**CTIX™ X.25 Terminal/Host Adapter Manual** 

Copyright  $\odot$  1987 by Convergent Technologies, Inc., San Jose, CA. Printed in USA.

#### First Edition (November 1987) 73-00408-A

All rights reserved. No part of this document may be reproduced, transmitted, stored in a retrieval system, or translated into any language without the prior written consent of Convergent Technologies, Inc.

Convergent Technologies makes no representations or warranties with respect to the contents hereof and specifically disclaims any implied warranties of merchantability or fitness for any particular purpose. Further, Convergent Technologies reserves the right to revise this publication and to make changes from time to time in its content without being obligated to notify any person of such revision or changes.

#### Convergent Technologies and NGEN are registered trademarks of Convergent Technologies, Inc.

Art Designer, AutoBoot, Chart Designer, ClusterCard, ClusterNet, ClusterShare. Context Manager/VM, Convergent, CT-DBMS , CT-MAIL , CT-Net, CT1X, CTOS, CTOS/VM, DISTRIX, Document Designer, The Operator, AWS, CWS, IWS, S/50, S/120, S/220, S/320, S/640, S/1280, Multibus, TeleCluster, Voice/Data Services, Voice Processor, WGS/Calendar, WGS/Desktop Manager, WGS/Mail, and X-Bus aretrademarks of Convergent Technologies, Inc.

This document was produced using the Document Designer Series.

# <span id="page-2-0"></span>**CONTENTS**

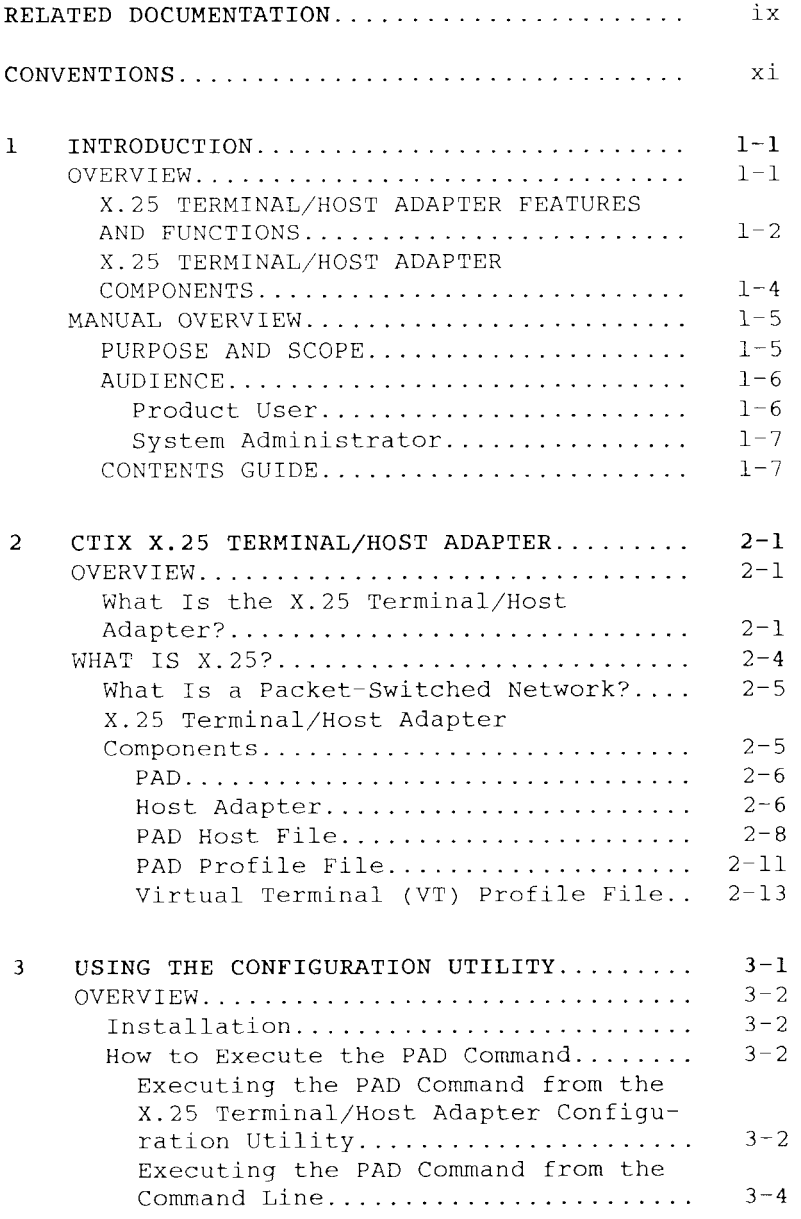

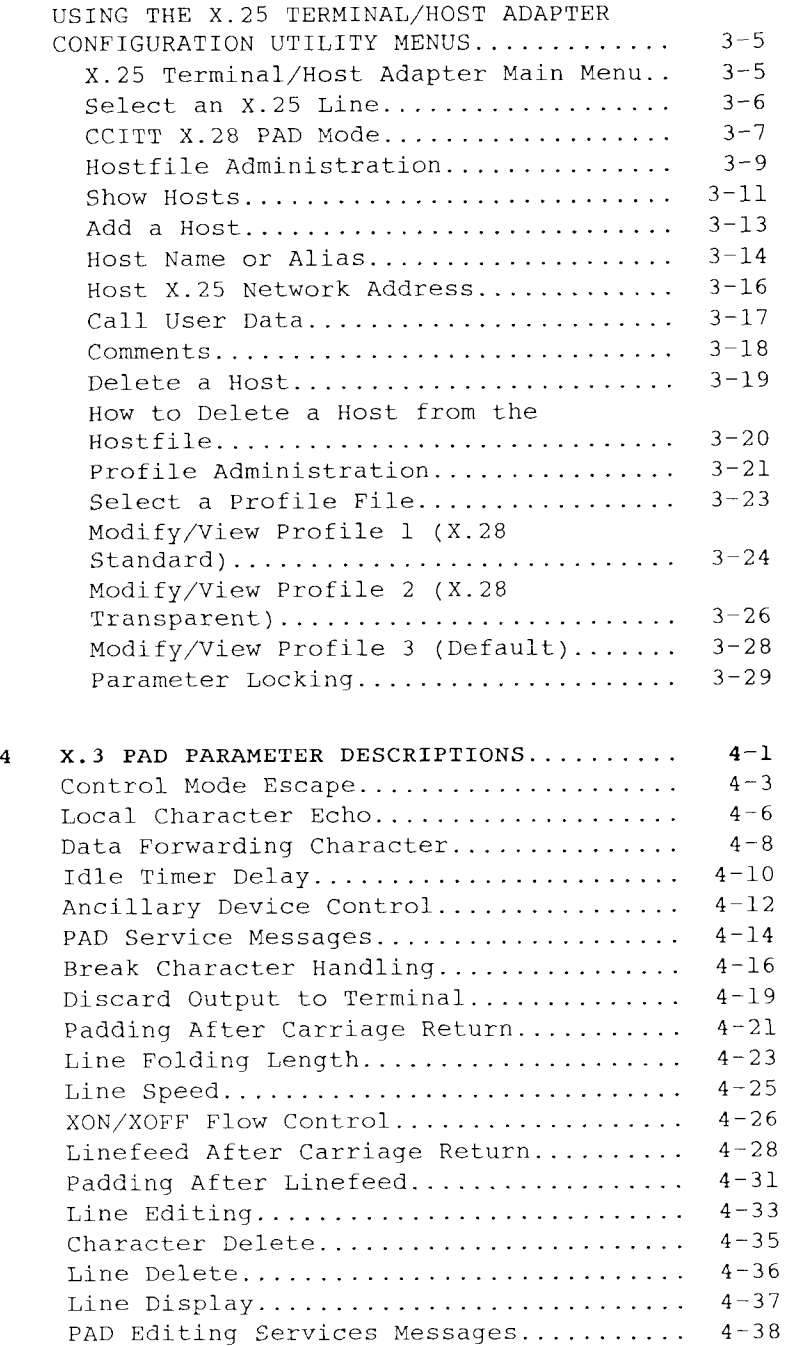

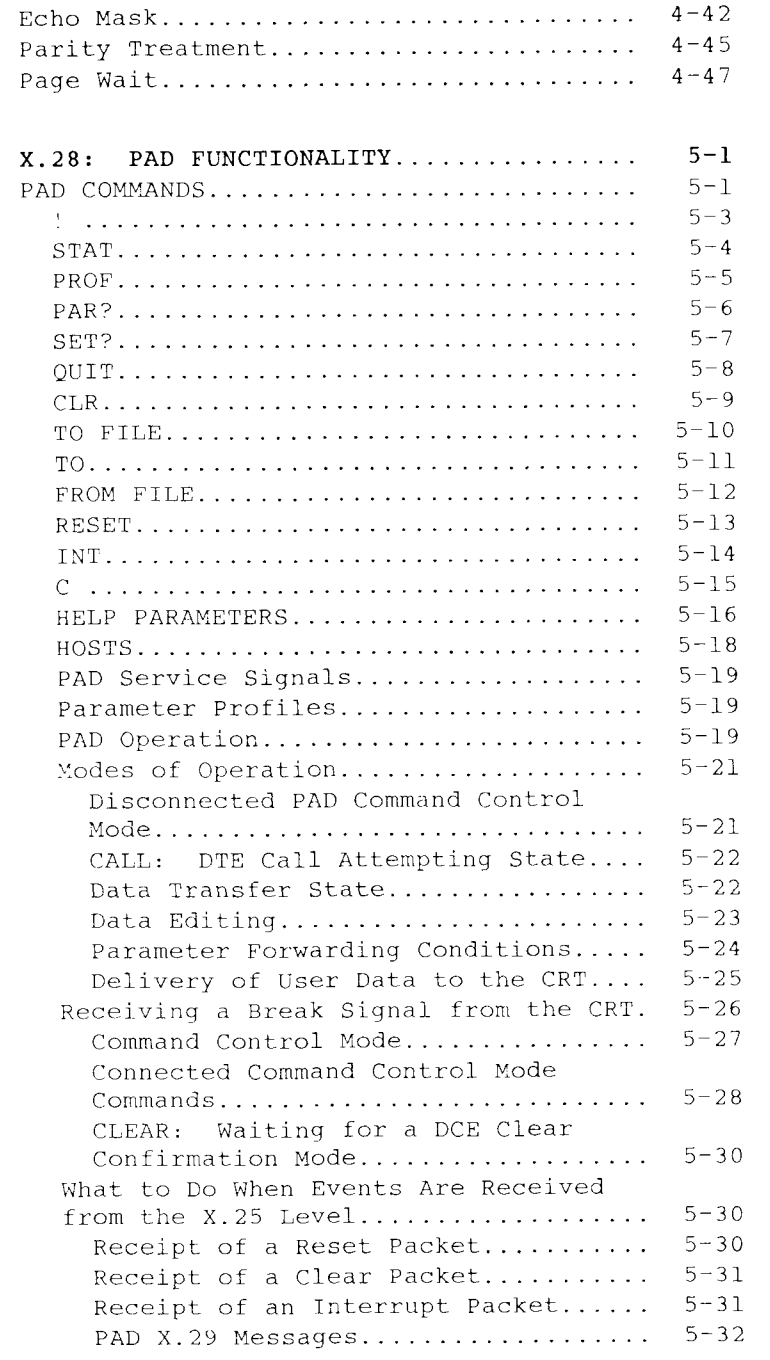

 $\overline{5}$ 

Contents v

 $\mathcal{A} \in \mathcal{A}$  . The contract construction of the contract of the contract of the contract of the contract of the contract of the contract of the contract of the contract of the contract of the contract of the contract

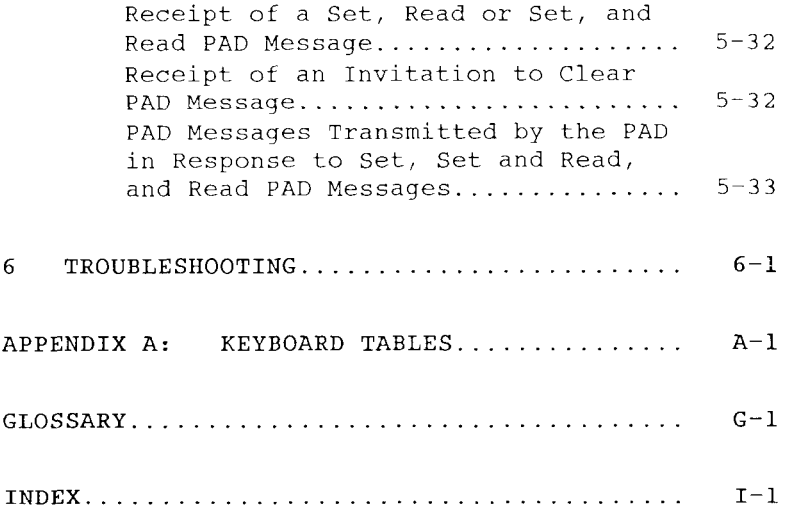

# LIST OF FIGURES

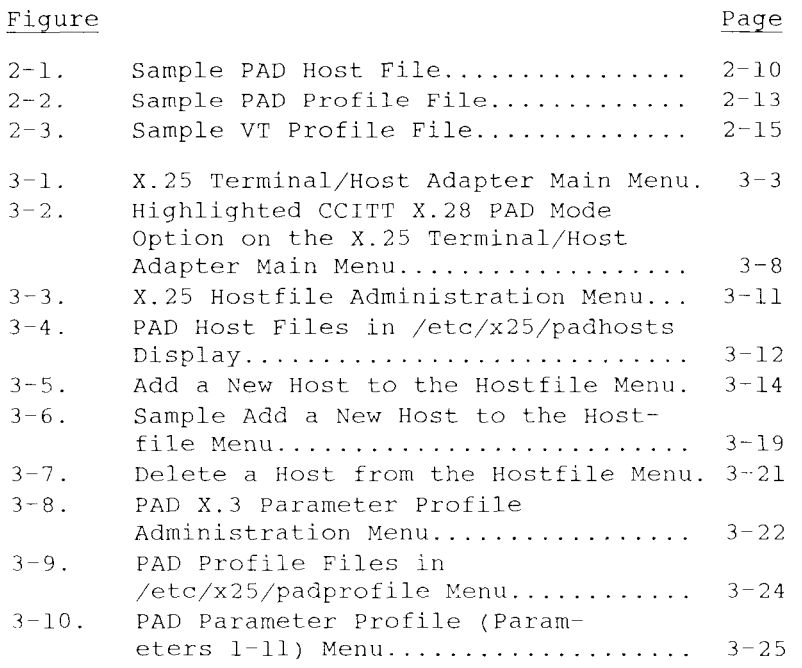

# Figure Page

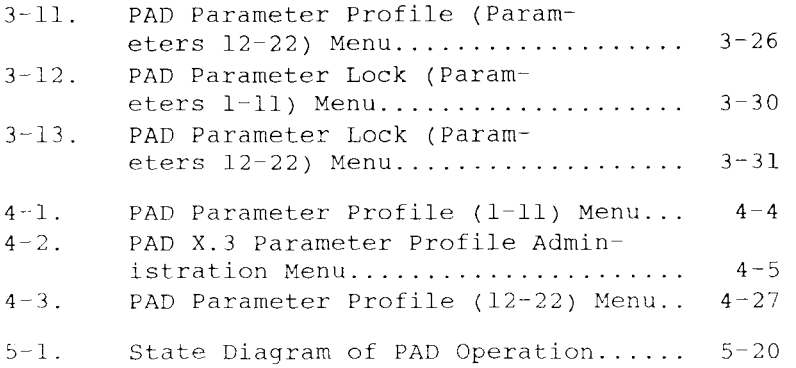

# LIST OF TABLES

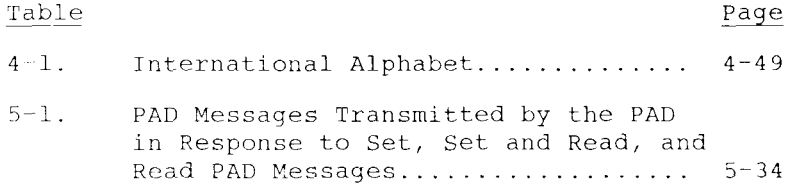

## <span id="page-8-0"></span>**RELATED DOCUMENTATION**

The documents described below provide additional information related to the contents of this manual.

#### CONVERGENT TECHNOLOGIES DOCUMENTATION

For a complete list of Convergent Technologies publications, see the "Guide to Technical Documentation" in the Executive Manual or similar command line interpreter manual for your operating system.

#### Manuals

CTIX X.25 Network Gateway Manual CTIX Operating System Manual, Version B CTIX/386 Operating System Manual

#### Release Notices

Release Notice for your version of the CTIX X.25 Terminal/Host Adapter

The CTIX X.25 Network Gateway Manual provides technical information and operation procedures for the installation, configuration, operation, and maintenance of a CTIX SNA Network Gateway. The manual also defines IBM SNA general concepts and describes the Gateway components.

The CTIX Operating System Manual, Version B, and the CTIX/386 Operating System Manual describe the CTIX operating system, which is derived from the UNIX System V operating system. The manuals describe respective CTIX commands, application programs, system calls, library subroutines, special files, file formats, games, miscellaneous facilities, and system maintenance procedures. These manuals are the starting point for detailed information about CTIX features.

## OTHER DOCUMENTATION

International Telegraph and Telephone Consultative Committee. Data Communication Networks: Services and Facilities, Terminal Equipment and Interfaces. Recommendations X.1-X.29. Yellow Book. Volume VIII, Fascicle VIII.2. Geneva: CCITT, 1981.

# <span id="page-10-0"></span>**CONVENTIONS**

The following command conventions are used throughout the CTIX X.25 Terminal/Host Adapter Manual.

- Boldface Command or other characters entered by the user appear in boldface.
- Init Cap Boldface Names of keys to be pressed on a terminal keyboard appear in init cap boldface.
- [ ] Command options are enclosed in square brackets [ ]. Do not type the [ ] when you specify command options.
	- A vertical bar between values specifies an either|or choice. Specify only one value.
- / A slash separates or delimits individual values.
	- A slash separates directory names in a CTIX pathname.
	- A hyphen specifies a range of values and is placed between the upper and lower limits of the specified range.

# <span id="page-12-0"></span>**1 INTRODUCTION**

Chapter 1 introduces the CTIX X.25 Terminal/Host Adapter and the CTIX X.25 Terminal/Host Adapter Manual. This chapter contains the following information :

- an introduction to the basic features and functions of the CTIX X.25 Terminal/Host Adapter
- a brief description of each CTIX X.25 Terminal/Host Adapter component
- an introduction defining the purpose, scope, intended audience, and content of this manual

## <span id="page-12-1"></span>OVERVIEW

The CTIX X.25 Terminal/Host Adapter, in conjunction with the CTIX X.25 Network Gateway, enables a terminal, configured to your CTIX system, to establish communication with a host computer on an X.25 public data network (PDN).

**NOTE** 

References to the CTIX system in this manual include the CTIX/386 system.

The X.25 Terminal/Host Adapter consists of two basic components: the PAD (packet assembler/disassembler) and the Host Adapter.

The PAD enables you to transmit and receive data packets over an X.25 line from your terminal. The standard X.3/X.28 PAD program is used to interface your terminal to the X.25 Packet Layer within the CTIX X.25 Network Gateway.

The Host Adapter enables you to configure your CTIX system to act as a host computer on an X.25 PDN. This allows your system to be accessed by a remote PAD. The Host Adapter consists of an interface program between the CTIX pts (pseudo terminal) driver and the CTIX X.25 Network Gateway. The Host Adapter is only used in conjunction with Incoming Call packets.

#### X.25 TERMINAL/HOST ADAPTER FEATURES AND FUNCTIONS

The following is a partial list of features designed to enhance the functionality of the X.25 Terminal/Host Adapter:

- The PAD supports the CCITT X.3, X.28 Recommendations 1984. Twenty-two parameters are supported in the PAD profile.
- The functionality is increased, beyond the X.3/X.28 capabilities, for logging received PAD data to a file and transmitting ASCII data from a file.
- The remote host may be identified by a name, a short numerical sequence, or the full X.25 address. The host name-to-X.25 address relationship is stored in a textfile.
- X.28 parameter profiles are stored in a textfile, for example, multiple files and different configurations can now be saved.
- The PAD has an individual parameterlocking capability. This feature inhibits the remote host from overwriting specific parameters, for example, Control Mode Escape (parameter 1).
- The PAD supports multiple Host and Profile files.
- The X.25 Terminal/Host Adapter Configuration utility menus provide easy administration of the PAD parameter Profile and Host files.
- Online Help information is provided.
- The Host Adapter provides a true virtual terminal interface for Incoming Call packets, enabling remote login to a CTIX host from a remote PAD.
- The virtual terminal capability of the Host Adapter greatly simplifies application design and implementation for the X.25 Network Gateway.
- The X.25 Terminal/Host Adapter enables interpretation of error messages.
- The X.25 Terminal/Host Adapter provides full nationalization capability using the CTAM library, that is, all text and messages (except CTIX messages) may be translated into other languages. Multiple languages are supported with the aid of the LANG environment variable.

#### X.25 TERMINAL/HOST ADAPTER COMPONENTS

The X.25 Terminal/Host Adapter consists of the following components:

- the PAD (Terminal Adapter)
- the Host Adapter (a virtual terminal service )
- the X.25 Terminal/Host Adapter Configuration utility (menus)
- <span id="page-15-0"></span>• a PAD Profile file
- a PAD Host file
- a VT Profile file

<span id="page-15-1"></span>The PAD (packet assembler/disassembler) is a software program for attaching terminals that do not operate in packet mode to a packet-switched network (PSN). The PAD, in conjunction with the CTIX X.25 Network Gateway, enables you to transmit and receive data packets over an X.25 line from a terminal .

The Host Adapter enables you to configure your CTIX system to act as a host computer on a PDN for access by a remote PAD.

The X.25 Terminal/Host Adapter Configuration utility provides an easy-to-follow series of menus designed to assist you in configuring the X.25 Terminal/Host Adapter and administering the PAD parameters.

The PAD Host file is the address/host table for X.25 calls from the PAD. The PAD Host file is administered with the X.25 Terminal/Host Adapter Configuration utility. It contains one-line entries for each X.25 destination address, its corresponding name, and call-user data.

The PAD Profile file is the default X.3 Parameter profile file for configuring the PAD during program initiation. The PAD Profile file is administered by the X.25 Terminal/Host Configuration utility. It contains one-line entries for each of the 22 parameters, with a value for each of the three supported profiles.

The Virtual Terminal (VT) Profile file contains the profile sent to the PAD immediately following connection establishment. The VT Profile file has the same format as the PAD Profile file except that it contains only one profile and no locking option.

The X.25 Terminal/Host Adapter operates in either data transfer mode or command control control mode .

Chapter 2, "CTIX X.25 Terminal/Host Adapter," provides an in-depth description of the X.25 Terminal/Host Adapter components and how they function in relation to one another.

## MANUAL OVERVIEW

#### PURPOSE AND SCOPE

This manual provides technical information and tutorial operating procedures required by system administrators and product users who are responsible for installing, configuring, operating, maintaining, monitoring, and troubleshooting the X.25 Terminal/Host Adapter.

The "Contents Guide," below, provides a content overview of each chapter to assist you in determining where the appropriate information required to complete your specific task is located.

X.25 Terminal/Host Adapter-specific terms are listed and defined in Terminology boxes.

The Glossary provides definitions of all technical terminology used throughout this manual.

Wherever possible, tutorial operating instructions, examples, and sample exercises are provided to guide you through the various procedures presented in this manual.

#### <span id="page-17-0"></span>AUDIENCE

The CTIX X.25 Terminal/Host Adapter Manual addresses the information requirements of product users and system administrators.

**— NOTE** 

In this manual, the terms "product user" and "system administrator" are used to define job functions, responsibilities, and required technical knowledge. These terms are not intended to reflect actual job titles or descriptions .

#### Product User

Within the context of this manual, the term "product user" describes anyone who is interested in using the X.25 Terminal/Host Adapter to transmit and receive data packets over an X.25 line from a terminal.

Product users are not required to understand X.25 protocol. However, it is assumed that product users are familiar with the CTIX or CTIX/386 operating system and the hardware to which the X.25 Terminal/Host Adapter is configured.

## <span id="page-18-0"></span>System Administrator

Within the context of this manual, the term "system administrator" refers to anyone who is responsible for installing, configuring, operating, monitoring, maintaining, and troubleshooting the X.25 Terminal/Host Adapter.

The information presented in this manual assumes that the system administrator is knowledgeable of the CTIX operating system, is a CTIX "super-user," and familiar with general communications concepts. An understanding of the X.25 protocol is extremely helpful. The system administrator must have the ability to interpret and respond to error messages that may be received during operation of the X.25 Terminal/Host Adapter.

The system administrator must also be familiar with the hardware components to which the X.25 Terminal/Host Adapter is configured.

## <span id="page-18-1"></span>CONTENTS GUIDE

Chapter 1, "Introduction," introduces the X.25 Terminal/Host Adapter and provides a description of the CTIX X.25 Terminal/Host Adapter Manual.

Chapter 2, "CTIX X.25 Terminal/Host Adapter," provides a description of the X.25 Terminal/Host Adapter components, including the PAD (Terminal Adapter), Host Adapter (a virtual terminal service), X.25 Terminal/Host Adapter Configuration utility, PAD Profile file, PAD Host file, and VT Profile file. Modes of operation and a functional block diagram depicting the operational concepts of the X.25 Terminal/Host Adapter are also provided .

Chapter 3, "Using the Configuration Utility," provides complete tutorial procedures for configuring the X.25 Terminal/Host Adapter.

Chapter 4, "X.3 PAD Parameter Descriptions," presents a complete description of the 22 supported PAD commands.

Chapter 5, "X.28: PAD Functionality," describes the PAD functions. A description of each PAD command, PAD service signals, and profiles of parameters are provided. A state diagram of operation and a description of the PAD operating modes are also provided.

Chapter 6, "Troubleshooting," provides a complete list of error messages associated with the X.25 Terminal/Host Adapter.

Appendix A, "Keyboard Tables," lists preconfigured terminal types supported and translates virtual key names into keystroke sequences for generic keyboards.

The Glossary defines technical terms used throughout this manual; an index follows.

# <span id="page-20-0"></span>**2 CTIX X.25 TERMINAL/HOST ADAPTER**

Chapter 2 describes the X.25 Terminal/Host Adapter and its components. This chapter contains the following information:

- terminology and definitions
- $\bullet$  a definition of X.25, X.3, X.28, and X,29 protocols
- a description of the following X.25 Terminal/Host Adapter components:
	- the PAD
	- the Host Adapter
	- the X.25 Terminal/Host Adapter Configuration utility
	- the PAD Host file
	- $\sim$ the PAD Profile file
	- the VT Profile file

## <span id="page-20-1"></span>OVERVIEW

## WHAT IS THE X.25 TERMINAL/HOST ADAPTER?

The CTIX X.25 Terminal/Host Adapter, in conjunction with the CTIX X.25 Network Gateway, enables a terminal, configured to your CTIX system, to establish communication with a host computer on a packet-switched X.25 public data network (PDN).

#### TERMINOLOGY

#### CTIX X.25 Network Gateway

A gateway is a collection of software programs designed to provide a communications path or connection point between two similar or dissimilar communications systems. In the case of the CTIX X.25 Network Gateway, the Gateway provides communication between your CTIX system and a packet-switching X.25 public data network. In this sense, the Gateway is a driver. It may also provide point-to-point communication between two S/MT or Server PC (SPC) systems, using the DTE/DCE capabilities of the Gateway.

#### Host Adapter

The Host Adapter enables you to configure your CTIX system to act as a host computer on a PDN for access by a remote packet assembler/disassembler (PAD).

#### PAD

The PAD utilizes the standard X.3/X.28 PAD program to interface your terminal to the X.25 packet level within the CTIX X.25 Network Gateway.

#### PAD Host File

The Pad Host file is located in the /etc/x25/padhosts directory. It is the address/host translation table for X.25 calls from the PAD.

## <span id="page-22-0"></span>PAD Profile File

The Pad Profile file is located in the /etc/x25/padprofile directory. It is the default X.3 Parameter (Par) Profile file for configuring the PAD during program initiation .

## Public Data Network

Public data networks provide data communication services to the public for a subscription fee.

## <span id="page-22-1"></span>Virtual Terminal (VT) Profile File

The Virtual Terminal (VT) Profile file is located in the /etc/x25/vtprofile directory. It contains the profile for the Host Adapter, vtx29. It is the X.28 Parameter (Par) profile for configuring the CTIX VT at program startup.

# X.25 Terminal/Host Adapter Configuration utility

The X.25 Terminal/Host Adapter Configuration utility provides an easy-to-follow series of menus designed to assist you in configuring the X.25 Terminal/Host Adapter and administering the PAD parameters.

The X.25 Terminal/Host Adapter also enables you to configure your CTIX system to act as a host computer on a PDN for access by a remote packet assembler/disassembler (PAD).

#### <span id="page-23-0"></span>WHAT IS X.25?

X.25 is a set of telecommunications recommendations established by the International Telephone and Telegraph Consultative Committee (CCITT). Its specific purpose is to define the interface between packet mode DTE (data terminal equipment) and DCE (data circuit equipment), allowing the packet mode DTE to access a public data network (PDN).

To provide an interface between character-mode terminals and the X.25 network for asynchronous character-mode terminals, CCITT recommends X.3, X.28, and X.29 protocols to complement X.25 protocol .

The following is a brief description of X.3, X.28, and X.29 protocols:

- X.3 X.3 protocol defines the parameters and values by which the PAD controls the terminal, for example, flow control or data forwarding parameters.
- X.28 X.28 protocol defines the terminal operator's commands to the PAD, such as a service request signal or command to set and read X.3 parameters.
- X.29 X.29 protocol describes the interaction between the PAD and a host machine using X.25 protocol. X.29 specifies how a host computer can control the PAD by reading or setting the parameter values for a terminal with which it has established communication.

#### WHAT IS A PACKET-SWITCHED NETWORK?

Packet switching is a method of routing data (for example, a message) from the transmitter to the receiver. The packet switching method splits the data into smaller units called packets. This procedure is accomplished at either the transmitting terminal or at the exchange.

When transmitting from an asynchronous terminal, data characters are individually transmitted over an asynchronous line. Asynchronous terminals generally operate in character mode.

The following procedure is required to transmit X.25 data from an asynchronous terminal:

- assemble the individual characters into data packets
- transfer the data packets to the X.25 packet level of the DTE (X.25 driver)

This procedure is accomplished through use of the X.25 Terminal/Host Adapter.

#### X.2 5 TERMINAL/HOST ADAPTER COMPONENTS

The X.25 Terminal/Host Adapter consists of the following components:

- the PAD
- the Host Adapter
- the X.25 Terminal/Host Adapter Configuration utility
- <span id="page-24-0"></span>• the PAD Host file
- the PAD Profile file
- the VT Profile file

The PAD (packet assembler/disassembler) is a component of the X.25 Terminal/Host Adapter. The standard PAD X.3/X.28 program interfaces your terminal to the X.25 packet level within the CTIX X.25 Network Gateway. The PAD enables you to transmit and receive data packets over an X.25 line from your terminal.

The X.25 Terminal/Host Adapter supports 22 PAD parameters. A complete description of these parameters is located in Chapter 4, "X.3 PAD Parameter Descriptions."

#### <span id="page-25-1"></span>Host Adapter

The Host Adapter is a component of the X.25 Terminal/Host Adapter. It provides the following functionality :

- remote CTIX login capability for remote PADs
- remote program execution of standard CTIX applications
- X.29 protocol handling and packet assembly/disassembly that is transparent to the application

The Host Adapter is a server program (vtx29) that acts as a filter between another device driver (most commonly the CTIX pts driver) and the CTIX X.25 Network Gateway.

When an Incoming Call packet is received for a subaddress entry in the /usr/spool/x25/proc table that has the VTI flag set, the X.25 daemon (x25d) executes vtx29. (See the CTIX X.25 Network Gateway Manual for a complete description of the x25d.)

#### 2-6 CTIX X.25 Terminal/Host Adapter

# <span id="page-25-0"></span>PAD

Once the virtual circuit is established, vtx29 transmits an X.29 Set message with parameters and values as specified in /etc/x25/vt/vtprofile. The VT Profile file contains a set of parameters and parameter values optimized for a remote CTIX login application. The profile may, however, be customized to other applications by editing the VT Profile file.

If the proc table specifies an application program, vtx29 executes the application program and searches for a free virtual terminal device (/dev/vt). If a free device is available, the Incoming Call packet is accepted, and a communications path is established from the applications program through the pts driver, through the vtx29 program, and on to the X.25 device driver. The application is then connected to a /dev/ttypnn (nn being the available device number), which is the controlling terminal. All data going through the interface is assembled and disassembled into X.25 data packets in vtx29. This procedure enables the CTIX X.25 Network Gateway to be transparent to the application.

This method allows applications like remote login to the CTIX host by specifying /bin/login as the application in the proc table.

Instead of specifying the application name in the proc table, it is possible to specify a device name in the proc table entry. This technique may also be used for remote login capability, where the proc\_table entry would specify the /dev/vt device(s) instead of /bin/login. With this feature, getty's must be specified in /etc/inittab on /dev/ttypnn, which can be used to inhibit the number of simultaneous remote logins. When receiving an Incoming Call packet, x25d executes vtx29 as before; however, vtx29 now sscanfs only the device family specified, which in this case is /dev/vtnn, for a free subdevice and opens it. vtx29 does not execute any applications in this procedure.

The above examples only discuss the use of the pts driver with the /dev/ttyp and /dev/vt devices assuming simple byte streams may be specified.

—— NOTE —

Any device specified is assumed to reside in the /dev directory.

## PAD Host File

The PAD Host file is in the /etc/x25/padhosts directory. It is the address-host table for X.25 calls from the PAD. The PAD Host file is administered with the X.25 Terminal/Host Adapter Configuration utility. It contains one-line entries for each X.25 destination address, its corresponding name, and call-user data. The PAD Host file is a text file that can be modified with the vi editor.

 $-$  NOTE  $-$ 

Because interpretation of files depends on precise data format, it is recommended that you add and delete entries by using the X.25 Terminal/Host Adapter Configuration Utility menus.

Host names must be unambiguous. The file named padhostfile is the default PAD Host file name and should not be modified. To select an alternative PAD Host file, copy the default file, and make modifications to the copied file.

The X.25 Terminal/Host Adapter Configuration utility interfaces only with the default padhostfile.

The PAD Host file consists of the following information :

- host address
- host name
- user data
- comments

The following is a brief description of each entry in the PAD Host file:

- Host Address Host address must be the first entry on the line. The host address consists of between 2 and 14 digits .
- Host Name Host name may be any name. The host name cannot exceed 16 characters and/or digits, for example, speed dial number.
- User data User data is the data that is sent as part of the Call Request packet. A maximum of 16 user data characters or digits is allowed.
- Comments Comments must be preceded by an # sign. If you choose to edit the file, the menus automatically insert #.

CTIX X.25 Terminal/Host Adapter 2-9

Figure 2-1 shows a sample line from the PAD Host file.

\* # Host Address Host Name User Data Comments **#**--------------+-------------+-\* 12345678901234 myhost none # Exairple  $408.2 - 1$ 

Figure 2-1. Sample PAD Host File

### <span id="page-29-0"></span>PAD Profile File

The PAD Profile file is in the /etc/x25/padprofile directory. It is the default X.3 Parameter Profile file for configuring the PAD during program initiation. The file is administered by the X.25 Terminal/Host Configuration utility. The PAD Profile file contains one-line entries for each of the 22 parameters, with a value for each of the three supported profiles. The PAD Profile file can be modified with the text editor.

It is recommended that you use the X.25 Terminal/Host Adapter Configuration utility to modify the parameters in the PAD Profile file.

**NOTE** -

If you choose to create multiple PAD Profile files, copy the padprofile file, and make your modifications in the copy. The padprofile file is the default PAD Profile file name and should not be modified. You can select your copied version from the X.25 Terminal/Host Adapter Configuration utility and make modifications to the file using the configuration menus.

The PAD Profile consists of the following information :

- Par
- profl
- prof2
- prof3
- Lock
- Comments
- Par Par is the parameter number as defined by CCITT X.3. If a parameter number is omitted, a program default value is set.
- profl profl is one of three profiles that are selectable in the PAD at runtime. profl is the X.28 standard profile. The value is the decimal parameter value as defined by CCITT X.28. If you do not specify a value in this field, a program default is set.
- prof2 prof2 is one of three profiles that are selectable in the PAD at runtime. prof2 is the X.28 transparent profile. The value is the decimal parameter value as defined by CCITT X.28. prof2 is an optional field. If you do not specify a value in prof2, a program default is set.
- prof3 prof3 is one of three profiles that are selectable in the PAD at runtime. prof3 is the recommended profile for Programmable Terminals (PTs) and Graphic Terminals (GTs). (The PAD defaults to prof3 at startup.) prof3 is an optional field. If you do not specify a value in this field, a program de fault is set.
- Lock Lock prevents an incoming profile from overwriting parameters, for example, assuring that the commandmode escape character always works. Entering Yes locks the parameter. If you do not specify a value in the Lock iield, the value can be modified remotely with an X.29 Set mes sage.
- Comments Comments must always be preceded with  $a \neq$  sign.

 $-$  NOTE  $-$ 

Invalid parameters are; ignored and replaced with program default values. The PAD assumes that the parameters are in the order profl, prof2, and prof3. Therefore, if a prof2 parameter is not specified, the PAD assigns the prof3 field value to prof2. Use the lock feature with great care, as various hosts may expect a profile (sent by the host) for proper operation. For example, by locking PAD recall (parameter 1) during a remote login to another CTIX system. Control P always escapes to the command control mode, and does not reach the application. Parameters may be modified dynamically in the PAD command control mode at any time. However, the modifications are not reflected in the profile file.

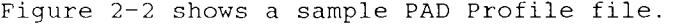

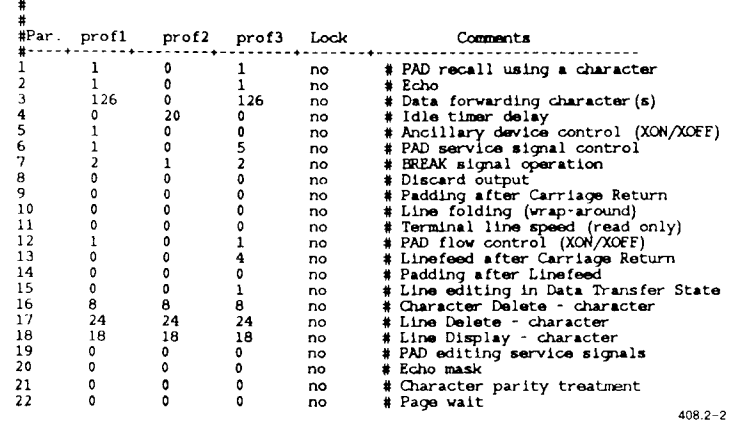

Figure 2-2. Sample PAD Profile File

#### Virtual Terminal (VT) Profile File

The Virtual Terminal (VT) Profile file is located in the /etc/x25/vtprofile directory and contains the profile for the Host Adapter, vtx29. The VT Profile file is the default X.28 Parameter profile for configuring the CTIX VT at program startup. The VT Profile file has the same format as the PAD Profile file, except that it contains only one profile and does not provide the locking option. The parameters are sent as specified in the file in a single X.29 Set message after accepting the Incoming Call packet. Parameters that contain comments or are removed from the file are not sent as part of the X.29 message.

The YT Profile file is configured for remote login to CTIX and should never be modified. No menu option is provided for modifying this file by the X.25 Terminal/Host Adapter Configuration utility.

The VT Profile file consists of the following information :

- Par
- profl
- Comments
- Par Par is the parameter number as defined by CCITT X.3. Only those parameters specified are sent to the remote DTE, and expected to be set in the remote PAD.
- profl profl is the profile of parameter values read by the Host Adapter. The value is the decimal parameter value as defined by CCITT X.3 and tuned for the Virtual Terminal Interface. If you do not specify a value in the profl field, a program default value is set.
- Comments Comments are always preceded by a # sign .

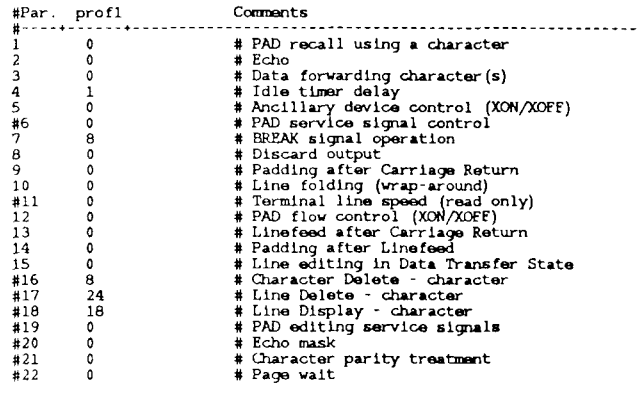

 $408.2 - 3$ 

Figure 2-3. Sample VT Profile File
# **3 USING THE CONFIGURATION UTILITY**

Chapter 3 provides step-by-step instructions for using the X.25 Terminal/Host Adapter Configuration utility and its menus. This chapter contains the following information:

- instructions for executing the PAD command
- a complete description of the following X.25 Terminal/Host Adapter Configuration uti1ity menus:
	- X.25 Terminal/Host Adapter Main menu
	- X.25 Hostfile Administration menu: PAD Hostfiles in /etc/x25/padhosts di splay Add a New Host to the Hostfile menu Delete a Host from the Hostfile menu
	- PAD X.3 Parameter Profile Administration menu:

PAD Profile Files in /etc/x25/padprofile menu PAD Parameter Profile, (Parameters 1-11) menu, for: Profile 1 = X.28 Standard Profile 2 = X.28 Transparent Profile 3 = Default PAD Parameter Profile, (Parameters 12-22) menu, for: Profile 1 = X.28 Standard Profile  $2 = X.28$  Transparent Profile 3 = Default PAD Parameter Lock, (Parameters 1-11) menu PAD Parameter Lock, (Parameters 12-  $22$ ) menu

• complete procedures for configuring the X.25 Terminal/Host Adapter

#### OVERVIEW

INSTALLATION

#### **NOTE** —

Refer to the Release Notice for your version of this product for complete installation procedures .

## HOW TO EXECUTE THE PAD COMMAND

Execute the X.25 Terminal/Host Adapter PAD command in one of the following ways:

- 1. Use the X.25 Terminal/Host Adapter Configuration utility menus.
- 2. Execute the PAD command from the command line .

# Executing the PAD Command from the X.25 Terminal/ Host Adapter Configuration Utility

The X.25 Terminal/Host Adapter Configuration utility offers an assortment of configuration menus designed to provide an easy method of administering and supporting the PAD Host and PAD Profile files. The following is a list of available administration functions:

- adding entries to the Host file
- deleting entries from the Host file
- viewing the Host file
- modifying the PAD parameter profile
	- Selecting a Profile file
	- $\equiv$ Modifying Profile 1
	- $\sim$ Modifying Profile 2
	- Modifying Profile 3
	- Locking Parameters

The parameter values are specified with mnemonics wherever possible. Using the method provided by the X.25 Terminal/Host Adapter Configuration menus enables you to configure the X.25 Terminal/Host Adapter without knowledge of all of the X.3 parameter values. To execute the PAD command from the X.25 Terminal/Host Adapter Configuration utility and display the X.25 Terminal/Host Adapter Main menu, complete the following steps:

- 1. Type PAD on the command line.
- 2. Press Return.

The X.25 Terminal/Host Adapter Main menu appears on your screen, as shown in Figure 3-1.

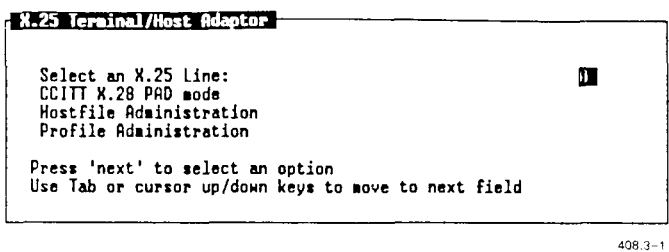

Figure 3-1. X.25 Terminal/Host Adapter Main Menu

## Executing the PAD Command from the Command Line

By adding an assortment of arguments to the PAD command, when it is issued on the command line, you may bypass the X.25 Terminal/Host Adapter Configuration utility and enter PAD operation mode. Using the command line method enables you to move quickly into PAD operation mode when there are no required modifications to the PAD Host or PAD Profile files.

Add one of the following arguments to the PAD command to proceed di rectiy into PAD operation mode :

- -1 followed by X.25 Logical Line number
- -h followed by X.25 Hostfile pathname (default /etc/x25/padhosts/padhostfile)
- $\bullet$  -p followed by X.28 profile pathname (default /etc/x25/padprofile/padprofile)

The logical line numbers are defined by the CTIX  $X.25$  Network Gateway. The  $-1$  argument is mandatory. The Host file and the PAD Profile file argument pathnames are optional; however, if you choose to specify the Host file or PAD Profile file pathnames, it is mandatory to specify the entire pathname. This method allows you to specify your own Host and PAD Profile file names. The format must match that of the default files.

**NOTE** —

Only one Host file (example) is supported by the X.25 Terminal/Host Adapter Configuration utility.

# USING THE X.25 TERMINAL/HOST ADAPTER CONFIGURATION UTILITY MENUS

The following section provides step-by-step tutorial operating procedures for configuring the X.25 Terminal/Host Adapter.

**NOTE** —

If you require assistance during configuration of the X.25 Terminal/Host Adapter, press the Help key on your PT/GT keyboard. Instructions for completing the chosen task are displayed on your terminal screen. To leave the Help facility, press Exit.

**NOTE** ——

The following instructions discuss proper cursor-movement procedures for moving between the various display and edit fields of each menu. However, you can move between fields by typing a unique menu command, for example, if you wish to move to the Hostfile Administration option field, you need only type Host, and the highlighted cursor will automatically position itself over the Hostfile Administration option on your menu.

## X.2 5 TERMINAL/HOST ADAPTER MAIN MENU

To display the X.25 Terminal/Host Adapter Main menu and begin configuration of the X.25 Terminal/ Host Adapter, complete the following steps:

- 1. Type PAD on the command line.
- 2. Press Return.

The X.25 Terminal/Host Adapter Main menu appears on your screen, as shown in Figure 3-1.

The X.25 Terminal/Host Adapter Main menu displays the following options:

- Select an X.25 Line
- CCITT X.28 PAD Mode
- Hostfile Administration
- Profile Administration

## SELECT AN X.25 LINE

You must select an X.25 line before attempting to operate the PAD, for example, to place a call or transfer data. X.25 line numbers correspond to the logical X.25 line numbers configured in the CTIX X.25 Network Gateway. If the specified line number is not configured in the X.25 Network Gateway, an error is returned when you attempt operation on the incorrectly specified line. Line numbers begin with 0.

If you do not specify an X.25 line number in the edit field located to the right of the Select an X.25 Line option, the PAD defaults to 0.

 $-$  NOTE  $-$ 

Line numbers (beginning with 0) have no correspondence to port numbers (physical line numbers) .

To specify the Select an X.25 Line option, complete the following steps:

1. Type the appropriate X.25 line number in the highlighted edit field.

The highlighted cursor is automatically positioned in the edit field located to the right of the Select an X.25 Line option when the X.25 Terminal/Host Adapter Main menu is displayed.

If you do not specify an X.25 line number, the PAD defaults to X.25 line number 0.

- 2. Press Next to record your selection.
- 3. Press Exit to confirm your selection.
- 4. Press Tab to proceed to the CCITT X.28 PAD Mode option,

and

use the Up or Down cursor key to position the highlighted cursor over either the Hostfile Administration or Profile Administration options listed on the X.25 Terminal/Host Adapter Main menu.

## CCITT X.28 PAD MODE

The CCITT X.28 PAD Mode option designates the PAD operating mode. Once you enter the PAD operating mode, you must reinvoke the PAD to return to the X.25 Terminal/Host Adapter Main menu after you exit. Figure 3-2 highlights the selection of the CCITT X.28 PAD Mode option on the X.25 Terminal/ Host Adapter Main menu.

To specify the Hostfile Administration option, complete the following procedures:

1. Display the X.25 Terminal/Host Adapter Main menu, as shown in Figure 3-1.

When the X.25 Terminal/Host Adapter Main menu is displayed, the highlighted cursor automatically appears in the edit field located to the right of the Select an X.25 Line option.

2. Press Tab to position the highlighted cursor over the CCITT X.28 PAD Mode option,

and

then use the Up or Down *cursor key* to position the highlighted cursor over the Hostfile Administration option.

**-- NOTE --**

Remember, you can type the unique portion of the option name, and the highlighted cursor will automatically position itself on the option.

3. Press Enter or Next to display the X.25 Hostfile Administration menu, as shown in Figure 3-3,

or

press Exit to exit from the X.25 Terminal/Host Adapter Main menu and the X.25 Terminal/Host Adapter Configuration utility.

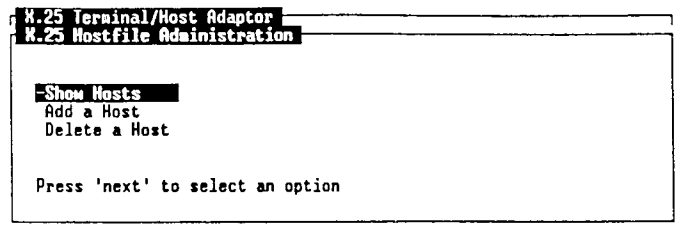

 $408.3 - 3$ 

Figure 3-3. X.25 Hostfile Administration Menu

The X.25 Hostfile Administration menu provides the following options:

- Show Hosts
- Add a Host
- Delete a Host

## SHOW HOSTS

The Show Hosts option appears on the X.25 Hostfile Administration menu, as shown in Figure 3—3.

The Show Hosts option allows you to display all hosts defined in /etc/x25/padhosts/padhostfile.

To specify the Show Hosts option, complete the following steps:

1. Display the X.25 Hostfile Administration menu, as shown in Figure 3-3.

The highlighted cursor automatically positions itself over the Show Hosts option when the X.25 Hostfile Administration menu is displayed on your screen.

2. Press Enter or Next to display the address, host name, and associated user data for each host defined in /etc/x25/padhosts/padhostfile. Use Next Page or Prev Page to show additional entries in the file,

or

press Exit to return to the X.25 Terminal/Host Adapter Main menu, as shown in Figure 3-1.

The PAD Host Files in /etc/x25/padhosts display, as shown in Figure 3-4, appears on your terminal screen.

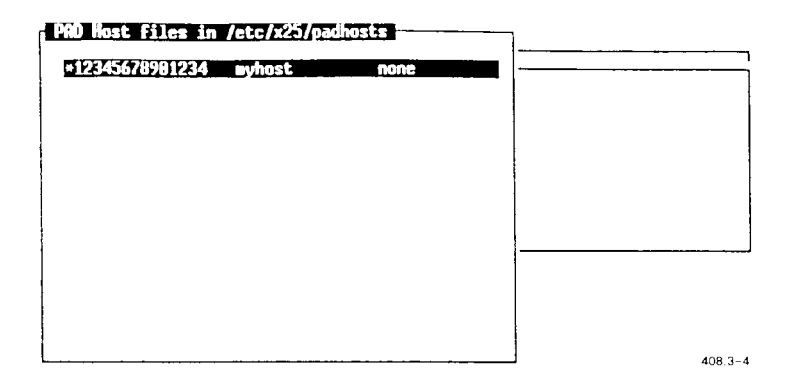

Figure 3-4. PAD Host Files in /etc/x25/padhosts Display

## ADD A HOST

The Add a Host option is located on the X.25 Hostfile Administration menu, as shown in Figure 3-3.

Selecting this option allows you to define and add new hosts to the /etc/x25/padhosts/padhostfile, by specifying the following information:

- Host Name or Alias
- Host X.25 Network Address
- Call User Data
- Comments

The Host Name or Alias and the Host X.25 Network Address fields are mandatory. The Call User Data and Comments fields are optional.

To specify the Add a Host option, complete the following steps:

- 1. Display the X.25 Hostfile Administration menu, as shown in Figure 3-3.
- 2. Use the Up or Down cursor key to position the highlighted cursor over the Add a Host option.
- 3. Press Next to display the Add a New Host to the Hostfile menu, as shown in Figure  $3 - 5$ ,

or

press Exit to return to the X.25 Terminal/Host Adapter Main menu, as shown in Figure 3-1.

### HOST NAME OR ALIAS

The Host Name or Alias option allows you to optionally enter a name, alias, or short numerical sequence when calling a host from the PAD, rather than memorizing the 14 digits of the X.25 address to the host. The Host Name or Alias option must be uniquely specified within the file and is only used as a reference to the host address.

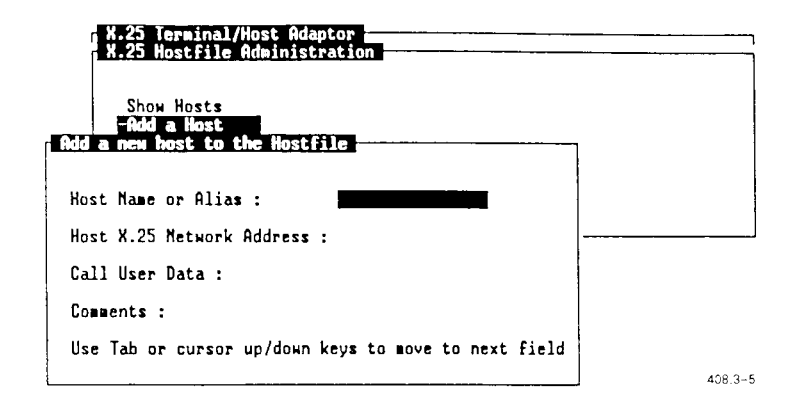

Figure 3-5. Add a New Host to the Hostfile Menu

When operating in the operating mode, the c command accepts one or more spaces between the c and the name. No spaces are allowed if you enter the entire address. An invalid call syntax error is reported if the host name or alias is not defined in the Host file.

To specify the Host Name or Alias option, complete the following steps:

1. Display the Add a New Host to the Hostfile menu, as shown in Figure 3-5.

- 2. The highlighted cursor automatically positions on the edit field located to the right of the Host Name or Alias option. If necessary, press Tab to position the highlighted cursor over the edit field located to the right of the Host Name or Alias option.
- 3. Type in a name, alias, or short numerical sequence.
- 4. Press Tab to position the highlighted cursor over the Host X.25 Network Address option,

or

press Enter or Next to record the specified name, alias, or short numerical sequence.

5. Press Exit to confirm your entry.

#### $-$  NOTE $-$

If you press Exit before pressing Next, the entries made in the Host Name or Alias, Host X.25 Network Address, Call User Data and Comments options are not recorded in the hostfile.

6. Press Exit again to return to the X.25 Hostfile Administration menu, as shown in Figure 3-3.

#### HOST X.25 NETWORK ADDRESS

Specifying the Host X.25 Network Address option allows you to specify the address that is used in the Call Request packet to the remote host. Depending on which public data network (PDN) you are subscribing to and the data destination, you may be required to enter all 14 of the allowable digits representing the Host X.25 Network Address.

The entry in the Host X.25 Network Address option must consist of between 1 and 14 numeric characters. Any number of host names may be assigned the same address.

To specify the Host X.25 Network Address option, complete the following steps:

- 1. Display the Add a New Host to the Hostfile menu, as shown in Figure 3-5.
- 2. Press Tab to position the highlighted cursor in the edit field located to the right of the Host X.25 Network Address option.
- 3. Enter a numeric sequence consisting of between 1 and 14 numeric characters.
- 4. Press Tab to move the highlighted cursor to the Call User Data option edit field,

or

press Enter or Next to record the new entry in the Host file.

- 5. Press Exit to confirm the new entry.
- 6. Press Exit again to return to the X.25 Hostfile Administration menu, as shown in Figure 3-3.

## CALL USER DATA

The Call User Data option allows you to optionally specify user data for transmission with the Call Request packet. This information is used by various hosts to route the call to the appropriate application. The information you enter in the Call User Data option must not exceed 16 data bytes.

The Call User Data option is optional. If no call user data is required, leave the edit field blank.

To specify the Call User Data option, complete the following steps:

- 1. Display the Add a New Host to the Hostfile menu, as shown in Figure 3-5.
- 2. Press Tab to position the highlighted cursor in the edit field located to the right of the Call User Data option.
- 3. Type the call user data (not to exceed 16 data bytes).
- 4. Press Tab to move the highlighted cursor to the Comments option edit field,

or

press Enter or Next to record the new entry in the Host file.

- 5. Press Exit to confirm the new entry.
- 6. Press Exit again to return to the X.25 Hostfile Administration menu, as shown in Figure 3-3.

process the process of the

#### COMMENTS

The Comments option is used to specify an optional comment that is stored with the other entries in the Host file.

The Comments option is optional. If you do not want to specify any comments, leave the Comments option edit field blank.

To specify the Comments option, complete the following steps:

- 1. Display the Add a New Host to the Hostfile menu, as shown in Figure 3-5.
- 2. Press Tab to position the highlighted cursor in the edit field located to the right of the Comments option.
- 3. Type the optional comments.
- 4. Press Tab to position the highlighted cursor over one of the other options, which appear on the Add a New Host to the Hostfile menu,
	- or

press Enter or Next to save the new entry in the Host file.

- 5. Press Exit to confirm the new entry.
- 6. Press Exit again to return to the X.25 Hostfile Administration menu, as shown in Figure 3-3.

Figure 3-6 shows a sample Add a New Host to the Hostfile menu.

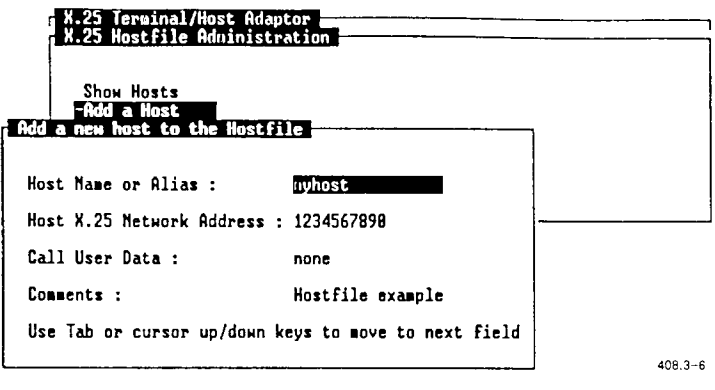

## Figure 3-6. Sample Add a New Host to the Hostfile Menu

## DELETE A HOST

The Delete a Host option is located on the X.25 Hostfile Administration menu, as shown in Figure  $3 - 3$ .

The Delete a Host option allows you to delete a single host defined in the Host file. All of the hosts defined in the Host file are displayed by name and address to facilitate a selection.

To specify the Delete a Host option, complete the following steps:

- 1. Display the X.25 Hostfile Administration menu, as shown in Figure 3-3.
- 2. Use the Up or Down cursor key to position the highlighted cursor over the Delete a Host option.

3. Press Enter or Next to display the Delete a Host from the Hostfile menu, as shown in Figure 3-7, or press Exit to return to the X.25 Terminal/Host Adapter Main menu, as shown in Figure 3-1.

Figure 3-7 shows the Delete a Host from the Hostfile menu.

## HOW TO DELETE A HOST FROM THE HOSTFILE

To delete a host from the Delete a Host from the Hostfile menu, complete the following steps:

- 1. Display the Delete a Host from the Hostfile menu, as shown in Figure 3-7.
- 2. Use the Up or Down cursor key to position the highlighted cursor directly over the host address and host name of the host you are deleting from the Host file.
- 3. Press Enter or Next to execute the deletion.
- 4. Press Exit to confirm the deletion.

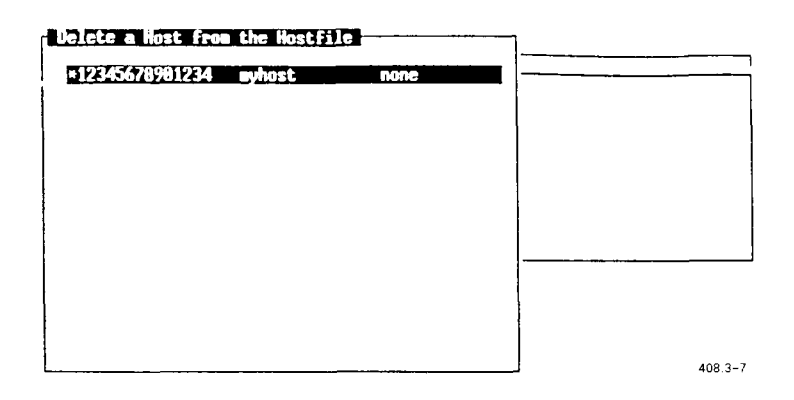

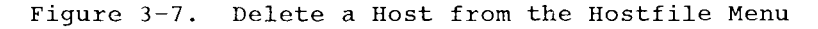

5. Press Exit again to return to the X.25 Hostfile Administration menu, as shown in Figure 3-3.

### PROFILE ADMINISTRATION

The Profile Administration option is located on the X.25 Terminal/Host Adapter Main menu, as shown in Figure 3-1.

When the X.25 Terminal/Host Adapter is operating in the operating mode, the PAD uses a profile of 22 parameters that describe the terminal interface to the PAD.

To specify the Profile Administration option, comlete the following steps:

- 1. Display the X.25 Terminal/Host Adapter Main menu, as shown in Figure 3-1.
- 2. Press Tab to position the highlighted cursor on the CCITT X.28 PAD Mode option .

3. Press the Up or Down cursor key to position the highlighted cursor directly over the Profile Administration option,

or

type the menu command to automatically position the highlighted cursor directly on the Profile Administration option.

4. Press Next to display the PAD X.3 Parameter Profile Administration menu, as shown in Figure 3-8,

or

press Exit to exit from the X.25 Terminal/Host Adapter Main menu and the X.25 Terminal/Host Adapter Configuration utility .

Figure 3-8 shows the PAD X.3 Parameter Profile At ministration menu.

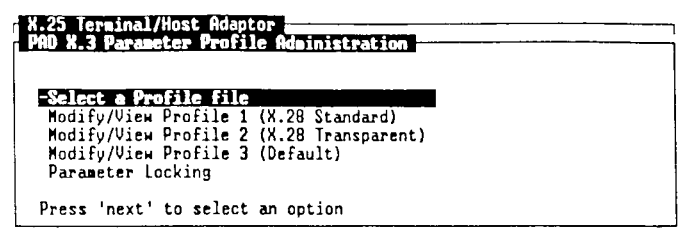

 $408.3 - 8$ 

Figure 3-8. PAD X.3 Parameter Profile Administration Menu

#### SELECT A PROFILE FILE

The Select a Profile File option is located on the PAD X.3 Parameter Profile Administration menu, as shown in Figure 3-8.

The Select a Profile File option allows you to choose one of the Profile files in /etc/x25/padhosts/padhostfile. The PAD has a padprofile file in this directory that serves as a default file. To create optional profile files, copy the default Profile file (padprofile) into another file name, and modify the parameters in the copied file.

The padprofile file contains three parameter profiles that can be modified separately with the Select a Profile File option. All three profiles are loaded into the PAD on selection of the file and can be selected in the PAD operating mode by using the prof command.

To specify the Select a Profile File option, complete the following steps:

- 1. Display the PAD X.3 Parameter Profile Administration menu, as shown in Figure 3-8.
- 2. The highlighted cursor automatically appears on the Select a Profile File option.
- 3. Press Next to display the PAD Profile in the /etc/x25/padprofile directory menu, as shown in Figure 3-9.
- 4 . Press Next Page or Prev Page to scroll through the list of files displayed on the PAD Profile in the directory menu /etc/x25/padprofile, if necessary.
- 5. Use the Up or Down cursor key to position the highlighted cursor on the file you want to select.
- 6. Press Next to select a file, and prompt your screen display to return to the PAD X.3 Parameter Profile Administration menu, as shown in Figure 3-8.

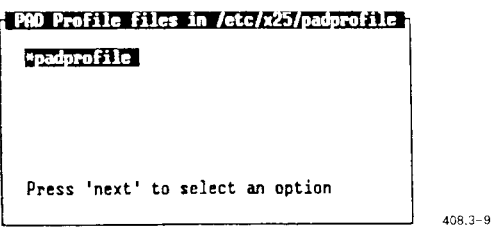

## Figure 3-9. PAD Profile Files in /etc/x25/padprofile Menu

## MODIFY/VIEW PROFILE 1 (X.28 STANDARD)

Profile 1 is the standard profile recommended by X.28. It is the profile recommended for use with dumb terminals for general transaction-type applications. Profile 1 is selected from the data transfer or command control mode by using the profl command.

To specify the Modify/View Profile 1 (X.28 Standard) option, complete the following steps:

- 1. Display the PAD X.3 Parameter Profile Administration menu, as shown in Figure 3-8.
- 2. Use the Up or Down cursor key to position the highlighted cursor directly on the Modify/View Profile 1 (X.28 Standard) option.

## 3-24 CTIX X.25 Terminal/Host Adapter

3. Press Next to display the PAD Parameter Profile (Parameters 1-11) menu, as shown in Figure 3-10,

or

press Exit to return to the X.25 Terminal/Host Adapter Main menu, as shown in Figure 3-1.

A complete description of the 22 PAD parameters is located in Chapter 4, "X.3 PAD Parameter Descriptions . "

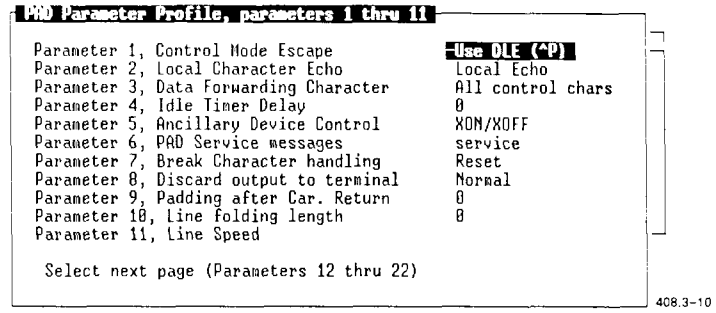

Figure 3-10. PAD Parameter Profile (Parameters 1-11) Menu

To display the PAD Parameter Profile (Parameters 12-22) menu, complete the following steps:

- 1. Display the PAD Parameter Profile (Parameters 1-11) menu, as shown in Figure 3-10.
- 2. Press Tab to position the highlighted cursor over the Select Next Page option, located at the bottom of the PAD Parameter Profile (Parameters 1-11) menu.

3. Press Next to display the PAD Parameter Profile (Parameters 12-22) menu, as shown in Figure 3-11,

or

press Exit to return to the PAD X.3 Parameter Profile Administration menu, as shown in Figure 3-8.

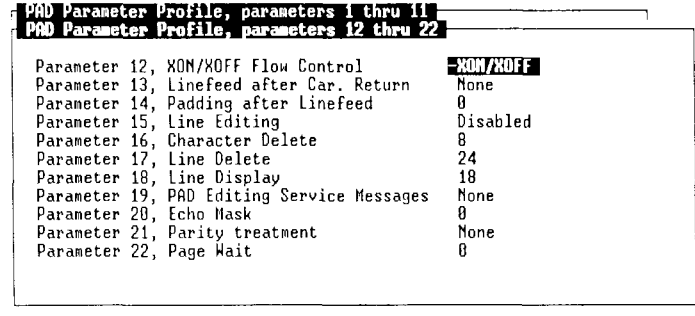

408.3-11

## Figure 3-11. PAD Parameter Profile (Parameters 12-22) Menu

### MODIFY/VIEW PROFILE 2 (X.28 TRANSPARENT)

Profile 2 is the transparent profile recommended by X.28. Profile 2 is recommended for use with applications that require full control over the terminal interface with a minimum of interception by the PAD. Profile 2 is selected from the operating mode with the prof2 command.

To specify the Modify/View Profile 2 (X.28 Transparent) option, complete the following steps:

I. Display the PAD X.3 Parameter Profile Administration menu, as shown in Figure 3-8.

## 3-26 CTIX X.25 Terminal/Host Adapter

- 2. Use the Up or Down cursor key to position the highlighted cursor directly over the Modify/View Profile 2 (X.28 Transparent) option.
- 3. Press Next to display the PAD Parameter Profile (Parameters 1-11) menu, as shown in Figure 3-10,

or

press Exit to return to the X.25 Terminal/Host Adapter Main menu, as shown in Figure 3-1.

To display the PAD Parameter Profile (Parameters 12-22) menu, complete the following steps:

- 1. Display the PAD Parameter Profile (Parameters 1-11) menu, as shown in Figure  $3-10$ .
- 2. Press Tab to position the highlighted cursor over the Select Next Page option, located at the bottom of the PAD Parameter Profile (Parameters 1-11) menu.
- 3. Press Next to display the PAD Parameter Profile (Parameters 12-22) menu, as shown in Figure 3-11,

or

press Exit to return to the PAD X.3 Parameter Profile Administration menu, as shown in Figure 3-8.

A complete description of the 22 PAD parameters is located in Chapter 4, "X.3 PAD Parameter Descriptions . ''

## MODIFY/VIEW PROFILE 3 (DEFAULT)

Profile 3 is the default profile for the PAD. The parameter values that appear in this profile are specified for Programmable Terminals (PTs) and Graphic Terminals (GTs) but may be customized for your own terminal.

 $-$  NOTE  $-$ 

Ancillary Device Control (parameter 5) should always be set to 0 when operating the PAD from a PT or GT.

Profile 3 is selected from the operating mode by using the prof3 command.

To specify the Modify/View Profile 3 (Default) option, complete the following steps:

- 1. Display the PAD X.3 Parameter Profile Administration menu, as shown in Figure  $3-8$ .
- 2. Use the Up or Down cursor key to position the highlighted cursor directly on the Modify/View Profile 3 (Default) option.
- 3. Press Next to display the PAD Parameter Profile (parameters 1-11) menu, as shown in Figure 3-10,

or

press Exit to return to the X.25 Terminal/Host Adapter Main menu, as shown in Figure 3-1.

To display the PAD Parameter Profile (Parameters 12-22) menu, complete the following steps:

- 1. Display the PAD Parameter Profile (Parameters 1-11) menu, as shown in Figure 3-10.
- 2. Press Tab to position the highlighted cursor over the Select Next Page option, located at the bottom of the PAD Parameter Profile (Parameters 1-11) menu.
- 3. Press Next to display the PAD Parameter Profile (Parameters 12-22) menu, as shown in Figure 3-11,

or

press Exit to return to the PAD X.3 Parameter Profile Administration menu, as shown in Figure 3-8.

A complete description of the 22 PAD parameters is located in Chapter 4, "X.3 PAD Parameter Descriptions . "

#### PARAMETER LOCKING

The Parameter Locking option is an optional feature that allows you to inhibit specific parameters from modification by an Incoming X.29 Set message. Using the Parameter Locking option is advantageous if the remote host sets a profile that is incompatible with your terminal that inhibits the PAD from escaping to the command control mode by resetting Control Mode Escape (parameter 1). By invoking the Parameter Locking option, each parameter can be individually locked. The Parameter Locking option is effective with all three profiles.

To specify the Parameter Locking option, complete the following steps:

- 1. Display the PAD X.3 Parameter Profile Administration menu, as shown in Figure  $3 - 8$  .
- 2. Use the Up or Down cursor key to position the highlighted cursor directly over the Parameter Locking option.
- 3. Press Next to display the PAD Parameter Lock (Parameters 1-11) menu, as shown in Figure 3-12,

or

press Exit to return to the X.25 Terminal/Host Adapter Main menu, as shown in Figure 3-1.

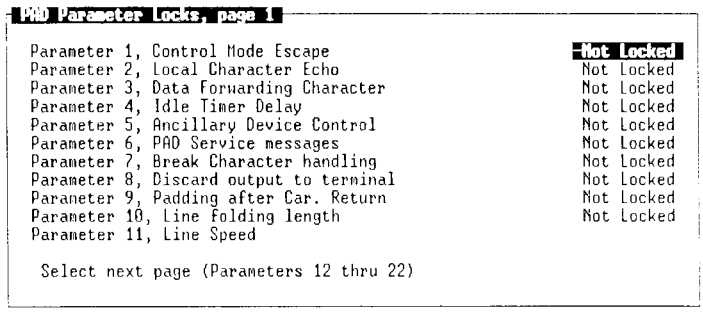

 $408.3 - 12$ 

## Figure 3-12. PAD Parameter Lock (Parameters 1-11) Menu

To display the PAD Parameter Lock (Parameters 12-22) menu, as shown in Figure 3-13, complete the following steps:

- 1. Display the PAD Parameter Lock (Parameters 1-11) menu, as shown in Figure 3-12.
- 2. Press Tab to position the highlighted cursor over the Select Next Page option, located at the bottom of the PAD Parameter Lock (Parameters 1-11) menu.
- 3. Press Next to display the PAD Parameter Lock (Parameters 12-22) menu, as shown in Figure 3-13 ,

or

press Exit to return to the PAD X.3 Parameter Profile Administration menu, as shown in Figure 3-8.

A complete description of the 22 PAD parameters is located in Chapter 4, "X.3 PAD Parameter Descriptions . "

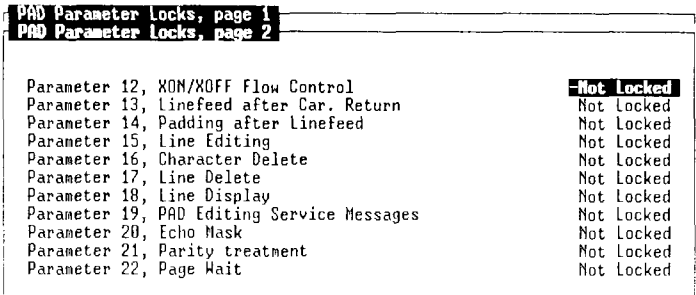

 $408.3 - 13$ 

## Figure 3-13. PAD Parameter Lock (Parameters 12-22) Menu

 $\mathcal{L}^{\text{max}}_{\text{max}}$  and  $\mathcal{L}^{\text{max}}_{\text{max}}$ 

# **4 X.3 PAD PARAMETER DESCRIPTIONS**

Chapter 4 describes the 22 X.3 PAD parameters supported by the X.25 Terminal/Host Adapter. This chapter contains a complete description of, possible values for, and instructions for specifying the values of the following X.3 PAD parameters:

- Parameter 1, Control Mode Escape
- Parameter 2, Local Character Echo
- Parameter 3, Data Forwarding Character
- Parameter 4, Idle Timer Delay
- Parameter 5, Ancillary Device Control
- Parameter 6, PAD Service Messages
- Parameter 7, Break Character Handling
- Parameter 8, Discard Output to Terminal
- Parameter 9, Padding After Carriage Return
- Parameter 10, Line Folding Length
- Parameter 11, Line Speed
- Parameter 12, XON/XOFF Flow Control
- Parameter 13, Linefeed After Carriage Return
- Parameter 14, Padding After Linefeed
- **•** Parameter 15, Line Editing
- Parameter 16, Character Delete
- Parameter 17, Line Delete
- Parameter 18, Line Display
- Parameter 19, PAD Editing Service Message
- Parameter 21, Parity Treatment
- Parameter 22, Page Wait

Parameters 1 through 11 are located on the PAD Parameter Profile (1-11) menu. Parameters 12 through 22 are located on the PAD Parameter Profile (12-22) menu.

#### **note** ——

If you require assistance during the configuration procedures described in this chapter, press Help.

To exit the Help facility and return to the PAD Profile Setup menu, press Exit.

Complete instructions for using the X.25 Terminal/Host Adapter Configuration utility are located in Chapter 3, "Using the Configuration Utility."

Control Mode Escape Parameter 1

## DESCRIPTION

The Control Mode Escape parameter (parameter 1) controls whether the PAD can escape to command control mode from the data transfer mode.

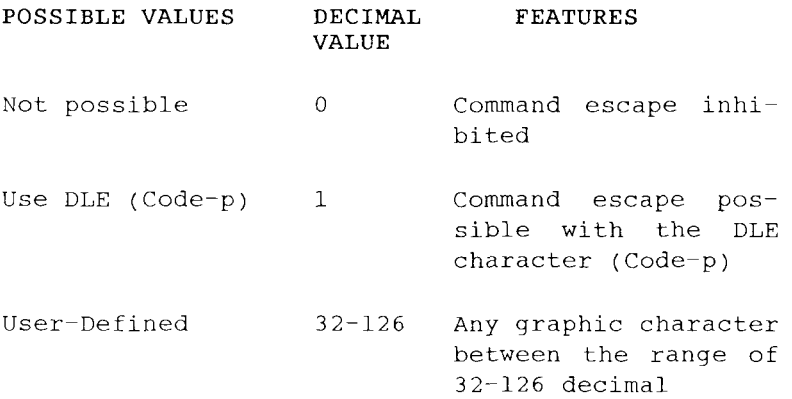

#### HOW TO SPECIFY THE CONTROL MODE ESCAPE PARAMETER

To display the Control Mode Escape parameter (parameter 1), complete the following steps:

- 1. Display the PAD Parameter Profile (1-11) menu, as shown in Figure 4-1.
- 2. The highlighted cursor automatically appears on the menu field located to the right of the Control Mode Escape option.

Control Mode Escape Parameter 1 continued

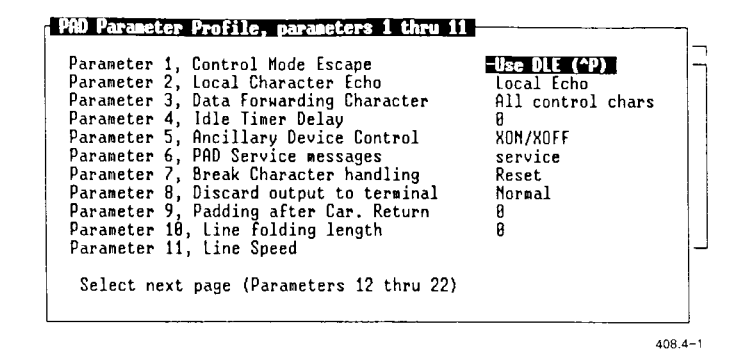

Figure 4-1. PAD Parameter Profile (1-11) Menu

- 3. Use the Up or Down cursor key until the appropriate option is displayed in the menu field located to the right of the Control Mode Escape option.
- 4. Press Exit to return to the PAD X.3 Parameter Profile Administration menu, as shown in Figure 4-2.

Control Mode Escape Parameter 1 continued

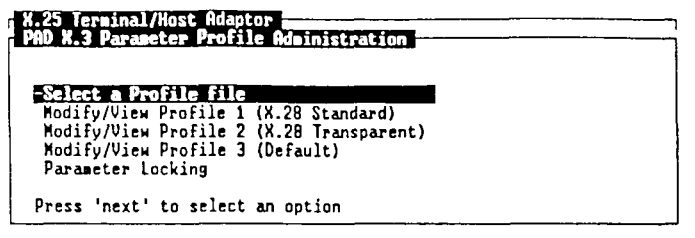

 $408.4 - 2$ 

## **Figure 4-2. PAD X.3 Parameter Profile Administration Menu**

If you select the user-defined option with the Up or Down cursor key, complete the following steps:

1. Press Next. A submenu appears displaying the following prompt:

enter graphics character [ ]

- 2. Enter the appropriate character, and press Next to return to the PAD Parameter Profile (1-11) menu.
- 3. Press Exit to return to the PAD X.3 Parameter Profile Administration menu, as shown in Figure 4-2.

# Local Character Echo Parameter 2

#### DESCRIPTION

The Local Character Echo parameter (parameter 2) controls whether the PAD is required to echo for the terminal. Some applications, for example, remote login, require that the echo feature is turned off in the data transfer mode, because some CTIX applications echo all characters.

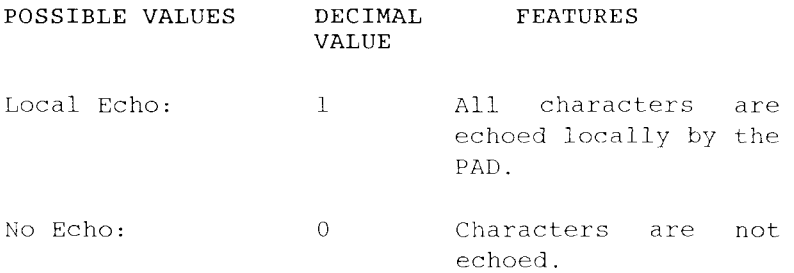

#### HOW TO SPECIFY THE LOCAL CHARACTER ECHO PARAMETER

To display the Local Character Echo parameter (parameter 2), complete the following steps:

1. Display the PAD Parameter Profile (1-11) menu, as shown in Figure 4-1.
- 2. Use Tab to position the highlighted cursor in the menu field located to the right of the Local Character Echo option field.
- 3. Use the Up or Down cursor key to display the appropriate option in the menu field located to the right of the Local Character Echo option.
- 4. Press Exit to return to the PAD X.3 Parameter Profile Administration menu, as shown in Figure 4-2.

# Data Forwarding Character Parameter 3

### DESCRIPTION

The Data Forwarding Character parameter (parameter 3) enables you to select a character(s) on which you want to forward data to the remote host.

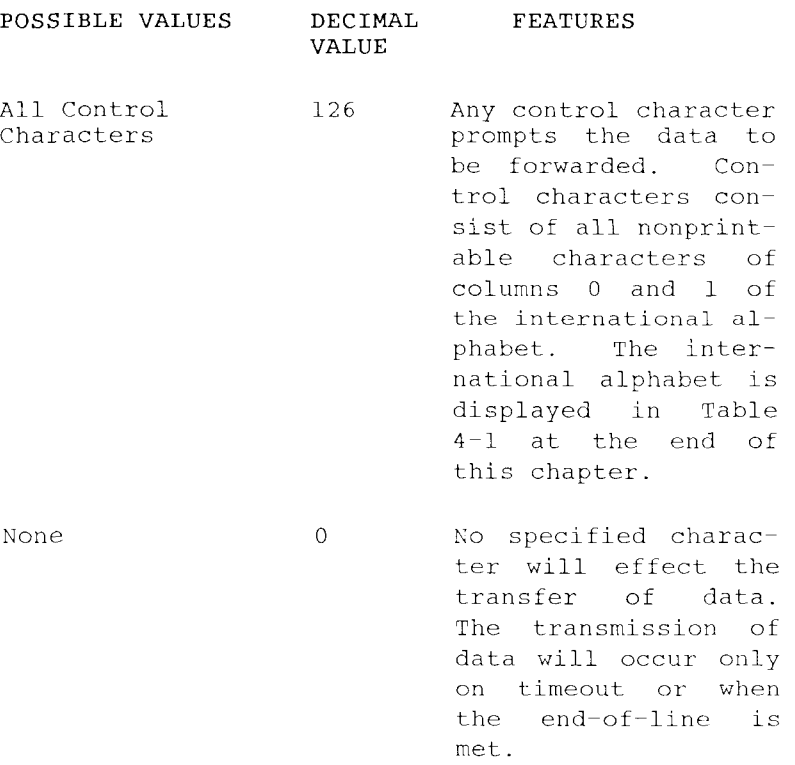

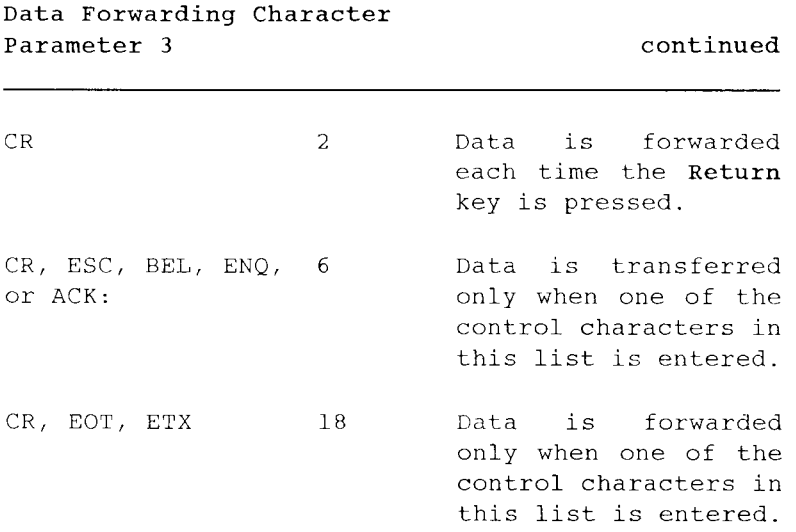

# HOW TO SPECIFY THE DATA FORWARDING CHARACTER PA-RAMETER

To display the Data Forwarding Character parameter (parameter 3), complete the following steps:

- 1. Display the PAD Parameter Profile (1-11) menu, as shown in Figure 4-1.
- 2. Press Tab to position the highlighted cursor on the menu field located to the right of the Data Forwarding Character option.
- 3. Use the Up or Down cursor key until the appropriate option is displayed in the menu field located to the right of the Data Forwarding Character option.
- 4. Press Exit to return to the PAD X.3 Parameter Profile Administration menu, as shown in Figure 4-2.

Idle Timer Delay Parameter 4

### DESCRIPTION

The Idle Timer Delay parameter (parameter 4) controls a timer, which, on expiration, prompts all queued data to be forwarded. Data forwarding on timeout is particularly useful when total transparency is required for the setup, making any use of data forwarding characters unwanted.

The Idle Timer Delay parameter would normally be used when the Data Forwarding Character parameter (parameter 3) is set to None. If the Data Forwarding Character (parameter 3) is set to anything but None, the Idle Timer Delay parameter (parameter 4) should be set to 0.

### POSSIBLE VALUES (DECIMAL) FEATURES

 $0:$ 

The Data Forwarding condition on timeout is disabled. However, if Data Forwarding Character (parameter 3) is also 0, and Line Editing (parameter 15) is 0 (editing disabled), the 0 value of Idle Timer Delay (parameter 4) causes each character to be forwarded immediately in individual data packets.

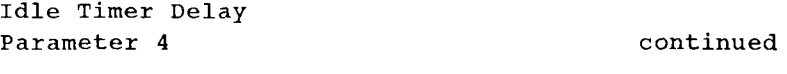

1-254: Timeout units of .05 seconds, rounded up to whole seconds. It is disabled if Line Editing (parameter 15) is enabling editing.

# HOW TO SPECIFY THE IDLE TIMER DELAY PARAMETER

To display the Idle Timer Delay parameter (parameter 4), complete the following steps:

- 1. Display the PAD Parameter Profile (1-11) menu, as shown in Figure 4-1.
- 2. Press Tab to position the highlighted cursor on the menu field located to the right of the Idle Timer Delay option.
- 3. Enter the appropriate value.
- 4. Press Exit to return to the PAD X.3 Parameter Profile Administration menu, as shown in Figure 4-2.

Ancillary Device Control Parameter 5

## DESCRIPTION

The Ancillary Device Control parameter (parameter 5) controls the flow control of data from the terminal to the PAD. The PAD transmits XON or XOFF characters to signal its readiness to accept data from the terminal. Your terminal must be configured for the XON and XOFF protocol if you select the Ancillary Device Control parameter.

**note** ——

If you are using a PT or GT, the XON and XOFF should not be selected.

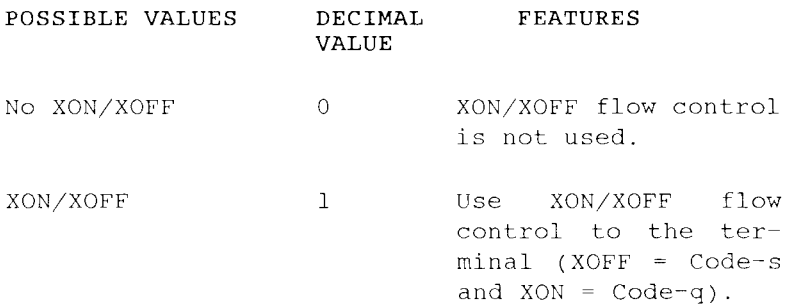

# HOW TO SPECIFY THE ANCILLARY DEVICE CONTROL PARAM-ETER

To display the Ancillary Device Control parameter (parameter 5), complete the following steps:

- 1. Display the PAD Parameter Profile (1-11) menu, as shown in Figure 4-1.
- 2. Press Tab to position the highlighted cursor on the menu field located to the right of the Ancillary Device Control option.
- 3. Use the Up or Down cursor key until the appropriate option is displayed in the menu field located to the right of the Ancillary Device Control option.
- 4. Press Exit to return to the PAD X.3 Parameter Profile Administration menu, as shown in Figure 4-2.

# PAD Service Messages Parameter 6

### DESCRIPTION

The PAD Service Messages parameter (parameter 6) determines whether the PAD is required to transmit service signals to the terminal.

Service signals are messages printed by the PAD. The prompt is the CR-LF-\* in command mode.

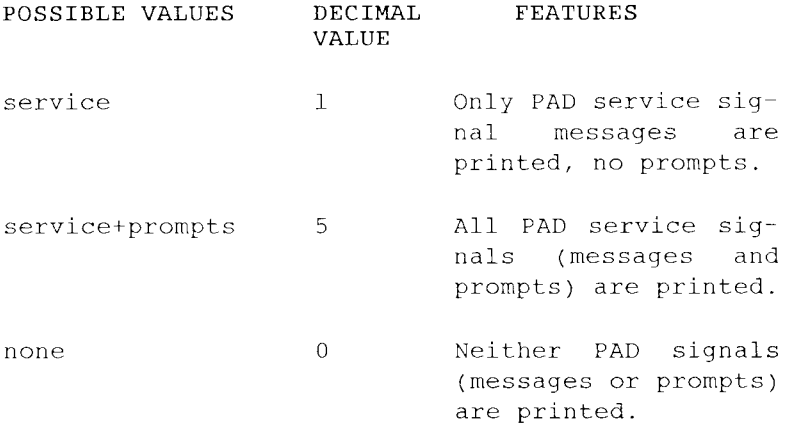

### HOW TO SPECIFY THE PAD SERVICE MESSAGES PARAMETER

To display the PAD Service Messages parameter (parameter 6), complete the following steps:

1. Display the PAD Parameter Profile (1-11) menu, as shown in Figure 4-1.

- 2. Press Tab to position the highlighted cursor on the menu field located to the right of the PAD Service Messages option .
- 3. Use the Up or Down cursor key until the appropriate option is displayed in the menu field located to the right of the PAD Service Messages option.
- 4. Press Exit to return to the PAD X.3 Parameter Profile Administration menu, as shown in Figure 4-2.

# Break Character Handling Parameter 7

# DESCRIPTION

The Break Character Handling parameter (parameter 7) determines what action is taken by the PAD when it receives a break signal (break key) from the terminal.

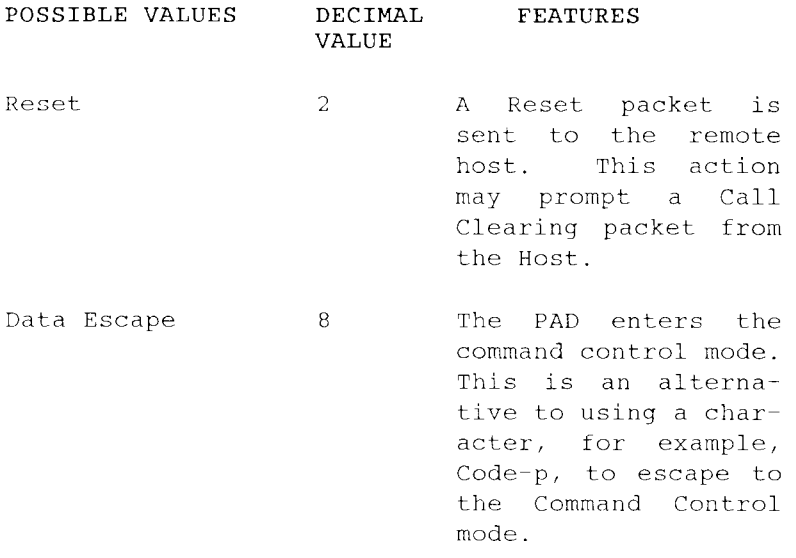

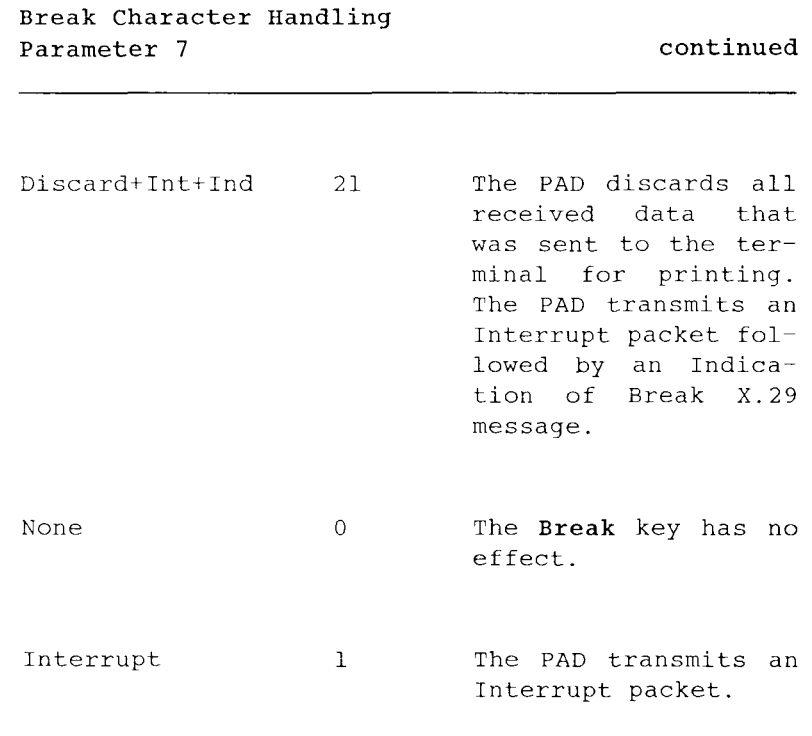

# **note** ——

PTs and GTs may not function properly upon sending or receiving a Break character. It may be necessary to power off the terminal to recover.

# HOW TO SPECIFY THE BREAK CHARACTER HANDLING PARAM-ETER

To display the Break Character Handling parameter (parameter 7), complete the following steps:

- 1. Display the PAD Parameter Profile (1-11) menu, as shown in Figure 4-1.
- 2. Press Tab to position the highlighted cursor on the menu field located to the right of the Break Character Handling option.
- 3. Use the Up or Down cursor key until the appropriate option is displayed in the menu field located to the right of the Break Character Handling option.
- 4. Press Exit to return to the PAD X.3 Parameter Profile Administration menu, as shown in Figure 4-2.

# Discard Output to Terminal Parameter 8

### DESCRIPTION

The Discard Output to Terminal parameter (parameter 8) controls the printing of data on the PAD terminal. When it is enabled, all of the received data from the remote host is discarded and cannot be printed from the terminal.

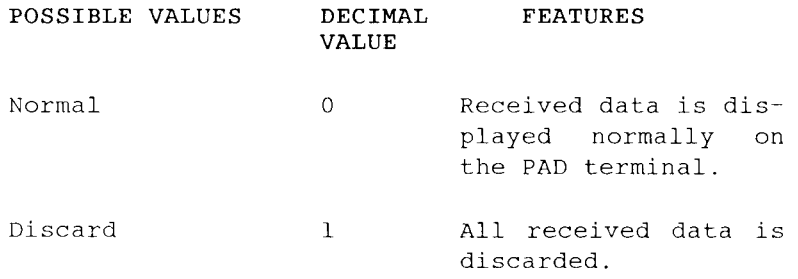

# HOW TO SPECIFY THE DISCARD OUTPUT TO TERMINAL PA-RAMETER

To display the Discard Output to Terminal parameter (parameter 8), complete the following steps:

- 1. Display the PAD Parameter Profile (1-11) menu, shown in Figure 4-1.
- 2. Press Tab to position the highlighted cursor on the menu field located to the right of the Discard Output To Terminal option.

Discard Output To Terminal Parameter 8 continued

- 3. Use the Up or Down cursor key until the appropriate option is displayed in the menu field located to the right of the Discard Output to Terminal option.
- 4. Press Exit to return to the PAD X.3 Parameter Profile Administration menu, as shown in Figure 4-2.

# Padding After Carriage Return Parameter 9

### DESCRIPTION

The Padding After Carriage Return parameter (parameter 9) controls the number of padding (NULL) characters that are transmitted after each Return sent to the PAD terminal.

Padding characters after a Return or Linefeed are only applicable with older printer terminals that require some time-delay after each line shift.

**note** ——

## POSSIBLE VALUES (DECIMAL) FEATURES

- 0: No padding characters are inserted after a Return.
	- 1-7: Number of padding characters inserted after a Return.

# Padding After Carriage Return Parameter 9 continued

# HOW TO SPECIFY THE PADDING AFTER CARRIAGE RETURN PARAMETER

To display the Padding After Carriage Return parameter (parameter 9), complete the following steps:

- 1. Display the PAD Parameter Profile (1-11) menu, as shown in Figure 4-1.
- 2. Press Tab to position the highlighted cursor on the menu field located to the right of the Padding After Carriage Return option.
- 3. Enter the appropriate value of padding characters (0-7).
- 4. Press Exit to return to the PAD X.3 Parameter Profile Administration menu, as shown in Figure 4-2.

Line Folding Length Parameter 10

### **DESCRIPTION**

The Line Folding Length parameter (parameter 10) controls the line width on the PAD terminal. A Return and a Linefeed are inserted in the received data stream that is sent to the terminal when a line length specified in this parameter is reached.

### **POSSIBLE VALUES (DECIMAL) FEATURES**

- 0: No line folding. A Return or Linefeed character is not inserted in the received data stream. Instead, the line width is controlled by the remote host transmitting the data.
- 1-255: Line width in number of characters. A Return or Linefeed is inserted when the number specified is reached after the last Return or Linefeed.

### HOW TO SPECIFY THE LINE FOLDING LENGTH PARAMETER

To display the Line Folding Length parameter (parameter 10), complete the following steps:

- 1. Display the PAD Profile Setup Menu, as shown in Figure 4-1.
- 2. Press Tab to position the highlighted cursor on the menu field located to the right of the Line Folding Length option.
- 3. Enter the line length in numbers of characters (0-255).
- 4. Press Exit to return to the PAD X.3 Parameter Profile Administration menu, as shown in Figure 4-2.

Line Speed Parameter 11

# DESCRIPTION

The Line Speed parameter (parameter 11) is a read-only parameter. The Line Speed parameter determines the rate that data is transmitted across the interface between the PAD and the terminal .

# XON/XOFF Flow Control Parameter 12

### DESCRIPTION

The XON/XOFF Flow Control parameter (parameter 12) controls the flow control of the data from the PAD to the terminal. You may specify XOFF (Code-s) to temporarily freeze the display, and XON (Code-q) when you are ready to display additional data on the terminal screen.

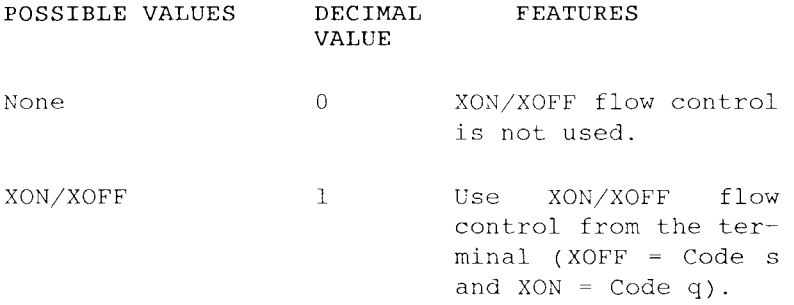

### HOW TO SPECIFY THE XON/XOFF FLOW CONTROL PARAMETER

To display the XON/XOFF Flow Control parameter (parameter 12), complete the following steps:

- 1. Display the PAD Parameter Profile (12-22) menu, as shown in Figure 4-3.
- 2. Press Tab to position the highlighted cursor on the menu field located to the right of the XON/XOFF Flow Control option .

XON/XOFF Flow Control Parameter 12 continued

|  | Parameter 12, XON/XOFF Flow Control        | -XUN/XUIT |  |
|--|--------------------------------------------|-----------|--|
|  | Parameter 13, Linefeed after Car. Return   | None      |  |
|  | Parameter 14, Padding after Linefeed       |           |  |
|  | Parameter 15, Line Editing                 | Disabled  |  |
|  | Parameter 16, Character Delete             |           |  |
|  | Parameter 17, Line Delete                  | 24        |  |
|  | Parameter 18, Line Display                 | 18        |  |
|  | Parameter 19, PAD Editing Service Messages | None      |  |
|  | Parameter 20, Echo Mask                    |           |  |
|  | Parameter 21, Parity treatment             | None      |  |
|  | Parameter 22, Page Wait                    | и         |  |

Figure 4-3. PAD Parameter Profile (12-22) Menu

- 3. Use the Up or Down cursor key until the appropriate option is displayed in the menu field located to the right of the XON/XOFF Flow Control option.
- 4 . Press Exit to return to the PAD Parameter Profile (1-11) menu, as shown in Figure 4-1.
- 5. Press Exit to return to the PAD X.3 Parameter Profile Administration menu, as shown in Figure 4-2.

# Linefeed After Carriage Return Parameter 13

### DESCRIPTION

The Linefeed After Carriage Return parameter (parameter 13) controls the optional insertion of a Linefeed character after each Return in different modes. This procedure is useful in cases where the remote host uses only a Return to go to the next line and the terminal cannot automatically insert a Linefeed.

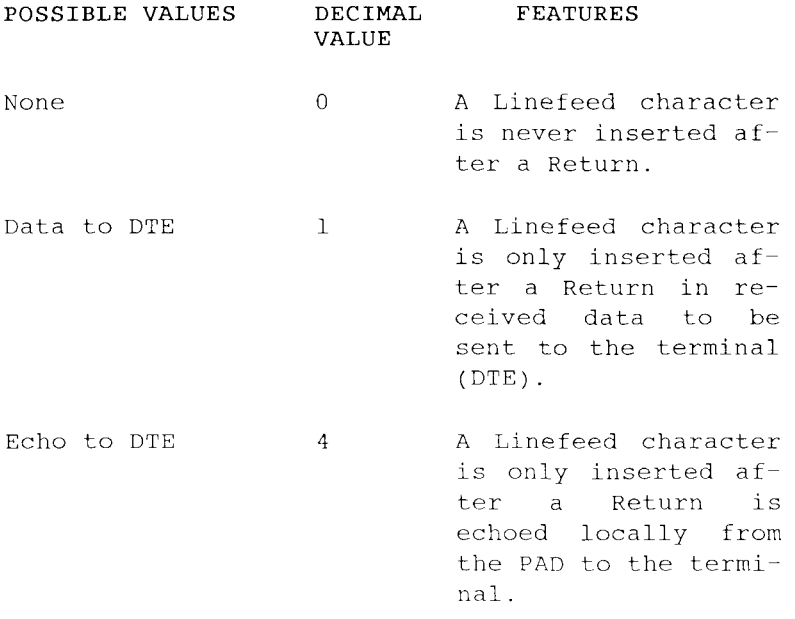

# Linefeed After Carriage Return Parameter 13 continued

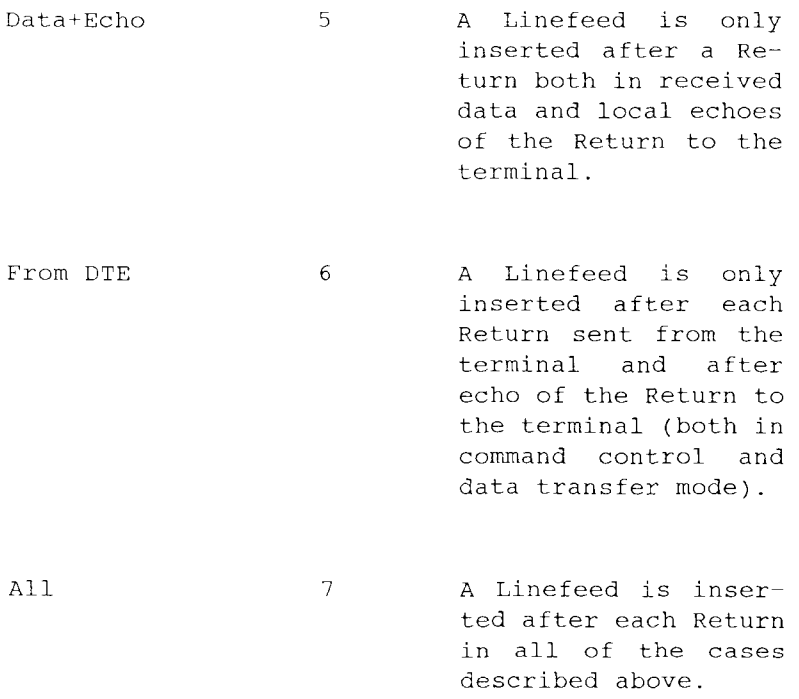

# Linefeed After Carriage Return Parameter 13 and 1990 continued

# HOW TO SPECIFY THE LINEFEED AFTER CARRIAGE RETURN PARAMETER

To display the Linefeed After Carriage Return parameter (parameter 13), complete the following steps:

- 1. Display the PAD Parameter Profile (12-22) menu, as shown in Figure 4-3.
- 2. Press Tab to position the highlighted cursor on the menu field located to the right of the Linefeed After Carriage Return option.
- 3. Use the Up or Down cursor key until the appropriate option is displayed in the menu field located to the right of the Linefeed After Carriage Return option.
- 4. Press Exit to return to the PAD Parameter Profile (1-11) menu, as shown in Figure  $4-1$ .
- 5. Press Exit once again to return to the PAD X.3 Parameter Profile Administration menu, as shown in Figure 4-2.

# Padding After Linefeed Parameter 14

### **DESCRIPTION**

The Padding After Linefeed parameter (parameter 14) controls the number of padding (NULL) characters that are sent after each Linefeed character sent by the PAD terminal.

Padding characters after a Return or Linefeed are only applicable in the case of older printer terminals, which require some time-delay after each line shift.

**note** --

### **POSSIBLE VALUES (DECIMAL) FEATURES**

- 0: No padding characters are inserted after a Linefeed .
- 1-7: The number of padding characters after a Linefeed .

# HOW TO SPECIFY THE PADDING AFTER LINEFEED PARAM-ETER

To display the Padding After Linefeed parameter (parameter 14), complete the following steps:

- 1. Display the PAD Parameter Profile (12-22) menu, as shown in Figure 4-3.
- 2. Press Tab to position the highlighted cursor on the menu field located to the right of the Padding After Linefeed option .
- 3. Enter the number of padding characters  $(0-7)$ .
- 4. Press Exit to return to the PAD Parameter Profile (1-11) menu, as shown in Figure 4-1.
- 5. Press Exit once again to return to the PAD X.3 Parameter Profile Administration menu, as shown in Figure 4-2.

Line Editing Parameter 15

# **DESCRIPTION**

The Line Editing parameter (parameter 15) controls the enabling/disabling of the local, line editing mode of the PAD while it is operating in the data transfer mode. The editing only allows for deleting single characters (in the current line) or deleting a single line (the current one). After the deletion process is complete, new characters may be entered.

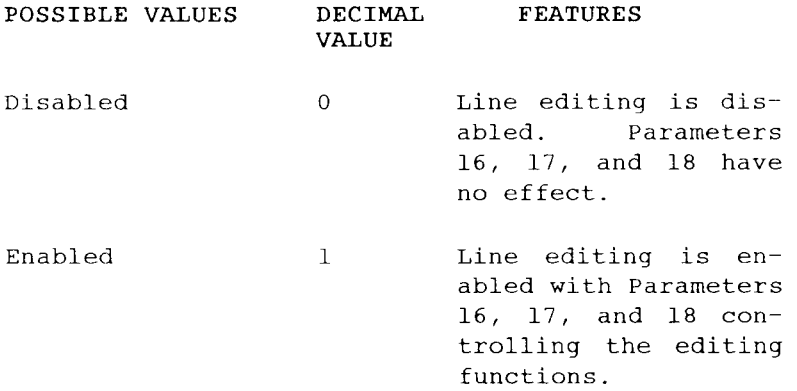

# HOW TO SPECIFY THE LINE EDITING PARAMETER

To display the Line Editing parameter (parameter 15), complete the following steps:

- 1. Display the PAD Parameter Profile (12-22) menu, as shown in Figure 4-3.
- 2. Press Tab to position the highlighted cursor on the menu field located to the right of the Line Editing option.
- 3. Use the Up or Down cursor key until the appropriate option is displayed in the menu field located to the right of the Line Editing option.
- 4 . Press Exit to return to the PAD Parameter Profile (1-11) menu, as shown in Figure 4-1.
- 5. Press Exit once again to return to the PAD X.3 Parameter Profile Administration menu, as shown in Figure 4-2.

Character Delete Parameter 16

### **DESCRIPTION**

The Character Delete parameter (parameter 16) controls which character will effect the deletion of a single character in the line editing mode. The PAD prompts according to the Parameter 20 setting.

### **POSSIBLE VALUES (DECIMAL) FEATURES**

0-127: Any character in this (decimal) character value range. A value of 8 is the backspace character.

# **HOW TO SPECIFY THE CHARACTER DELETE PARAMETER**

To display the Character Delete parameter (parameter 16), complete the following steps:

- 1. Display the PAD Parameter Profile  $(12-22)$  menu, as shown in Figure  $4-3$ .
- 2. Press **Tab** to position the highlighted cursor on the menu field located to the right of the Character Delete option.
- 3. Enter the decimal value for the chosen character-delete character.
- 4 . Press **Exit** to return to the PAD Parameter Profile (1-11) menu, as shown in Figure 4-1.
- 5. Press **Exit** once again to return to the PAD X.3 Parameter Profile Administration menu, as shown in Figure 4-2.

# Line Delete Parameter 17

### **DESCRIPTION**

The Line Delete parameter (parameter 17) controls which character will effect the deletion of the current line. The PAD prompts according to the Parameter 20 setting.

### **POSSIBLE VALUES (DECIMAL) FEATURES**

0-127: Any character in this (decimal) character value range. A value of 24 is the Code-x character.

# **HOW TO SPECIFY THE LINE DELETE PARAMETER**

To display the Line Delete parameter (parameter 17), complete the following steps:

- 1. Display the PAD Parameter Profile  $(12-22)$  menu, as shown in Figure  $4-3$ .
- 2. Press **Tab** to position the highlighted cursor on the menu field located to the right of the Line Delete option.
- 3. Enter the decimal value for the chosen line-delete character.
- 4 . Press **Exit** to return to the PAD Parameter Profile (1-11) menu, as shown in Figure 4-1.
- 5. Press **Exit** once again to return to the PAD X.3 Parameter Profile Administration menu, as shown in Figure 4-2.

# 4-36 CTIX X.25 Terminal/Host Adapter

Line Display Parameter 18

### DESCRIPTION

The Line Display parameter (parameter 18) controls which character will effect a refresh display of the current line.

### POSSIBLE VALUES (DECIMAL) FEATURES

0-127: Any character in this (decimal) character value range. A value of 18 is the Code-r character.

## HOW TO SPECIFY THE LINE DISPLAY PARAMETER

To display the Line Display parameter (parameter 18), complete the following steps:

- 1. Display the PAD Parameter Profile (12-22) menu, as shown in Figure 4-3.
- 2. Press Tab to position the highlighted cursor on the menu field located to the right of the Line Display option.
- 3. Enter the decimal value for the chosen line-display character.
- 4. Press Exit to return to the PAD Parameter Profile (1-11) menu, as shown in Figure 4-1.
- 5. Press Exit once again to return to the PAD X.3 Parameter Profile Administration menu, as shown in Figure 4-2.

# PAD Editing Service Messages Parameter 19

### DESCRIPTION

The PAD Editing Services Messages parameter (parameter 19) controls the edit mode prompts. Depending on whether your terminal is a printer or a CRT, you may select the prompts best suited for your purposes.

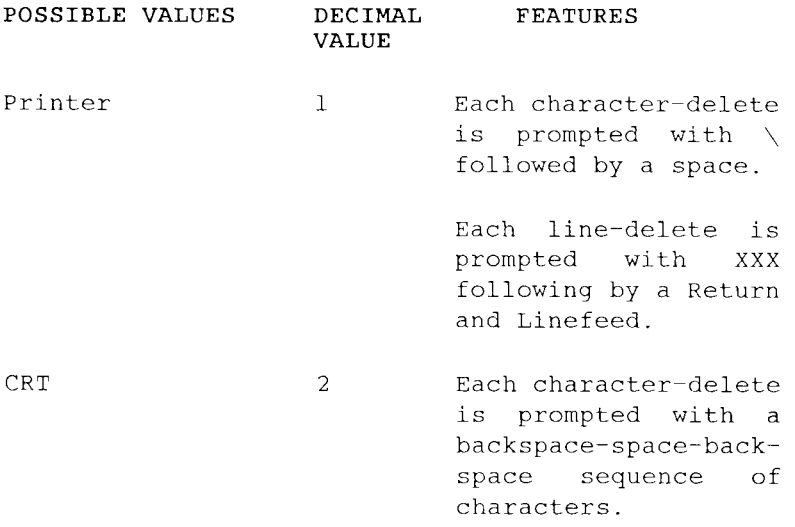

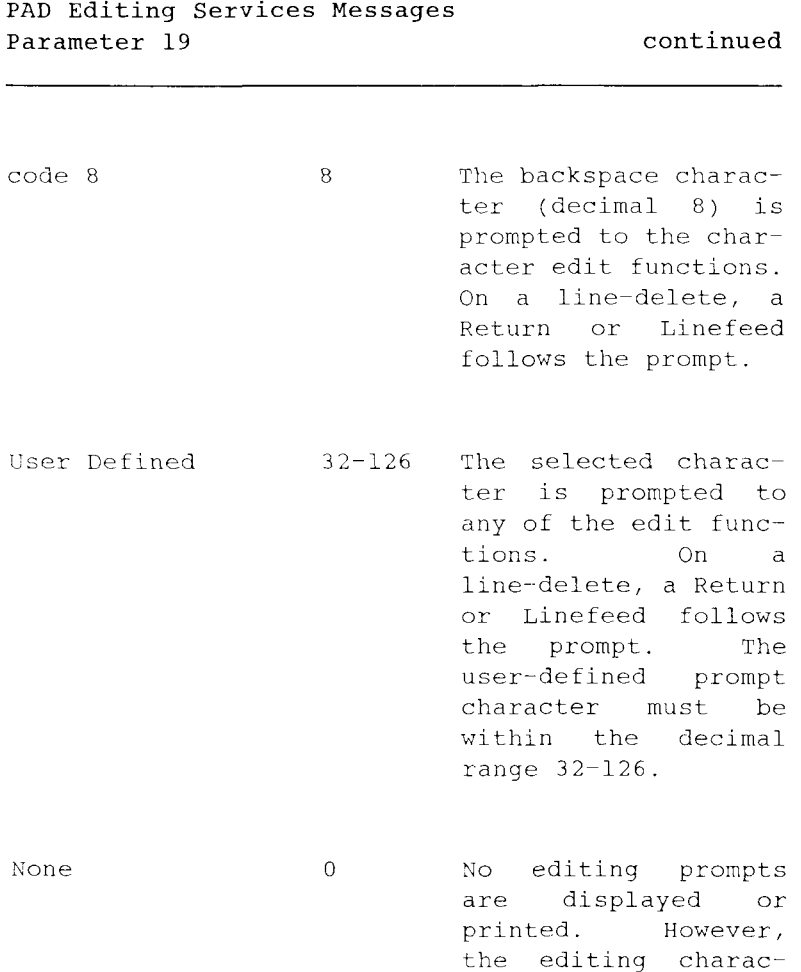

ters are echoed if Parameter 2 enables

the local echo.

# PAD Editing Services Messages Parameter 19 continued

# HOW TO SPECIFY THE PAD EDITING SERVICES MESSAGES PARAMETER

To display the PAD Editing Services Messages parameter (parameter 19), complete the following steps:

- 1. Display the PAD Parameter Profile (12-22) menu, as shown in Figure 4-3.
- 2. Press Tab to position the highlighted cursor on the menu field located to the right of the PAD Editing Services Messages option.
- 3. Use the Up or Down cursor key until the appropriate option is displayed in the menu field located to the right of the PAD Editing Services Messages option.
- 4 . Press Exit to return to the PAD Parameter Profile (1-11) menu, as shown in Figure 4-1.
- 5. Press Exit once again to return to the PAD X.3 Parameter Profile Administration menu, as shown in Figure 4-2.

# PAD Editing Services Messages Parameter 19 continued

If you selected the user-defined option with the Up or Down cursor key, complete the following steps:

1. Press Next. A submenu appears displaying the following prompt:

enter graphics character [ ]

- 2. Enter the appropriate character, and press Next to return to the PAD Parameter Profile (1-11) menu.
- 4. Press Exit to return to the PAD Parameter Profile (12-22) menu, as shown in Figure 4-3.
- 5. Press Exit once again to return to the PAD X.3 Parameter Profile Administration menu, as shown in Figure 4-2.

# Echo Mask Parameter 20

## DESCRIPTION

The Echo Mask parameter (parameter 20) controls which characters are echoed if Parameter 2 enables the local echo. It is used to selectively turn echo on or off of specific control characters only. All printable characters are solely controlled with Parameter 2. The parameter values can be combined (by adding their values) to select multiple options.

## POSSIBLE VALUES (DECIMAL) FEATURES

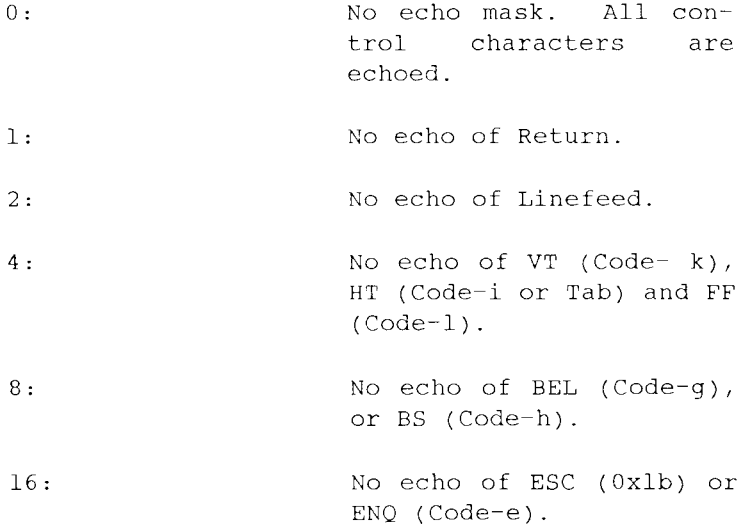
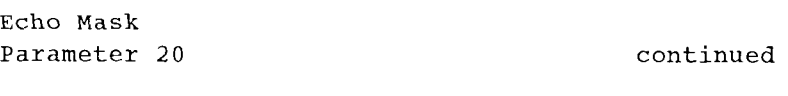

- 32: No echo of ACK (Code-f), NAK (Code-u), STX  $(Code-b)$ , SOH  $(Code-a)$ , EOT (Code-d), ETB (Code-w), or ETX (Code-c).
- 64 : No echo of editing characters BS (Code-h), CAN (Code-x), or DC2 (Code-r).
- 128: No echo of any character with value 0x00-0x32 (all control characters).

The mask may be a combination (sum) of any of the above listed options.

#### HOW TO SPECIFY THE ECHO MASK PARAMETER

To display the Echo Mask parameter (parameter 20), complete the following steps:

1. Display the PAD Parameter Profile (12-22) menu, as shown in Figure 4 -3.

- 2. Press Tab to position the highlighted cursor on the edit field located to the right of the Echo Mask option.
- 3. Enter the decimal value (or sum of values) for the chosen mask.
- 4 . Press Exit to return to the PAD Parameter Profile (1-11) menu, as shown in Figure 4-1.
- 5. Press Exit once again to return to the PAD X.3 Parameter Profile Administration menu, as shown in Figure 4-2.

Parity Treatment Parameter 21

#### DESCRIPTION

The Parity Treatment parameter (parameter 21) controls the parity checking for the terminal I/O.

Parity checking is performed by the CTIX tty driver and cannot be separated for checking and generation of parity, even though the menu may indicate that it can. **note** ——

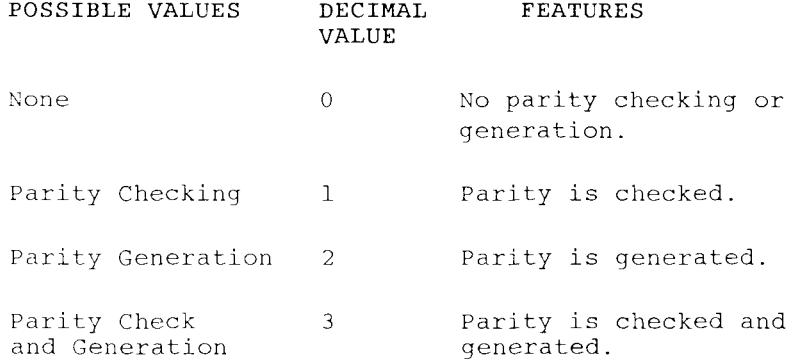

#### HOW TO SPECIFY THE PARITY TREATMENT PARAMETER

To display the Parity Treatment parameter (parameter 21), complete the following steps:

- 1. Display the PAD Parameter Profile (12-22) menu, as shown in Figure 4-3.
- 2. Press Tab to position the highlighted cursor on the menu field located to the right of the Parity Treatment option.
- 3. Use the Up or Down cursor key until the appropriate option is displayed in the menu field located to the right of the Parity Treatment option.
- 4. Press Exit to return to the PAD Parameter Profile (1-11) menu, as shown in Figure 4-1.
- 5. Press Exit once again to return to the PAD X.3 Parameter Profile Administration menu, as shown in Figure 4-2.

Page Wait Parameter 22

#### **DESCRIPTION**

The Page Wait parameter (parameter 22) controls the page mode of the PAD. A nonzero value in this parameter effects the terminal display to freeze when a number of lines of received data is received, corresponding to the parameter value. The received data flow is automatically flow-controlled when the page mode in entered, and PAGE is printed on the terminal. Normal data transfer is resumed by typing any character on the keyboard.

#### **POSSIBLE VALUES (DECIMAL) FEATURES**

- 0: Page wait mode is disabled .
- 1-255: Page wait mode is entered after printing the number of lines indicated.

#### **HOW TO SPECIFY THE PAGE WAIT PARAMETER**

To display the Page Wait parameter (parameter 22), complete the following steps:

- 1. Display the PAD Parameter Profile (12-22) menu, as shown in Figure 4-3.
- 2. Press **Tab** to position the highlighted cursor on the menu field located to the right of the Page Wait option.
- 3. Enter the number of lines for the page wait to occur.
- 4. Press Exit to return to the PAD Parameter Profile (1-11) menu, as shown in Figure 4-1.
- 5. Press Exit once again to return to the PAD X.3 Parameter Profile Administration menu, as shown in Figure 4-2.

## **TABLE 4- 1**

# **INTERNATIONAL ALPHABET**

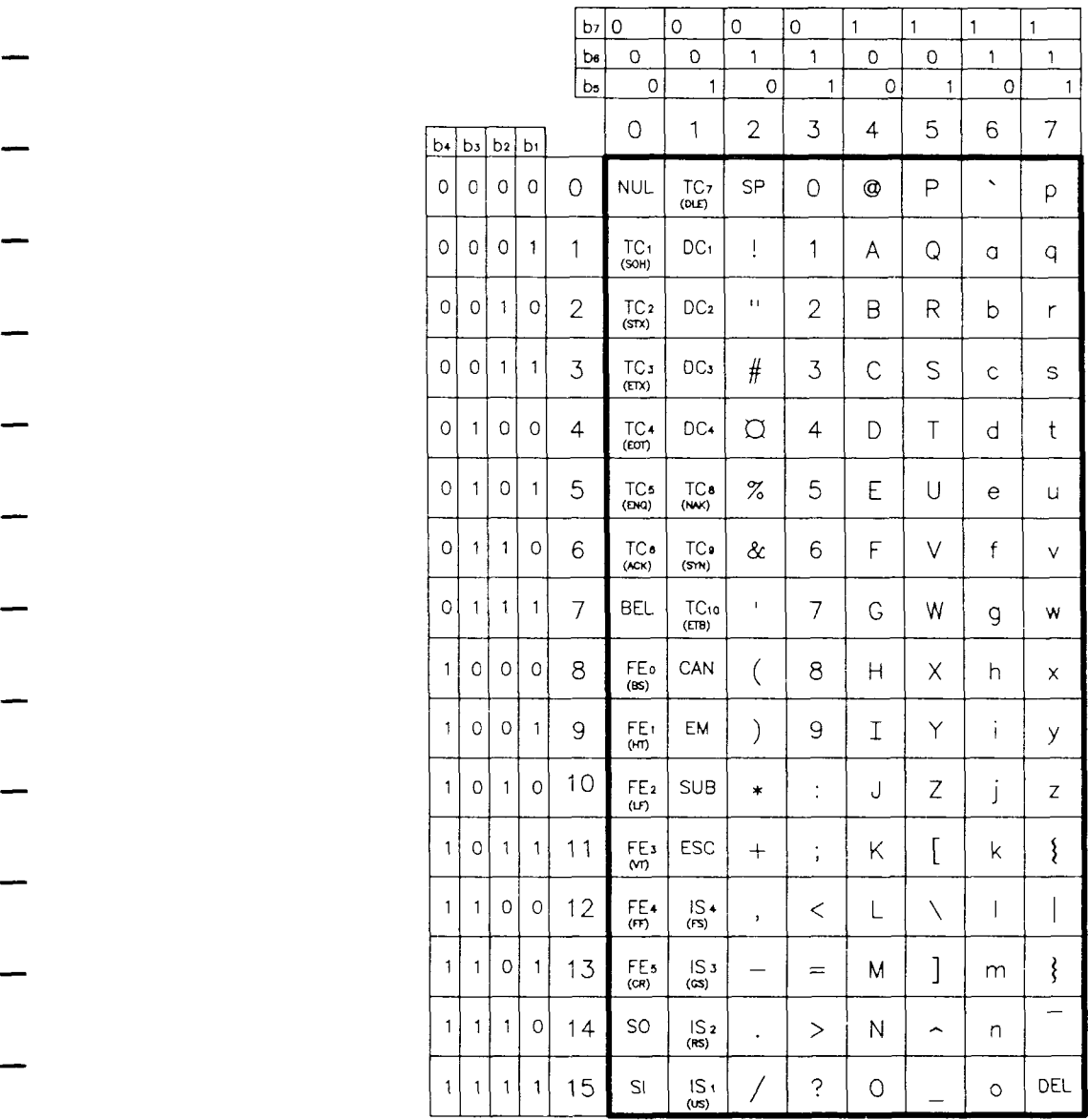

—

408-4-1

## **5 X.28: PAD FUNCTIONALITY**

Chapter 5 describes how the PAD functions. This chapter contains the following information:

- a description of PAD commands
- a description of the PAD service signals and profiles of parameters
- a state diagram of PAD operation
- a description of PAD operating modes
- instructions for what to do when you receive a Break signal from the CRT
- instructions for what to do when events are received from the X.25 level

#### PAD COMMANDS

PAD commands, issued from the DTE to the PAD, allow you to perform the following functions:

- establish and clear a virtual circuit
- select preset values for the PAD parameters
- select individual PAD parameter values
- request the current PAD parameter value
- send an Interrupt packet
- request the status of the virtual circuit
- reset the virtual circuit

The following sections describe each of the standard X.28 PAD commands implemented in the X.25 Terminal/Host Adapter. Commands may be entered in either upper or lowercase letters.

The underlined definition, appearing at the beginning of each command description, is the definition that appears on your screen if you type help <command name>.

**-** NOTE --

!<shell command)

where

 $\delta$  (shell command) = the name of the shell command you want to execute.

#### DESCRIPTION

Escape to the CTIX shell. The ! command may be used to execute a CTIX shell command from the PAD.

## X.28: PAD Functionality 5-3

 $\mathbf{I}$ 

stat or STAT

### DESCRIPTION

Check line status. The STAT command returns the X.25 line status. When the STAT command is issued, the PAD responds with one of the following messages:

ENGAGED: Line in use.

This message is received if a Call has already been placed.

or

FREE: Line free.

This message is received if a Call has not yet been placed.

prof# or PROF#

where

# = the requested profile number.

### DESCRIPTION

Set profile of parameters. The PROF command is used to set a profile of X.3 parameters. The available profiles are

PR0F1: Simple Standard Profile

PR0F2: Transparent Standard Profile

PR0F3: Profile recommended for PT/GTs (PR0F3 is the default)

**par?** or **PAR?** check all 22 parameters.

**PAR?pl,...,p22** check a specified parameter.

#### DESCRIPTION

Display X3 PAD parameters. The **PAR?** command is used to verify the X.3 parameter settings. When the **PAR?** command is issued, the PAD responds with

#### PARp:v

where

 $p =$  the parameter number.

v = the parameter value.

# PAR?

SET?

**SYNTAX** 

**set?pl:v,p2:v,...,p22:v** 

or

**SET?pl:V,p2:v,...,p22:v** 

where

p = the parameter number,

v = the parameter value.

#### **DESCRIPTION**

Set X3 PAD parameters. The **SET?** command is used to change one or more of the X.3 parameter settings. When the **SET?** command is issued, the PAD responds by displaying the following:

PAR:pi:V, p2:V,...,p22:V

If ? is omitted from the command line, the **SET**  command is executed, but the PAD will not display the results.

QUIT X.28 PAD Commands

### **SYNTAX**

**quit** or **QUIT** 

#### **DESCRIPTION**

Quit PAD program. The **QUIT** command is used to exit the PAD program.

**clr** or **CLR** 

**DESCRIPTION** 

Send clear packet to remote DTE. The **CLR** command is used to send a Clear packet to the remote DTE to clear the virtual circuit. The PAD responds by displaying

CLEAR CONFIRMED

to indicate that the circuit is cleared.

**Common and Common Common Common Common Common** 

**to [file]** or **TO [file]** 

**DESCRIPTION** 

Open file to log received data. The **TO [FILE]**  command is used to open a file in which all the incoming data for the current PAD session will be stored. If the **TO [FILE]** command fails, the PAD responds by displaying the following message:

named file cannot be opened

If the file is successfully opened, the PAD responds by displaying the following message:

file opened

**to** or **TO** 

### **DESCRIPTION**

Close the data logging file. The **TO** command closes the file that was previously opened with the **TO FILE** command. When the **TO** command is issued, incoming data is no longer saved.

**from [file]** or **FROM [file]** 

#### **DESCRIPTION**

Transmit (ASCII) data from file. The **FROM [file]**  command opens a file that contains data that is transmitted during the current PAD session. If the open command fails, the PAD responds by displaying the following message:

named file cannot be opened

If the file is successfully opened, the PAD responds by displaying the following message:

file opened

**reset** or **RESET** 

**DESCRIPTION** 

Send reset packet to remote DTE. The **RESET** command is used to send a Reset packet to the remote DTE.

HALP PARAMETERS X.28 PAD Commands

### **SYNTAX**

**int** or **INT** 

#### **DESCRIPTION**

Send Interrupt packet to remote DTE. The **INT** command is used to send an Interrupt packet to the remote DTE. When the **INT** command is issued, the PAD responds by displaying the following message:

INTERRUPT CONFIRMED

to confirm that the Interrupt packet was sent.

**c nnnnnn** or **c hostname** 

where

nnnnnn = the called address

hostname = the name defined in the Host file

#### **DESCRIPTION**

Send Call with name or address. The **C** command is used to send a Call Request. When the circuit is established, the PAD responds by displaying the following message:

COM: Virtual Circuit Established

**help parameters** or **HELP PARAMETERS** 

#### **DESCRIPTION**

The Help command alternatively displays a list of available commands, command syntax for a specified command, a list of all the hosts defined in your host file, or a parameter summary.

To display a list of available commands, simply type **help** and press **Return.** 

To display the syntax for a command, type **help**  then the name of the command, and press **Return.** 

To display a list of all the hosts defined in your host file, type **help hosts** and press **Return.** 

To display the list of all help parameters, type **help parameters** and press **Return.** The following parameter summary appears on your terminal screen:

#### PARAMETER DESCRIPTION

1 PAD recall using a character 2 Echo

# HELP PARAMETERS - continued X.28 PAD Commands

#### PARAMETER DESCRIPTION

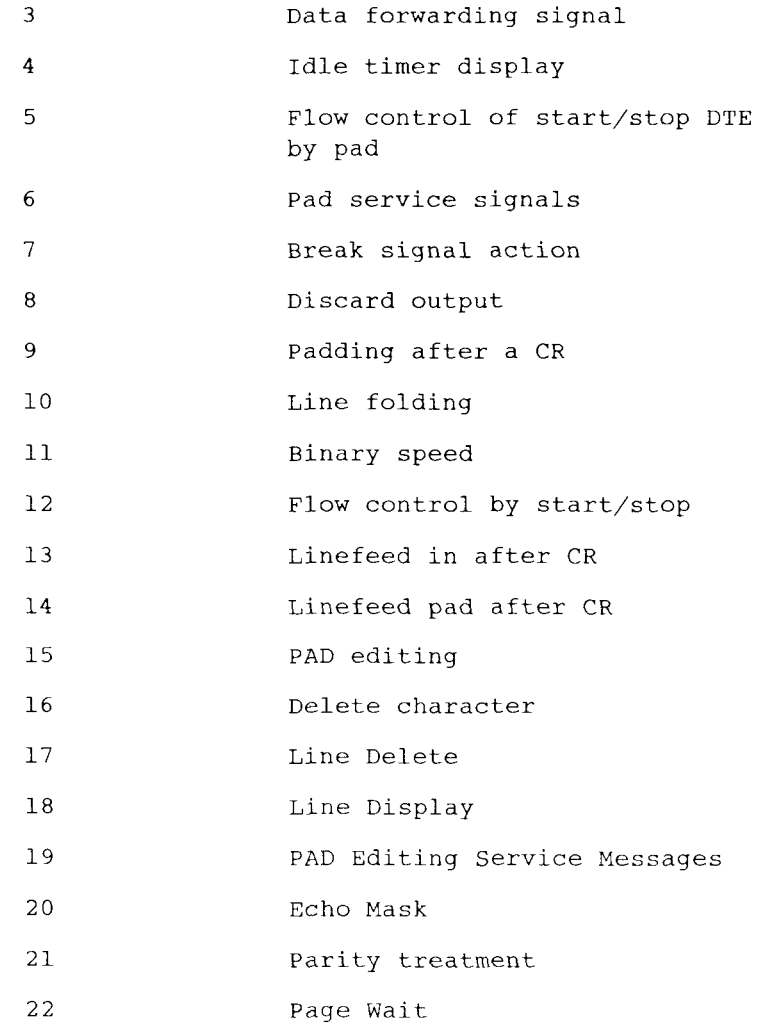

**hosts** or **HOSTS** 

#### **DESCRIPTION**

Print the defined hostnames in Hostfile. When the **HOSTS** command is issued, the PAD responds by displaying one of the following messages:

No hostnames available

or

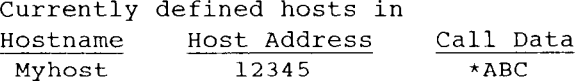

#### PAD SERVICE SIGNALS

PAD service signals, issued from the PAD to the DTE, allow the following functions:

- acknowledge PAD commands
- transmit information regarding PAD operations to terminal

#### **PARAMETER PROFILES**

When the PAD is initialized, each parameter is set according to a predetermined set of values. This set of values is called the "default profile."

The following are two standard profiles defined by the X.28 recommendations. The third is added as a customized user profile:

- 1. The "simple standard profile" with the profile Identifier 1 (PR0F1).
- 2. The "transparent standard profile," which can be set with the **PROF** command followed by the profile Identifier 2 (PR0F2).
- 3. The "default profile," which can be set with the **PROF** command followed by the profile identifier 3 (PR0F3).

#### **PAD OPERATION**

Figure 5-1 shows a state diagram of PAD operation.

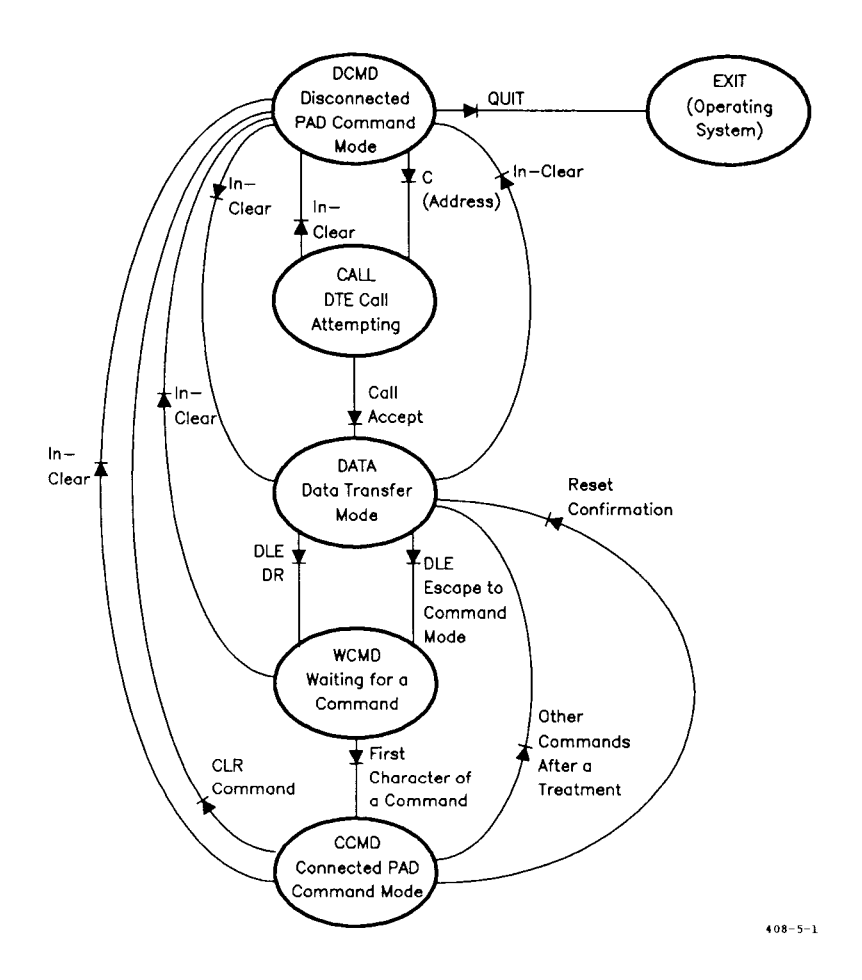

**Figure 5-1. State Diagram of PAD Operation** 

#### **MODES OF OPERATION**

#### **Disconnected PAD Command Control Mode**

This is the operational PAD state prior to placing a call (using the **C** command) or after clearing a call. (The PAD prompt is  $\star$ .) The PAD accepts the following commands:

- SET? The **SET?** command is issued to set and optionally read the specified parameter(s) .
- PAR? The **PAR?** command is issued to read the specified parameter(s).
- PROF1 Transparent Standard Profile
- PR0F2 Simple Standard Profile
- PR0F3 User's Default Profile
- STAT The **STAT** command is issued to request the status of a virtual circuit. A Status Free PAD service signal is sent to the CRT terminal if the Pad Service Messages (parameter 6) is set to 4 or 5.
- C(ADDRESS) The C(**ADDRESS**) command is issued to establish a virtual call onto the network. The character **C** must be followed by the Address Block and, optionally, by a Call User data field, preceded by **d** or **D,** or by a host name.

The maximum size of the Block Address is 16 digi size of the Call User field is 12 digits. The maximum

- QUIT The QUIT command is issued to quit the PAD program. ! Escape to the CTIX shell.
- HELP Displays information on command syntax.

HELP X.3 PAD Parameter Summary. PARAMETERS

HELP HOSTS Prints the defined hostnames in the Host file.

#### **CALL: DTE Call Attempting State**

This is the state entered after using the C command but prior to the call being accepted. (The PAD prompt is \*.) The PAD program is waiting for a virtual circuit connect confirmation. You can execute the following command:

CLR Issue the CLR command to send a Clear packet on the network and return to the disconnected command control mode.

When the PAD receives the VC call confirmation, the string

COM: Virtual Circuit Established

is transmitted to the CRT, and the PAD enters the Data state.

#### Data Transfer State

This state is entered when the virtual circuit is established. When operating in the Data Transfer state, no PAD prompt is sent to the CRT.

#### G-22 CTIX X.25 Terminal/Host Adapter

#### **Data Editing**

Parameter 15 (Line Editing) must be specified as editing enabled, and parameter 2 (Local Character Echo) must be in the local echo mode.

Data entered on the CRT is temporarily stored in an editing buffer before it is segmented into data packets and transmitted. The Echo character is effected if the Local Character Echo parameter (parameter 2) is set to 1.

The following editing capability is available if the Line Editing parameter (parameter 15) is set to  $l$ :

1. Character Delete (parameter 16) to delete the last character in the editing bu f fer.

The service signal depends on the setting of parameter 19 (PAD Editing Service Messages):

- CRT Backspace-Space-Backspace
- PRINTER A / for each deleted character
- Backspace One backspace for each deleted character

User Defined One user defined character for each delete

*2.* The Line Delete capability (parameter 17) to delete the current contents of the editing buffer. The Line Delete service signal XXX is sent to the CRT, depending on the setting of parameter 19 (PAD Editing Service Messages).

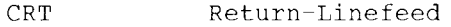

- Printer XXX followed by Return-Linefeed
- Backspace Return-Linefeed
- User Defined User defined character followed by Carriage Return-Linefeed

A new line is stored in the editing buffer after a Return if the Linefeed after Return parameter (parameter 13) is set to 1, 6, or 7.

#### **Parameter Forwarding Conditions**

The packet forwarding conditions described below are subject to X.25 Gateway flow control.

A packet is forwarded under the following conditions :

- Whenever enough data is received from the CRT to fill a packet after the last packet is forwarded. Packet size depends on the X.25 Network Gateway configured packet size.
- If the Idle Timer Delay period elapses while entering characters, it transfers as many characters that were entered in the elapsed period. If parameter 4 (Idle Timer Delay) is set to 0 and parameter 15 (Line Editing) is set to 0, each character is transferred in individual packets.
- When you transmit one of the data forwarding characters defined by the Data Forwarding Character parameter (parameter 3). The character is included in the data field of the packet it delimits prior to the forwarding of the packet.
- When you send a break signal by pressing the **Break** key when the Break Character Handling parameter (parameter 7) is set to any value except 0.

PT/GTs do not have a **Break** key.

**not e** 

- When entering command mode.
- When a Set, Read, or Set and Read PAD message is received in the data packet with the Q bit set to 1.

#### **Delivery of User Data to the CRT**

Data included in the incoming data packets are sent to the CRT when the Discard Output to Terminal parameter (parameter 8) is set to 0 (normal). If the Discard Output to Terminal parameter is set to 1 (discard), the data is discarded and not displayed .

The data flow to the terminal is interrupted when the XON/XOFF Flow Control parameter (parameter 12) is set to I and when the PAD receives the XOFF character from the CRT. Data transfer is resumed if the PAD receives either the XON or the Escape-Command character.

The flow control condition is effective down through the layers of the X.25.

A Linefeed is sent to the CRT after a Return, if the parameter is set to 1, 5, or 7.

#### RECEIVING A BREAK SIGNAL FROM THE CRT

When you press the Break key, a Break signal is received from the CRT. Depending on the setting of the Break Character Handling parameter (parameter 7), one of the following actions is performed :

- 1. If the Break Character Handling parameter is set to 0 (None), the state of the PAD remains the same, and no further action is taken by the PAD.
- 2. If the Break Character Handling parameter is set to 1 (Interrupt), the state of the PAD remains the same, and an Interrupt packet is sent to the network (with the User Data field of the Interrupt packet set to 1).
- 3. If the Break Character Handling parameter is set to 2 (Reset), the state of the PAD remains the same, and a Reset packet is sent to the network.
- 4. If the Break Character Handling parameter is set to 21 (Discard&Int&Ind), the state of the PAD remains the same. All of the data received from the CRT is discarded, and an Interrupt packet (with the User Data field of the Interrupt packet set to 1) is sent, followed by an indication of a Break PAD message.

5. If the Break Character Handling parameter is set to 8 (Data Escape), the PAD escapes from the data transfer mode and enters the waiting for command control mode.

### **Command Control Mode**

During the data transfer mode, you can escape to the command control mode by transmitting the Escape character DLE when the Control Mode Escape parameter (parameter 1) is set to 1.

If the Break Character Handling parameter (parameter 7) is set to 8, the Break signal may be used as the escape signal from data transfer mode without loss of character transparency.

When the CRT receives the next character, the PAD acts in accordance with one of the following conditions:

- 1. If the character is the DLE character (1/0), the PAD immediately returns to the data transfer mode. This character is treated as user data.
- 2. If the character received is the PAD command delimiter, characters (2/11) + or (0/13) CR, the PAD does not transfer it and returns to the data transfer mode .
- 3. For any other character, the PAD remains in the connected command control mode.
- 4. If, after an elapsed time of approximately 1 minute from entering command control mode, it will return to data transfer mode.

Once you are in the command control mode, delivery of any character to the CRT terminal is delayed until the interface returns to the data transfer mode .

A \* prompt PAD signal is sent to the CRT terminal if the parameter is set to 5.

### **Connected Command Control Mode Commands**

You are in the connected command control mode when you have escaped to the command control mode and entered the first character of a command.

The PAD accepts the following commands:

- PAR? The PAR? command is issued to read the specified parameter (3). After execution of the **PAR?** command, the PAD automatically returns to the Data Transfer state.
- SET The **SET** command is issued to set and read the specified parameter (1). After execution of the **SET**  command, the PAD automatically returns to the Data Transfer state.

PROF (Identifier of Profile)

PR0F1= Transparent Standard Profile

PR0F2 = Simple Standard Profile

PR0F3 = User's Default Profile

After execution of the **PROF** command, the PAD automatically returns to the Data Transfer state.
- STAT The **STAT** command requests the status of the virtual call. The PAD responds by sending the status engaged PAD service signal to the CRT terminal and returns to the Data Transfer mode.
- RESET The RESET command requests a resetting of the virtual call. A Reset packet is sent onto the network.
- INT The INT command requests an Interrupt packet (with the User Data field of the Interrupt packet set to 1) to be sent by the PAD onto the network.
- CLR The **CLR** command requests the clearing of the virtual call. The PAD sends a Clear packet.
- ! Escape to the CTIX shell.
- To Open file to log received data.
- FROM Transmit (ASCII) data from file.
- HELP Displays Help Information.
- HELP X.3 Pad Parameter Summary PARAMETERS
- HELP HOSTS Prints the defined hostnames in the Host file.

#### CLEAR: Waiting for a DCE Clear Confirmation Mode

After a Clear Request packet is sent to the network, the PAD waits for the DCE Clear Confirmation packet.

In this state, all characters from the DTE are ignored. When the Clear Confirmation packet is received, the PAD enters the disconnected command control mode.

# WHAT TO DO WHEN EVENTS ARE RECEIVED FROM THE X.25 LEVEL

#### Receipt of a Reset Packet

When a Reset packet is received from the X.25 software, the PAD sends a PAD service signal to the CRT terminal. The PAD service signal indicates one of the following reasons for the reset:

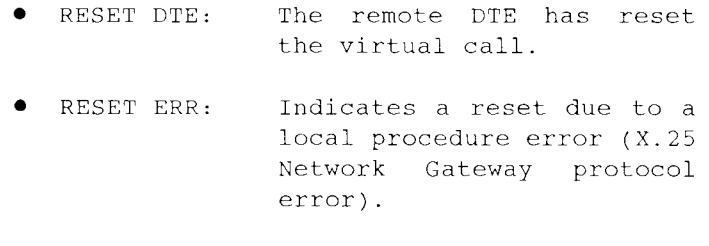

RESET NC: Indicates a reset due to network congestion.

### **Receipt of a Clear Packet**

When a Clear Indication packet is received from the X.25 software, the PAD sends a Clear PAD service signal to the CRT terminal, if the PAD Service Messages (parameter 6) is set to 1 or 5.

The PAD service signal indicates one of the following reasons for the Clear:

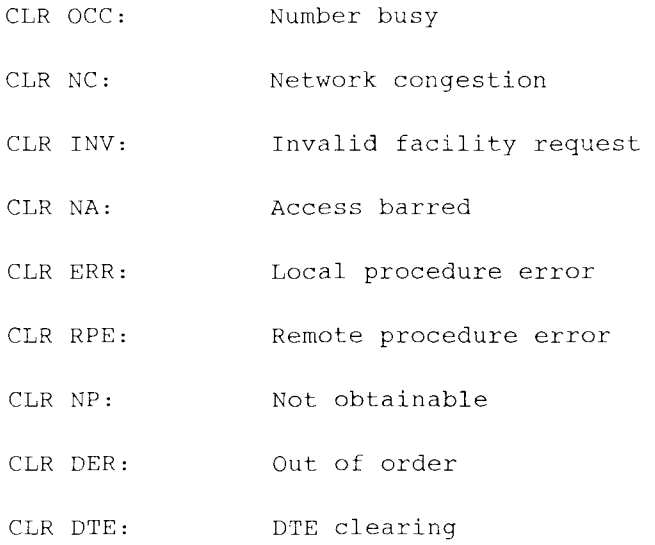

The PAD then returns to the disconnected command control mode.

#### **Receipt of an Interrupt Packet**

When an Interrupt packet is received by the X.25 software, the PAD sends an INT service signal to the terminal.

### **PAD X.29 Messages**

PAD X.29 messages are conveyed in the User Data fields of complete packet sequences with the Q bit set to 1. PAD messages are conveyed in both directions on a virtual call.

# **Receipt of a Set, Read or Set, and Read PAD Message**

When the PAD receives a Set, Read or Set, and Read PAD message, any data previously received is sent to the CRT terminal before taking action on the PAD messages. The PAD also considers the arrival of such a PAD message as a forwarding condition.

The PAD responds to a valid Read or Set and Read PAD message by transmitting a parameter indication PAD message. This PAD message has a parameter containing a list of the parameter's references and current specified values, after any necessary modification of the PAD parameters to which the PAD message received referred.

### **Receipt of an Invitation to Clear PAD Message**

When the PAD receives an invitation to clear a PAD message, the PAD performs one of the following actions:

• The PAD sends a Clear Indication packet onto the network. The Clearing Cause field is set to DTE clearing.

• The PAD transmits the "Received an invitation to Clear" service signals to the CRT terminal if the PAD Service Messages parameter (parameter 6) is set to 1.

# **PAD Messages Transmitted by the PAD in Response to Set, Set and Read, and Read PAD Messages**

Table 5-1 displays a matrix of PAD messages that are transmitted by the PAD in response to the receipt of a Set, Set and Read, or a Read PAD message.

# **TABLE 5- 1**

#### **PAD MESSAGES TRANSMITTED BY THE PAD IN RESPONSE TO SET, SET AND READ, AND READ PAD MESSAGES**

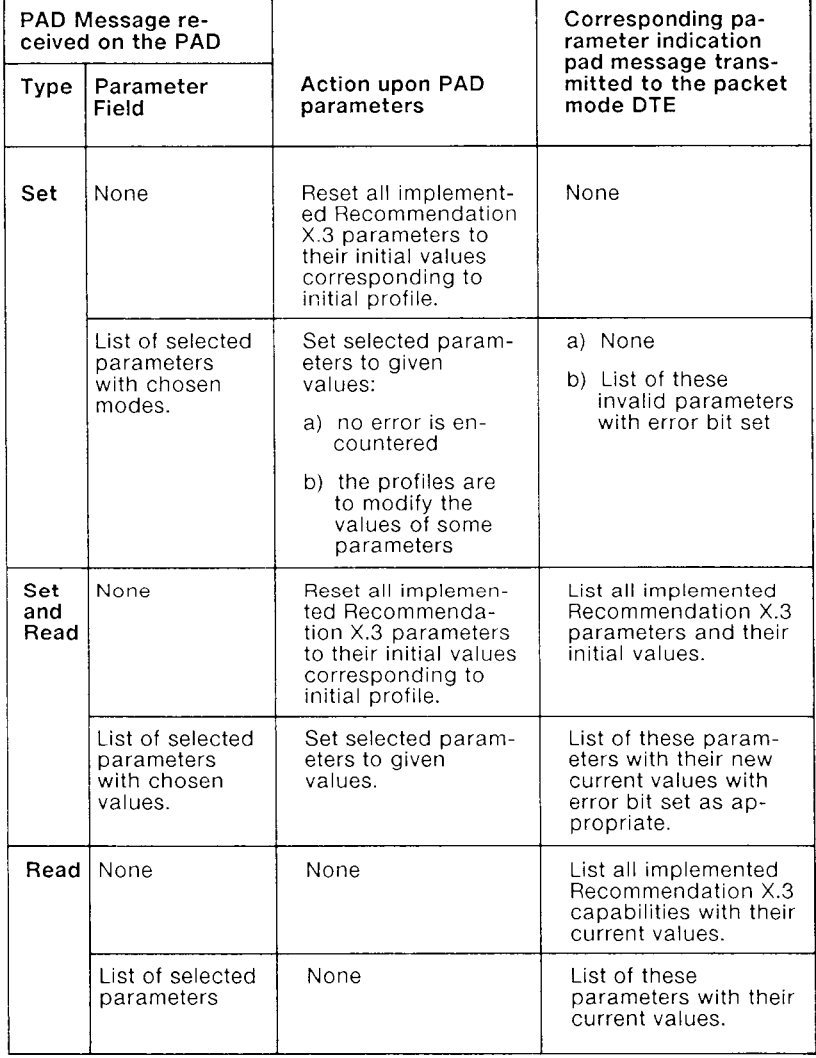

# **6 TROUBLESHOOTING**

Chapter 6 provides a complete list of X.25 Terminal/Host Adapter Configuration utility error messages, CCITT and Non-CCITT standard PAD error messages, and protocol diagnostic error messages.

#### **ERROR MESSAGES**

### **X.25 Terminal/Host Adapter Error Messages**

Both Host Name and Host Address must be entered.

Either the Host Name or the Host Address was not specified. You must specify both values before proceeding.

Host Address field must be decimals.

A nondecimal value was specified in the Host Address field.

Error writing new entry to (filename).

An error was detected while writing a new entry to the specified file name.

Cannot open <filename>.

The specified file name cannot be opened. Check the file permissions.

Cannot open temp file.

The PAD failed to open a temp file. Verify that sufficient disk space is available in /tmp.

Illegal parameter value.

The specified parameter value is not valid.

Parameter option not yet supported.

A parameter value was entered into a parameter option field not currently supported by the X.25 Terminal/Host Adapter.

More than one number.

Only one numeric entry is allowed in this field.

Non-numeric.

A numeric entry must be made in this field.

Too large.

The entry exceeded the allowable range.

#### PAD Error Messages

Request to X.25 driver was interrupted.

The read or write request to the X.25 Gateway was interrupted due to a signal (Interrupt). In this case, data may be lost.

X.25 driver I/O error (maybe the line is down).

The X.25 Network Gateway returned an I/O error. Refer to the CTIX X.25 Network Gateway Manual for an explanation.

Cannot find X.25 devices.

The X.25 Network Gateway is probably not installed.

Access to X.25 driver denied.

Access to the X.25 driver is denied. Check the access permissions on /dev/x25/devices.

X.25 driver busy.

The X.25 Network Gateway is congested with a lot of traffic and users. Try again.

X.25 driver not loaded.

The X.25 Network Gateway driver is not loaded. Refer to the CTIX X.25 Network Gateway Manual for further explanation.

X.25 driver not started yet or the line is down.

Either the X.25 Network Gateway has not been started (x.25man) or the line is down (DCD down, Frame Layer down).

X.25 Call cleared.

The X.25 Network Gateway read/write request was returned in error because the call was cleared.

Illegal X.25 address.

The address sent to the X.25 Network Gateway with the **C** command was considered illegal by the X.25 Network Gateway.

No free X.25 LUN available.

The X.25 Network Gateway is currently serving the maximum number of virtual circuits. Try again. You will have to wait until a virtual circuit is free.

X.25 driver timed out.

The request to the X.25 Network Gateway timed out. This error message is not yet supported.

CTIX error.

The request to the X.25 Network Gateway was returned due to an error in CTIX.

ERROR: Command string too long.

You have entered more than 128 characters into the command buffer. Reenter the command.

ERROR: Incorrect call syntax.

The call address is entered incorrectly. Reenter the address with no spaces. If you entered a host name, it was not located in the Host file.

ERROR: Invalid command in connected command state.

The command you entered is not valid for this state.

ERROR: Invalid command in Disconnect Command state.

The command you entered is not valid in this state.

ERROR: Requested profile does not exist.

You have executed the profile number command with a number that is invalid. No profile exists for the specified number.

ERROR: Invalid command syntax.

The command was entered incorrectly. Reenter the command.

COM: Virtual Circuit Established.

The call was successfully completed.

### **PAD Messages**

PAGE .

The number of lines defined in Parameter 22 has been reached. Type any character to resume data reception.

CLEAR CONFIRMED.

The local user has sent a Clear packet. This procedure confirms the Clear. Reestablishing the virtual circuit may be necessary.

INTERRUPT CONFIRMED.

The Interrupt packet was received by the remote DTE .

RESET CONFIRMED.

The Reset packet was received by the remote DTE .

RESET.

The PAD received a Reset packet from the DCE.

RESET DTE (reset by remote DTE).

The PAD received a Reset packet. The Reset packet was initiated by the remote DTE.

RESET EPR (local procedure error).

The local user received a Reset packet. The Reset was caused by a protocol error in the X.25 Network Gateway.

RESET NC (network congestion).

The local user received a Reset packet. The Reset was caused by congestion on the PDN.

CLR .

The DCE cleared the virtual circuit.

CLR OCC (number busy).

The local user received a Clear packet. The virtual circuit cannot be established because the remote DTE is busy. Try again.

CLR NC (network congestion).

The local user received a Clear packet. The PDN is congested. Try again.

CLR INV (invalid facility request).

The local user received a Clear packet. The Call Request packet contained an invalid facility for this subscription.

### G-6 CTIX X.25 Terminal/Host Adapter

CLR NA (access barred).

The local user received a Clear packet. Access to this network address was denied.

ENGAGED: Line in use.

A user is in the Connected Command state. A virtual circuit is established.

FREE: Line Free.

A user is in the Disconnected Command state. No virtual circuit has been established.

PAR pl: vl, p2:v, ..., p22

Response to PAR? All parameters are displayed.

PAR pn:vn,

Response to PAR?n or SET?n with a specific parameter in question.

PAR INV,pn

Response to PAR? or SET pn when the parameter number is invalid.

#### **Non-CCITT PAD Messages**

PAD: Error in reading from a file.

The PAD closes the file and expects further data to be input at the terminal.

PAD: TTY read error.

The PAD cannot read from the terminal; the PAD terminates.

PAD: Create of <filename> failed.

The PAD cannot create the requested file.

PAD: Cannot open <filename>.

The PAD cannot open the requested file.

PAD: TO file closed.

The file opened with the **TO (filename)** command is closed.

PAD: (Filename) open.

The PAD successfully opened the file requested with the **FROM** or **TO (filename)** commands.

PAD: Cannot open any LUN.

No LUNs are available for the user to establish a virtual circuit on. You must wait for an available LUN.

PAD: Open of an LUN failed.

An LUN is available but the open failed.

PAD: LUN write error.

The PAD cannot write to an LUN in the Gateway.

PAD: LUN read error.

The PAD cannot read from an LUN in the Gateway.

PAD: TO file write error.

The PAD cannot write to a TO file.

#### **Protocol Diagnostic Messages**

CLR ERR (local procedure error).

The local user received a Clear packet. The VC is terminated.

CLR RPE (Remote procedure error).

There is a protocol error in the remote DTE.

CLR NP (Called address not obtainable).

The local user received a Clear packet. The address specified in the **C** command does not exist.

CLR DER (Called number out of order).

The local user received a Clear packet. The remote DTE is out of order and not reachable.

CLR DTE (Remote DTE clearing call).

Normal call clearing by the remote DTE.

CLEAR PAD: received an invitation to clear.

Remote PAD clearing call, requested by the remote host. The PAD will send a Clear Indication .

# **APPENDIX A: KEYBOARD TABLES**

This appendix lists the preconfigured terminal types supported with this release of the CTIX X.25 Terminal/Host Adapter

Since the CTIX X.25 Terminal/Host Adapter supports several terminal types (and, therefore, several different keyboards), this guide refers to keys by virtual key names. For example, where this manual reads **Enter,** you press **Go** or **Linefeed,** depending on the type of terminal you use.

This appendix provides key tables for the standard preconfigured terminals. Use the appropriate key table to determine the actual keys on your keyboard that match the virtual key names given in this guide.

If you use a nonstandard terminal that is not configured with special keys, you can type key sequences to perform many functions. Refer to the "Generic Keyboard" discussion, later in this appendix, for a list of key sequences to type for the virtual keys.

#### **PRECONFIGURED TERMINAL TYPES**

This release of the CTIX X.25 Terminal/Host Adapter supports the following preconfigured terminals:

PT and GT (with RS-422 and RS-232-C connections) Wyse 85 DEC VT-100 compatibles DEC VT-102 DEC VT-220 Link (S/T2) Freedom 100

# **GENERIC KEYBOARD**

The following table translates virtual key names into keystroke sequences for a generic (dumb) terminal keyboard.

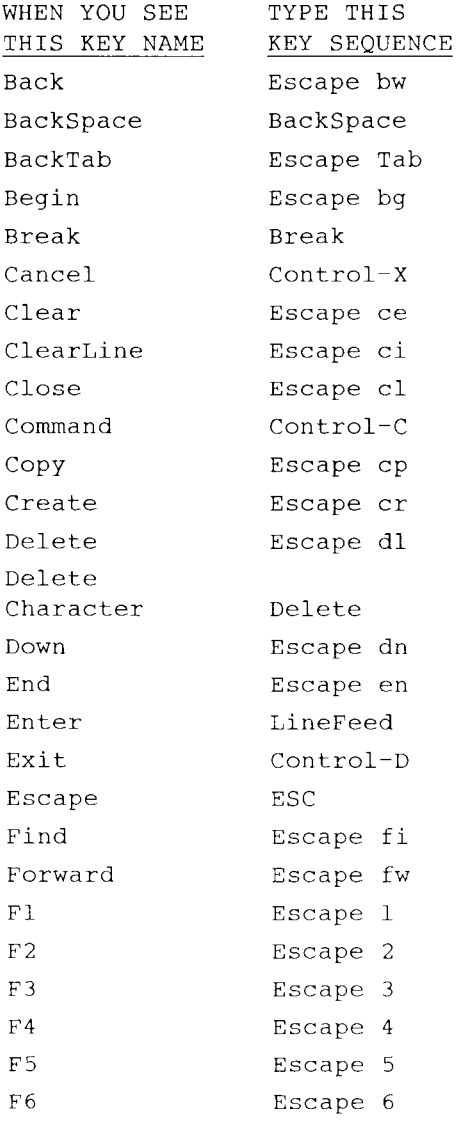

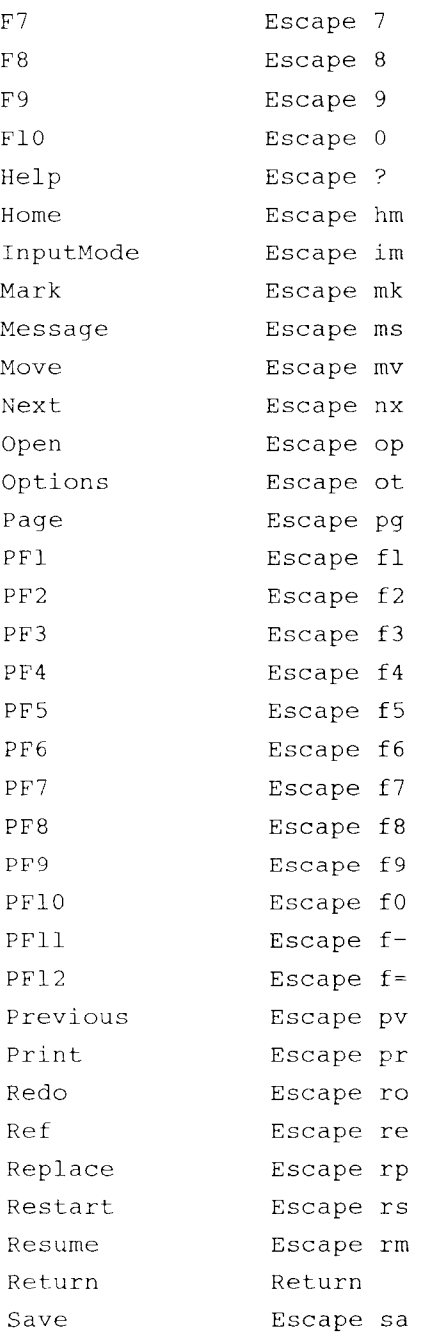

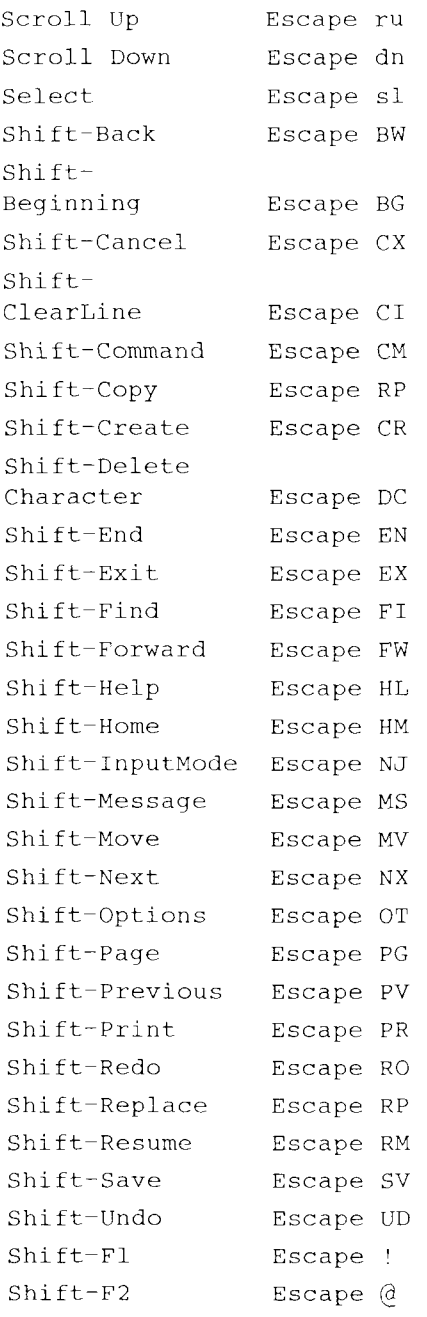

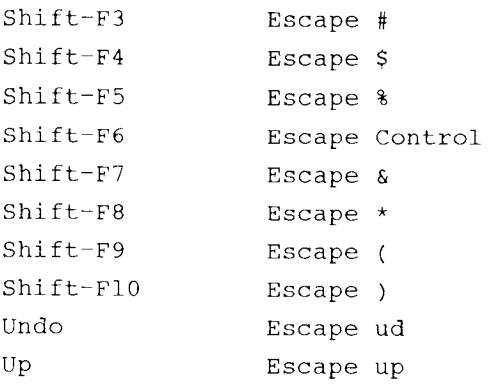

## **PT/GT KEYBOARD**

The following table translates the virtual key names used in this guide to actual keys on the PT/GT terminal keyboard.

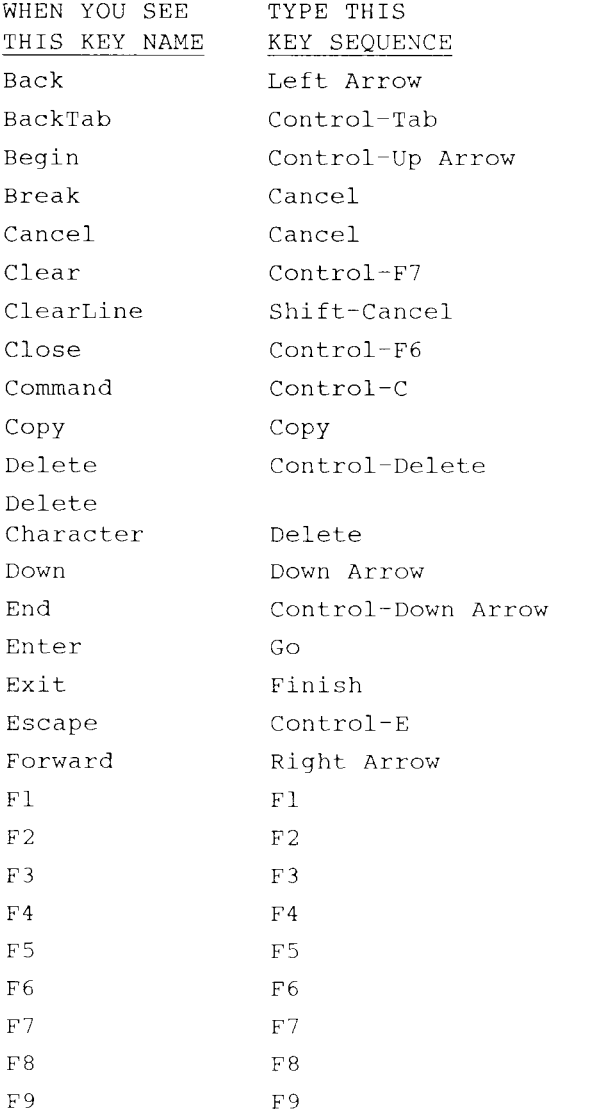

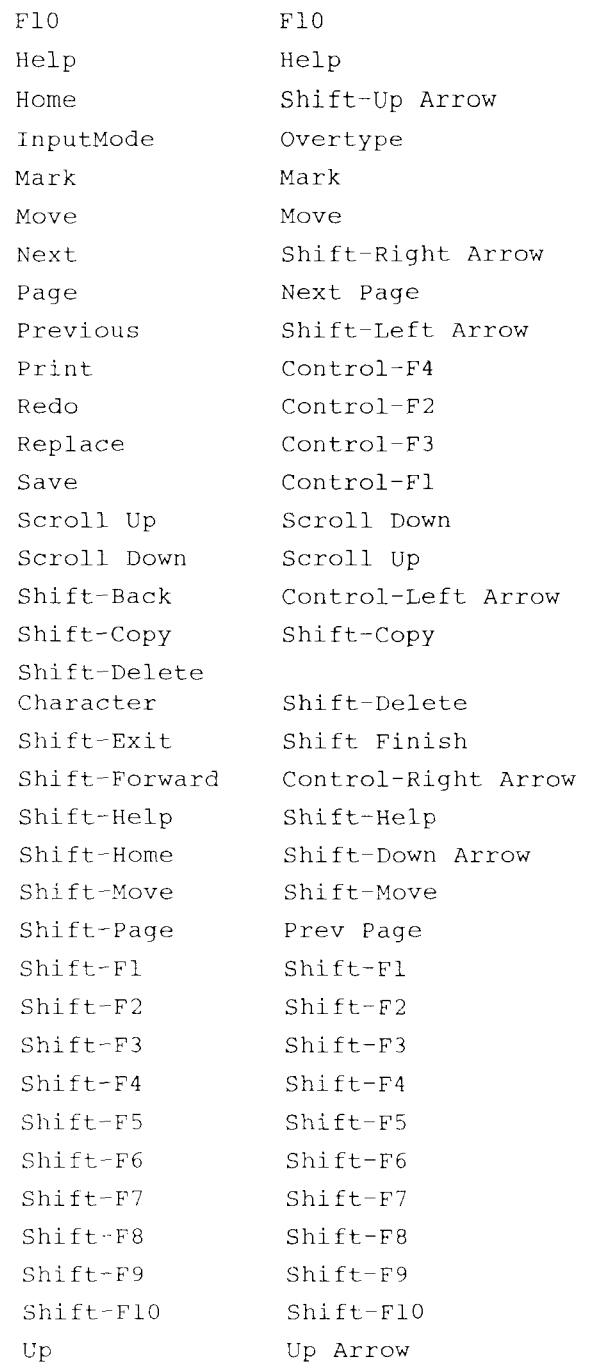

### **VT—10 0 KEYBOARD**

The following table translates the virtual key names used in this guide to actual keys on the VT-100 terminal keyboard or to keystroke sequences. Note that the + sign, as used below, indicates a second instance of a key mapping for a particular virtual key name: **+F1** is a second **F1** key.)

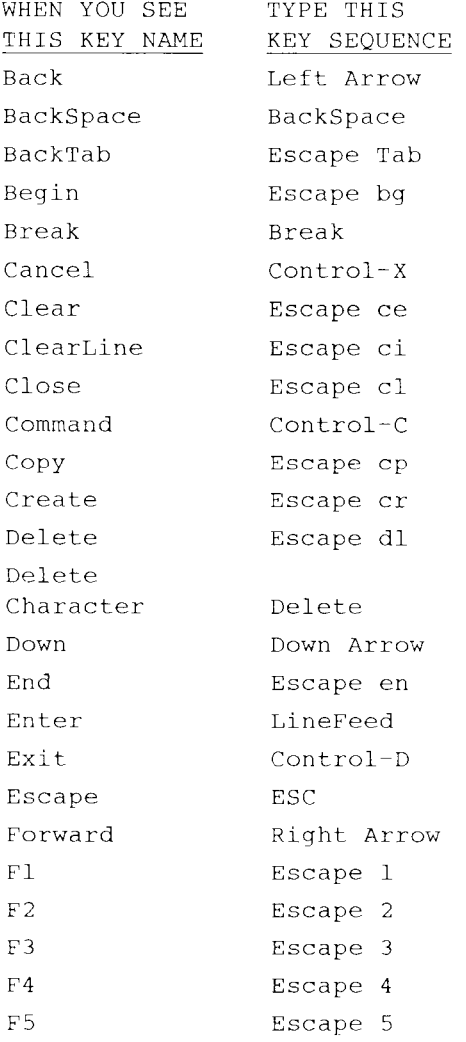

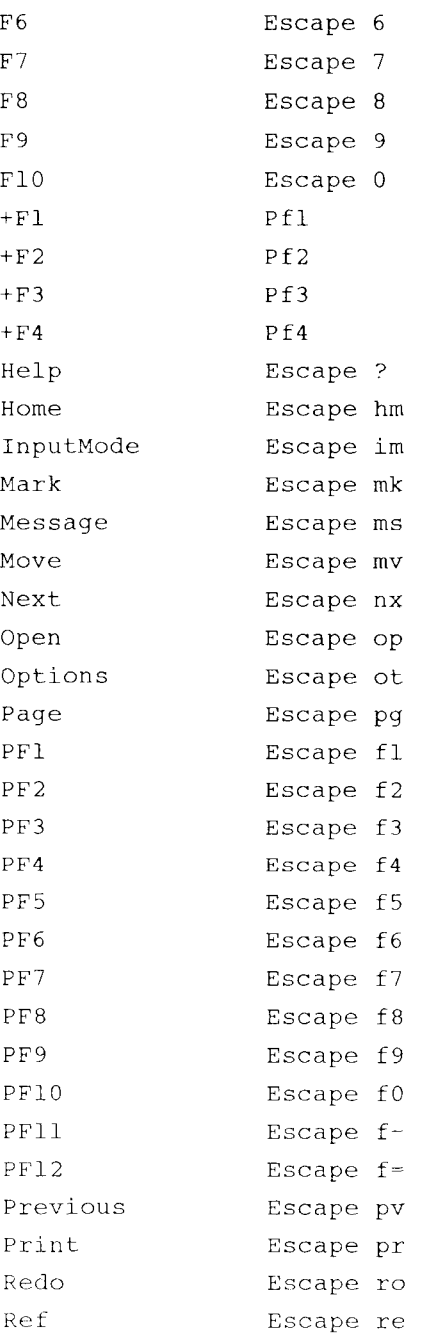

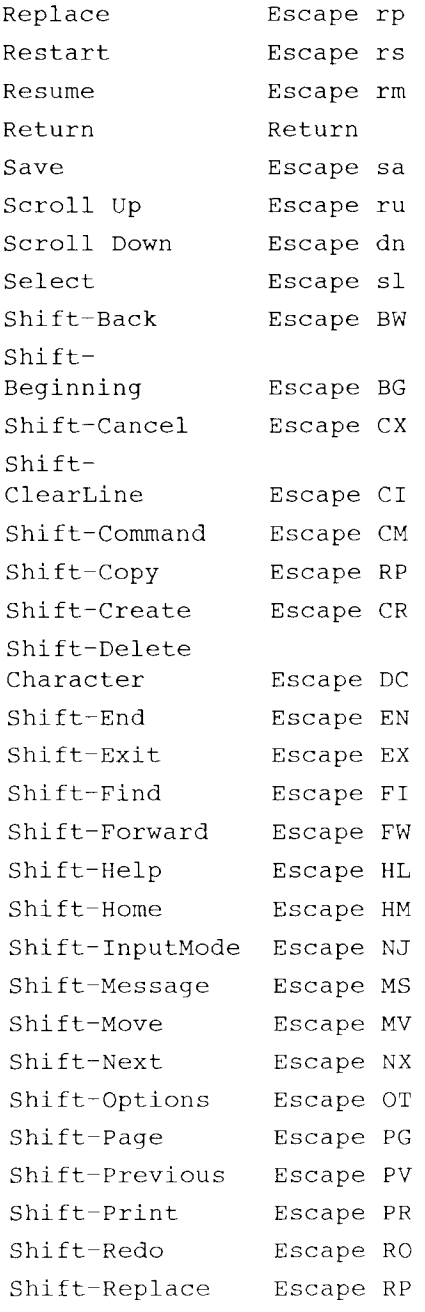

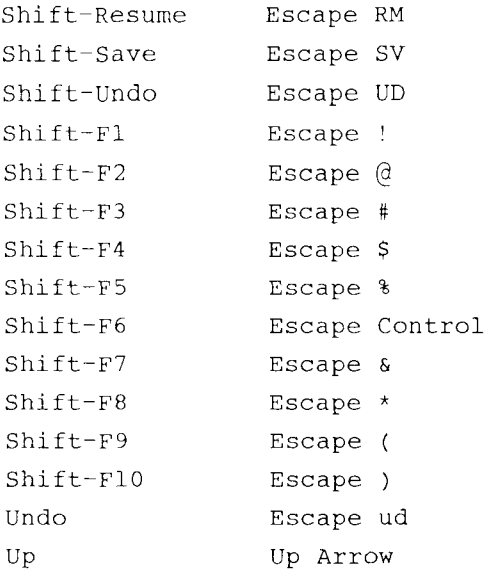

# **VT-2 2 0 KEYBOARD**

The following table translates the virtual key names used in this guide to actual keys on the VT-220 terminal keyboard or to keystroke sequences.

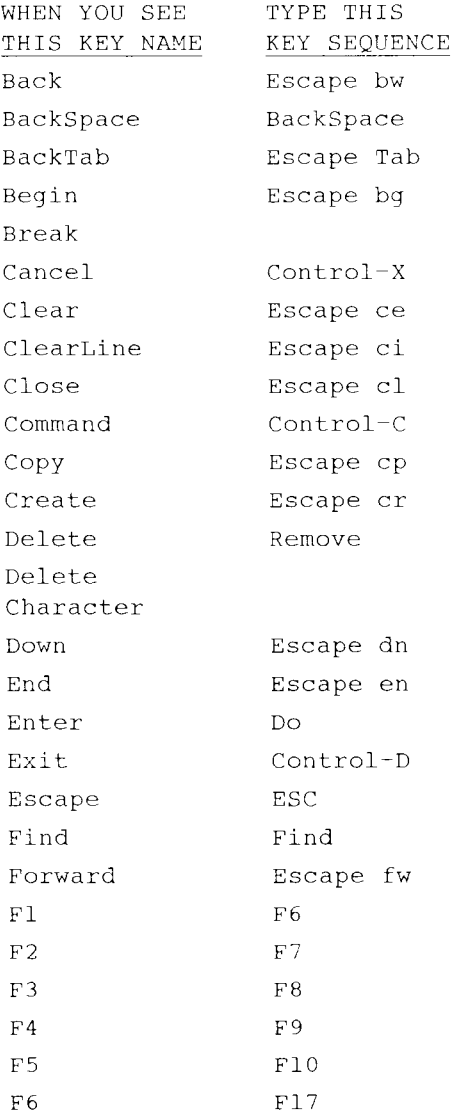

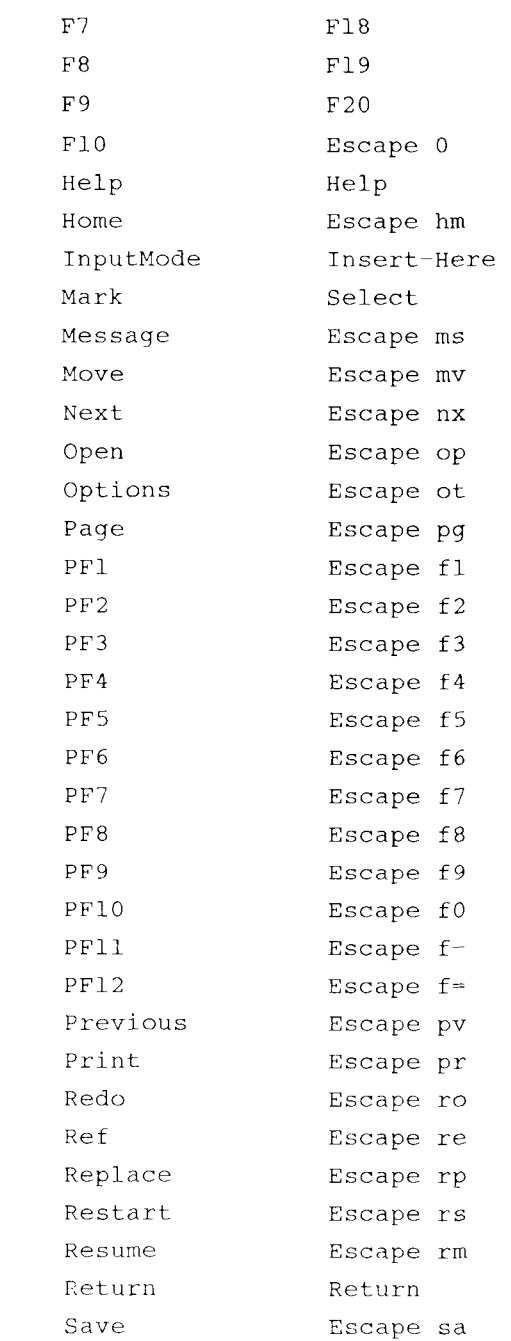

 $\sim$ 

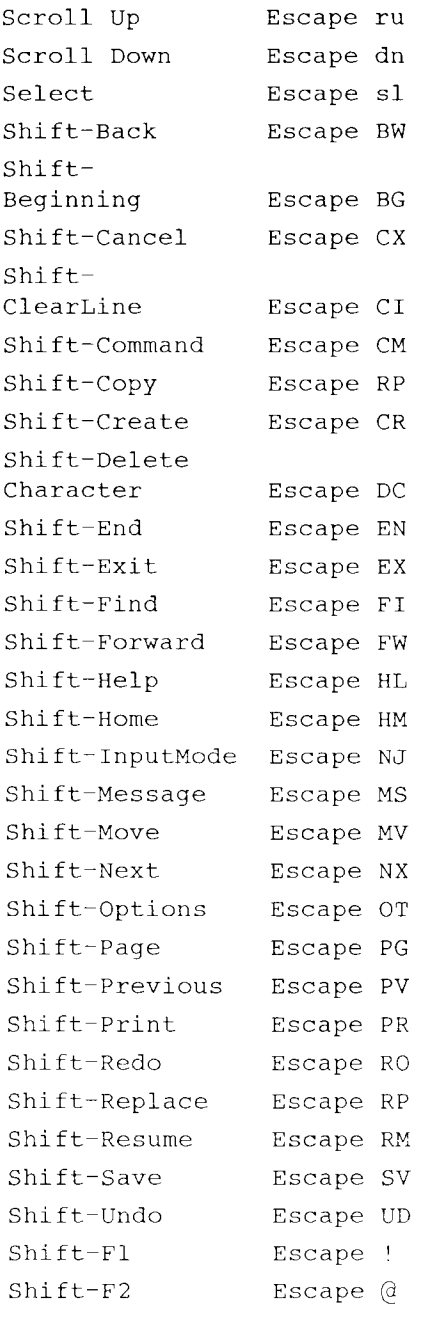

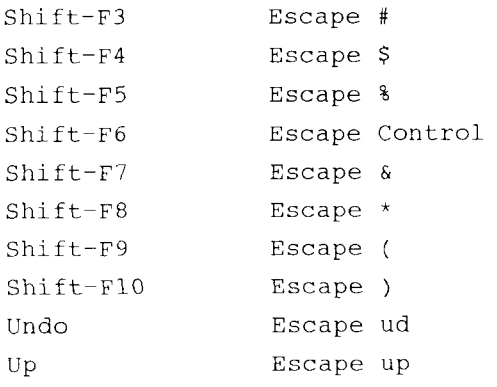

# WYSE-85 KEYBOARD

The following table translates the virtual key names used in this guide to actual keys on the Wyse-85 keyboard or to keystroke sequences to be typed from the Wyse-85 keyboard.

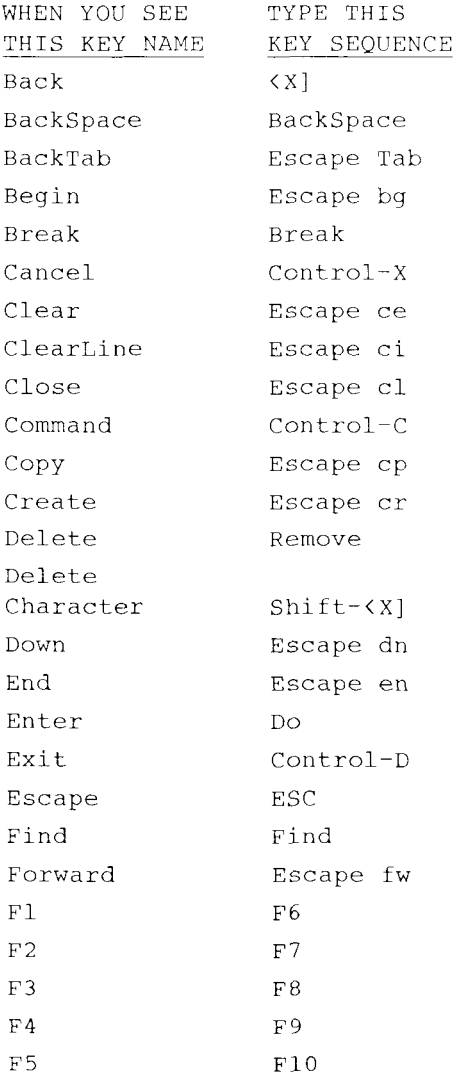

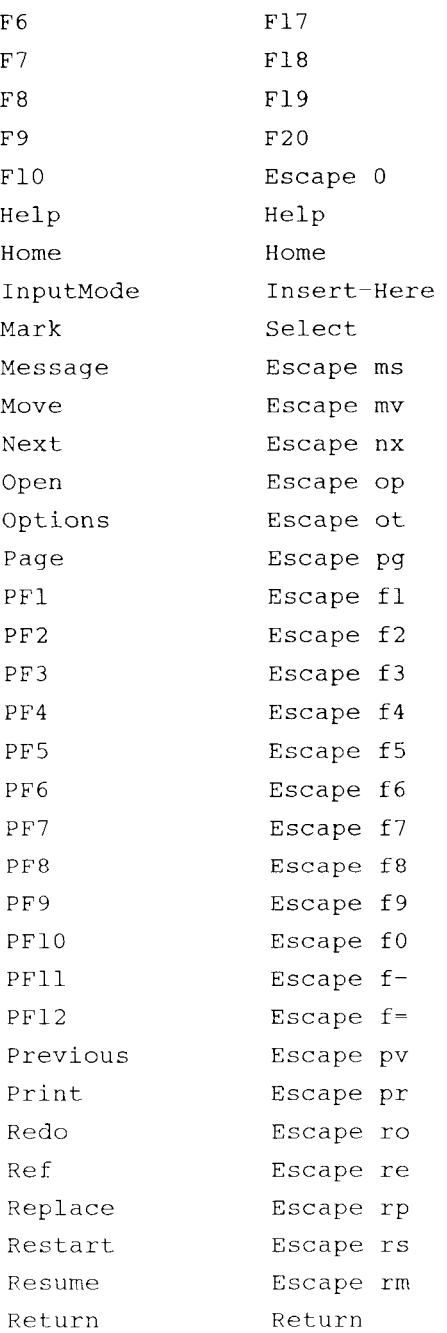

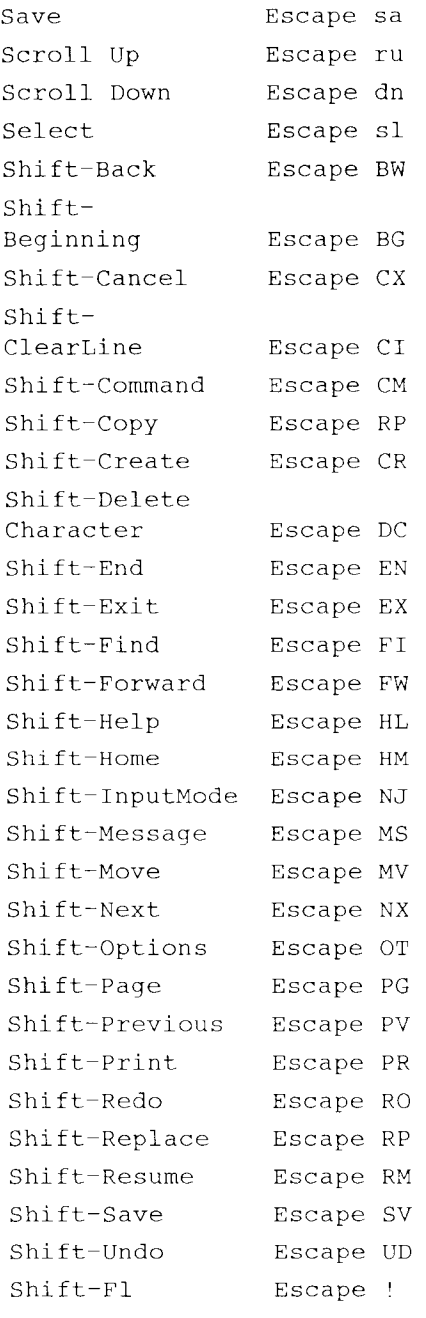

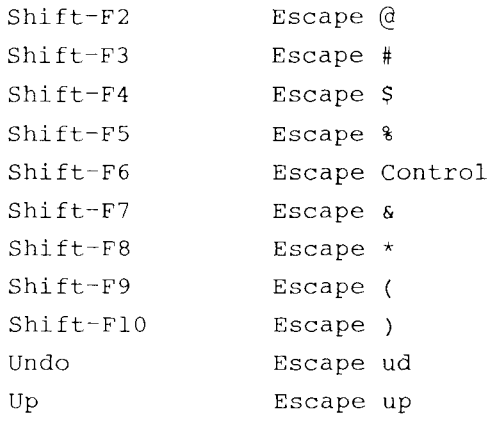

### LINK (S/T2) KEYBOARD

The following table translates the virtual key names used in this guide to actual keys on the LINK (S/T2) keyboard or to keystroke sequences. Note that the + sign, as used below, indicates a second instance of a key mapping for a particular virtual key name: **+Cancel** is a second **Cancel**  key. )

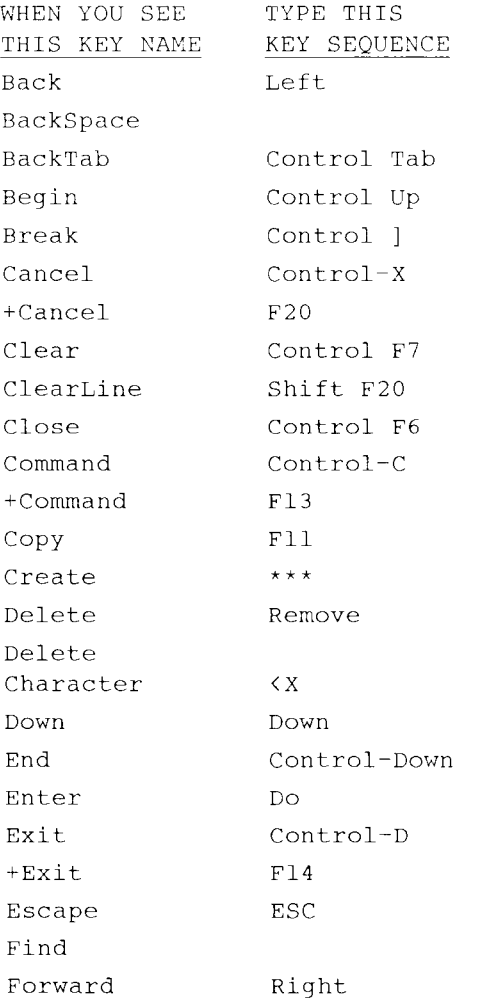
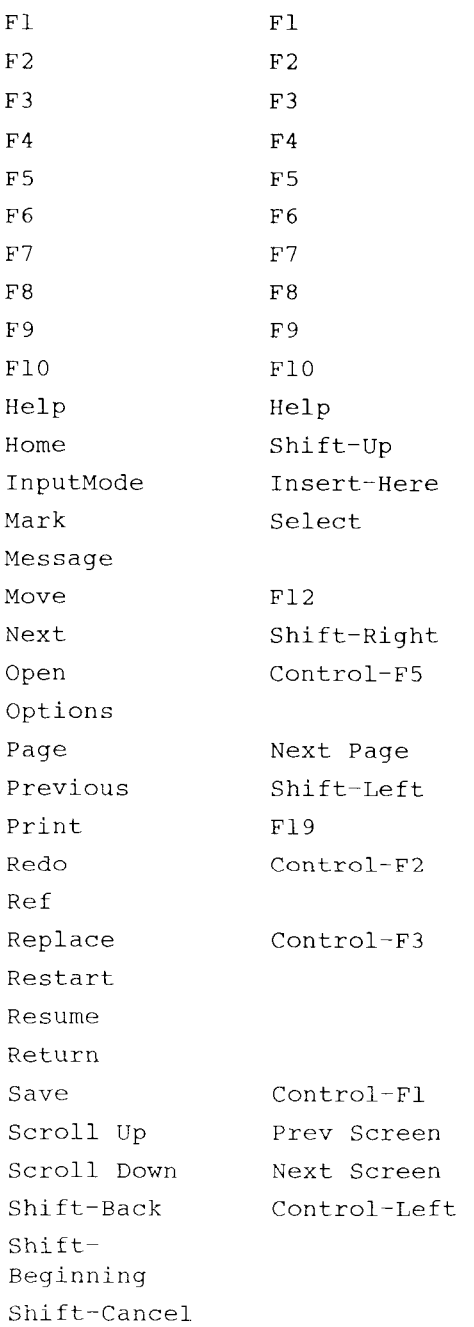

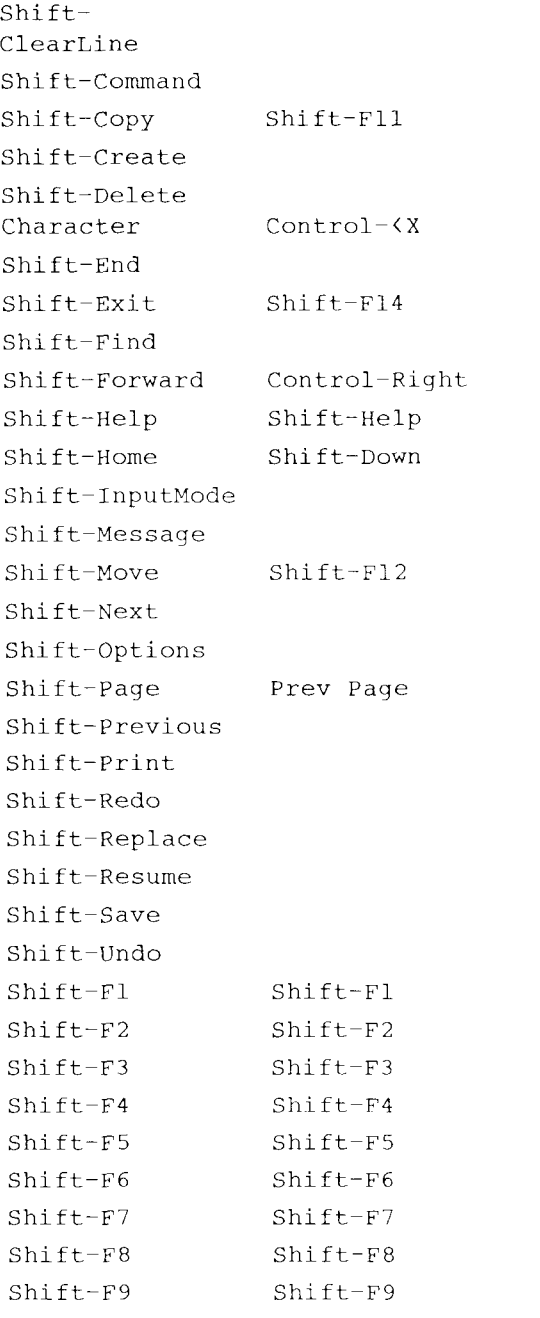

 $\sim 100$ 

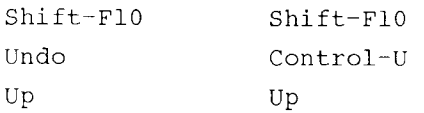

## **GLOSSARY**

**alphanumeric.** A string made up of letters (alphabetic) and numbers (numeric).

**applications program.** A computer program that performs a data processing task rather than a control function. In CTIX it also denotes a program running in user space rather than the Kernel, that is, the application is being swapped.

**ASCII (American Standard Code for Information Interchange).** A control and graphic character set consisting of 7-bit coded characters (8 bits including parity check), used for information interchange between data communications systems.

**ASCII terminal.** A terminal consistent with the American Standard Code for Information Interchange (ASCII), commonly used for serial data transmission .

**binary digit (bit).** A unit of information that designates one of two possible states, represented by either 1 or 0.

**bit.** See **binary digit.** 

**bit rate.** The rate at which bits (binary digits) are transmitted over a communications path, normally expressed in bits per second (bps); not to be confused with the data signaling rate (baud), which measures the rate of signal changes being transmitted.

**bit stream.** A continuous series of bits being transmitted on a transmission line.

**block.** A set of contiguous bits and/or bytes that make up a definable quantity of information.

**blocking.** A procedure that indicates the detention of an unsatisfied request until such time as the request can be satisfied. For example, a read request will block until a data packet is received and placed into the read buffer.

**buffer.** A storage area for a block of data.

**byte.** A sequence of 8 consecutive bits operated on as a unit.

**call (or virtual call).** In X.25, the establishing of a virtual circuit by transmitting a Call Request and receiving a Call Connected.

**Call Accept Packet.** Used to acknowledge an incoming call and to negotiate the flow control parameters present in the facilities field.

**call collision.** A conflict that occurs at a DTE/DCE interface when both sides transmit Call Requests simultaneously.

**Call Request Packet.** Used to place an outgoing call and can be transmitted only when there is no virtual circuit set up or currently in progress on an LCN.

**carrier.** A continuous wave that is modulated by an information-bearing signal. In this case, it is the Data Carrier Detect signal on the modem.

**CCITT (International Telephone and Telegraph Consultative Committee).** An international organization , including telecommunications carriers, who are responsible for developing telecommunications standards by making recommendations to standardization .

**channel.** A data communications path.

**Clear Packet Processing.** Fenerated by an application to clear the associated virtual circuit.

**Clear Request Packet.** Transmitted to clear a virtual circuit that is set up, or if received by an application, indicates that the remote DTE or the network has cleared the call.

**Clock.** The entity for the bit rate timing on the physical line. The clock signal can be generated either internally by the DTE or be supplied externally by the DCE modem.

**coaxial cable.** A two-conductor wire with longitudinal axes coincident. The cable has a shield against noise around a signal-carrying conductor.

**command.** An operation, pulse signal, or code designed to start, stop, or continue an operation.

**communications.** The transmission of intelligence between two points of origin and reception.

**communications line.** Any physical link, such as a wire or a telephone circuit, that connects one or more remote terminals to a communications control unit or connects one communications control unit to another.

**configuration.** A group of machines, devices, or programs that constitute a data processing system.

**data.** In relation to X.25, a collection of bits to which meaning is assigned by higher protocols in order to convey information to users.

**data communications.** The transfer of data between a data source and a data sink using one or more data links according to a designated protocol.

**data field.** An area in a computer's main memory that contains a data record.

**data link.** (1) The physical means of connecting one location to another for the purpose of transmitting and receiving data; (2) an assembly of those parts of two data terminal equipments (DTEs) that defines protocol, along with its interconnecting data circuit.

**DCE (data circuit-terminating equipment).** The network side of the user-to-network interface.

**dedicated line.** A communications line that is leased from a common carrier and used for communications between two points. It is also called a leased or private line.

**device.** A terminal, printer, disk, tape, or other input/output medium that can be attached to a system. A device can be a physical unit or a logical unit.

**device driver.** A program that controls a specified device. In CTIX, a device driver resides in the Kernel.

**dial line.** A communications line that is dialed, as opposed to dedicated or leased.

**digital.** Describes devices and communications sytems that operate using discontinuous signals that change between two states.

**DTE (data terminal equipment)**. The device at the user's side of a user-to-network interface. In the case of X.25, this is the computer system (packet mode DTE).

**file.** A set of related records treated as a unit. A CTIX file is a collection of data records that may be different from one another and may or may not have any relationship to one another.

**flow control.** A procedure for controlling the rate of transfer of packets (Level 3 flow control) and frames (Level 2 flow control) between two nominated points in a network, usually the DTE and the DCE.

**format.** The structure of a message or data such that specific controls or data can be identified by their position during processing.

**frame. A** sequence of bits generated by the Level 2 protocol of X.25 that comprises an address field, a control field, a frame check sequence and (in information frames only) an information field containing data.

**gateway.** The loadable character device driver, comprising the X.25 protocol state machines. It establishes a point of connection between two dissimilar systems, for example, between your system and a Public Data Network.

**Incoming Call. A** call request packet when it is being received, in other words, when it is transmitted by the remote end as a Call Request packet.

**Information frame (I-frame).** A frame that contains an information field and therefore carries user data. The data consists of Level 3 packets.

**interface.** A definition of rules by which interaction occurs between two different systems or processes.

**invoke.** To activate a procedure at one of its entry points.

**I/O (Input/Output).** The process of moving information between a central processing unit and peripheral devices. It may also refer to the particular peripheral hardware that is used.

**ISO (International Organization of Standards).** An international federation of national standards organizations involved in developing international standards, including communication standards.

**layer.** A defined functional separation of the X.25 protocols. The X.25 protocol consists of three layers: physical, frame, and packet.

**leased line.** A communications line for voice and/or data leased from a communications carrier. It is also known as a private line or a dedicated line.

**Library.** A collection of objects that may be linked into an application program.

**logical channel.** A bi-directional logical association between a DTE and DCE. A channel is only apparent (and its identification only significant) at the respective local DTE/DCE interface.

**logical channel number (LCN). A** number allowing the DTE/DCE interface to recognize specific LCs. The numbers must coincide on the DTE/DCE interface .

**M Bit (more data bit).** In a Data packet, when set, indicates that at least one or more Data packets are required to complete a message of contiguous data.

**mode.** A specific method of operation.

**modem. A** mnemonic derived from the functions that a unit performs by Modulating and DEModulating digital information from a terminal or computer port into an analog carrier signal to be transmitted over an analog line.

**network.** Refers to a configuration of data processing products, such as processors, controllers, PDNs, and terminals, established and operated by users for the purpose of data processing and information exchange.

**network gateway.** A software product that provides a transport service allowing application subsystems to communicate with or utilize a PDN.

**network gateway driver.** A program, utility, or procedure that directs the operation of a peripheral device under CPU control.

**Network ID.** Identified by a DNIC (Data Network Identification Code, generally, the first four digits of the network address.

**node.** A terminal computer or peripheral device that provides a switching or terminating point in a network.

**Packet.** A block of data whose maximum length is fixed: the unit of information exchanged by X.25 at Level 3. There are Data packets and various control packets. A packet type is identified by the encoding of its header.

**padding.** Filling in a unit of data (such as a block) with zeroes and other fillers.

**parameter.** (1) A variable that is given a constant value for a specified application, which may denote the application; (2) a name in a procedure used to refer to any argument passed to that procedure. Within the context of this manual, 22 parameters are used to describe the PAD terminal characteristics.

**PDN (Public Data Network).** A data communications network whose services are available to any user willing to pay for them. Most PDNs use packet switching techniques, but some use circuit switching .

Proc table. A file in the /usr/spool/x25 directory to define user applications to be executed on incoming calls on a specific subaddress.

**profile.** A term used for the range of interest of an individual or group in selective discrimination of information.

**protocol.** The specification of the rules whereby data communications, over a data link, are performed in terms of the particular transmission code, transmission mode, and control and recovery procedures.

**PSN (Packet Switching Network).** Any data communications network using X.25 packet switching techniques whereby data is broken up into packets at source interface and disassembled back into a data stream at the destination interface. A public PSN offers the service to any paying customer.

**PVC (Permanent Virtual Circuit).** A permanent logical association between two physically separate DTEs that does not require call setup or clearing procedures.

**Q Bit (qualified bit).** When set in Data packets, signifies that the packet's user data is an X.29 message.

**remote host.** Any computer with which communications are to take place. More than one remote host computer can be designated in a data communications network.

**Reset Request Packet.** Used to reset the sequence numbers at the packet layer, which generally causes retransmission of data, and, on occasion, a clearing of the virtual circuit.

**subaddress.** Generally consists of digits in the network address. Not all PDNs support subaddress. The Gateway treats the last two digits in the address as the subaddress.

**SVC (Switched Virtual Circuit).** A temporary logical association between two physically separate DTEs that exists only for the duration of the data transfer. Call setup and call clearing procedures are required with an SVC.

**virtual call.** In X.25, the communication of two DTEs using a virtual circuit identified by logical channel identifiers at the respective DTE/DCE interfaces. See **DTE** and **DCE.** 

**virtual circuit (VC).** A logical association between two physically separate DTEs.

**X.25.** Defines the interface between a DTE and a DCE for packet-mode operation on a Public Data Network (PDN).

**X.29.** Defines the interface for the exchange of control information and user data between a packet-mode DTE and remote Packet Assembly/ Disassembly (PAD) facility, over a packet switching network.

```
!, 5-3
 connected command control mode, 5-29 
 disconnected PAD command control mode, 5-22 
-h, 3-5 
-1, 3-5 
-P, 3-5 
Add a Host 
  Call User Data, 3-19 
  Comments, 3-20 
 Host Name or Alias, 3-16 
 Host X.25 Network Address, 3-18 
  tutorial procedures, 3-15 
Add a New Host to the Hostfile menu listing, 3-1 
Ancillary Device Control, 4-12 to 4-13 
Arguments of PAD command, 3-5 
Audience, 1-6 to 1-7 
Break Character Handling, 4-16 to 4-18 
C, 5-15 
C(\text{ADDRESS}), 5-21
CALL, 5-22 
Call User Data, 3-19 
CCITT, 2-4 
CCITT X.28 PAD Mode, 3-9 
Character Delete, 4-35 
CLEAR, 5-30 
Clear Packet, 5-31 
CLR 
  connected command control mode, 5-29 
  description, 5-9 
CLR DER, 5-31 
CLR DTE, 5-31 
CLR ERR, 5-31 
CLR INV, 5-31 
CLR NA, 5-31 
CLR NC, 5-31 
CLR NP, 5-31 
CLR OCC, 5-31 
CLR RPE, 5-31 
Command Control Mode, 5-27 
Comments, 3-20
```

```
Components 
  PAD host file, 2-8 
 PAD profile file, 2-11 
  PAD, 2-6 
  virtual terminal (VT) profile file, 2-14 
Conditions, parameter forwarding, 5-24 
Configuration Utility Menus, 3-1 
Connected Command Control Mode, 5-28 to 5-29 
Control Mode Escape, 4-3 to 4-5 
CTIX X.25 Network Gateway definition, 2-2 
CTIX X.25 Terminal/Host Adapter 
  definition, 2-1 
  features and functions, 1-2 
  Host Adapter, 1-1 
  installation, 3-3 
  overview, 1-1 
  PAD, 1-1 
  host adapter, 1-4 
CTIX X.25 Terminal/Host Adapter Components, 1-4 
CTIX X.25 Terminal/Host Adapter Manual 
  contents, 1-8 
  intended audience, 1-6 
  purpose and scope, 1-5 
Data editing, 5-23 to 5-24
```

```
Data Forwarding Character, 4-8 to 4-9 
Data Transfer State, 5-22 
Delete a Host, 3-21 
Delete a Host from the Hostfile menu, 3-1 
Discard Output to Terminal, 4-19 to 4-20 
Disconnected PAD Command Control Mode, 5-21 to 5-22 
DTE Call Attempting State, 5-22
```

```
Echo Mask, 4-42 to 4-44 
Error messages 
  Non-CCITT PAD, 6-7 
  PAD, 6-2, 6-5protocol diagnostic, 6-9 
  X.25 Terminal/Host Adapter, 6-1
```

```
FROM connected command control mode, 5-29 
FROM FILE, 5-12 
Functions, 5-1
```

```
HELP, 5-22, 5-29 
Host Adapter, 1-4 
  definition, 2-2 
  description, 2-6 
Host Name or Alias, 3-16 
Host X.25 Network Address, 3-18 
Hostfile, 3-22 
Hostfile administration 
  Add A Host, 3-15 
  Delete a Host, 3-21 
  Show Hosts, 3-13 
  tutorial procedures, 3-11 
HOSTS, 5-18
```
Idle Timer Delay, 4-10 to 4-11 INT connected command control mode, 5-29 description, 5-14 International Telephone and Telegraph Consulatative Committee definition, 2-4 Interrupt Packet, receipt of, 5-31

```
Line Delete, 4-36 
Line Display, 4-40 
Line Editing, 4-33 to 4-34 
Line Folding Length, 4-23 to 4-24 
Line Speed, 4-25 
Linefeed After Carriage Return, 4-28 to 4-29 
Local Character Echo, 4-6 to 4-7
```
Menus, 3-1 Modes of operation, 5-21 Modify/View Profile 1 (X.28 Standard), 3-27 Modify/View Profile 2 (X.28 Transparent), 3-29 Modify/View Profile 3 (Default), 3-31

```
Networks, public data, 1-1 
Non-CCITT PAD error messages, 6-7
```

```
Operation 
  PAD, 5-19 
  modes of, 5-21 
Overview, 1-1 
Packet-switched network definition, 2-5 
PAD 
  definition, 2-2 
  description, 2-6 
  error messages, 6-2, 6-5 
  functionality, 5-1 
  operation, 5-19 
  service signals, 5-19 
  X.29 messages, 5-32 
PAD commands 
  !, 5-3
  arguments, 3-5 
  C, 5-15CLR, 5-9 
  executing from the command line, 3-5 
  executing from the X.25 Terminal/Host Adapter 
      Configuration utility, 3-3 
  execution options, 3-3 
  FROM FILE, 5-12 
  HOSTS, 5-18 
  INT, 5-14 
  PAR?, 5-6 
  PARAMETERS, 5-16 
  PROF, 5-5 
  QUIT, 5-8 
  RESET, 5-13 
   SET?, 5-7 
   STAT, 5-4 
  TO FILE, 5-10 
  TO, 5-11 
PAD Editing Service messages, 4-38 to 4-41
PAD Host file, 1-5 
  comments, 2-10 
  definition, 2-2 
  description, 2-6 
  host address, 2-10 
  host name, 2-10 
  user data, 2-10-
PAD Hostfiles in /etc/x25/padhosts display, 3-1 
PAD Parameter Lock (Parameters 1-11) menu, 3-1 
PAD Parameter Lock (Parameters 12-22) menu, 3-1 
PAD Parameter Profile (Parameters 1-11) menu, 3-1 
PAD Parameter Profile (Parameters 12-22) menu, 3-1
```

```
PAD Profile file, 1-5 
  comments, 2-13 
  definition, 2-3 
  description, 2-11 
  lock, 2-13 
  par, 2-12 
  profl, 2-12 
  prof2, 2-12 
  prof3, 2-12 
PAD Profile files in /etc/x25/padprofile menu, 3-1 
PAD Service Messages, 4-14 to 4-15 
PAD X.3 Parameter Profile Administration menu, 3-1 
Padding After Carriage Return, 4-21 to 4-22 
Padding After Linefeed, 4-31 to 4-32 
Page Wait, 4-47 to 4-48 
PAR? 
  connected command control mode, 5-28 
  description, 5-6 
  disconnected PAD command control mode, 5-21 
  syntax, 5-6 
Parameter forwarding conditions, 5-24 
Parameter locking procedures, 3-33 
PARAMETERS, 5-16 
Parameters, X.3 PAD, 4-1 to 4-48
  1, Control Mode Escape, 4-3 to 4-5 
  2, Local Character Echo, 4-6 to 4-7 
  3, Data Forwarding Character, 4-8 to 4-9 
  4, Idle Timer Delay, 4-10 to 4-11 
  5, Ancillary Device Control, 4-12 to 4-13 
  6, PAD Service Messages, 4-14 to 4-15 
  7, Break Character Handling, 4-16 to 4-18 
  8, Discard Output to Terminal, 4-19 to 4-20 
  9, Padding After Carriage Return, 4-21 to 4-22 
  10, Line Folding Length, 4-23 to 4-24 
  11, Line Speed, 4-25 
  12, XON/XOFF Flow Control, 4-26 to 4-27 
  13, Linefeed After Carriage Return, 4-28 to 4-30 
  14, Padding After Linefeed, 4-31 to 4-32 
  15, Line Editing, 4-33 to 4-34 
  16, Character Delete, 4-35 
  17, Line Delete, 4-36 
  18, Line Display, 4-37 
  19, PAD Editing Service Messages, 4-38 to 4-41 
  20, Echo Mask, 4-42 to 4-44 
  21, Parity Treatment, 4-45 to 4-46 
  22, Page Wait, 4-47 to 4-48 
  profile, 5-19 
Parity treatment, 4~45 to 4-46 
  description, 4-49 
PDN, 1-1 
Product user, 1-7
```
PROF connected command control mode, 5-28 description, 5-5 disconnected PAD command control mode, 5-21 syntax, 5-5 Profile administration Modify/View Profile 1 (X.28 Standard), 3-27 Modify/View Profile 2 (X.28 Transparent), 3-29 Modify/View Profile 3 (Default), 3-31 Parameter Locking, 3-33 Select a Profile File, 3-25 tutorial procedures, 3-23, 3-24 Profile parameters, 5-19 Protocol diagnostic error messages, 6-9 Protocol definitions, 2-4 Public data network, 1-1, 2-3 QUIT description, 5-8 disconnected PAD command control mode, 5-22 syntax, 5-8 Receipt of Clear Packet, 5-31 Receipt of Reset Packet RESET DTE, 5-30 RESET ERR, 5~30 RESET NC, 5-20 Receiving a break signal from the CRT, 5-26 RESET connected command control mode, 5-29 description, 5-13 RESET DTE, 5-30 RESET ERR, 5-20 RESET NC, 5-30 Select a Profile File procedures, 3-25 Select an X.25 Line Option procedures, 3-8 Service signals, 5-19 SET? connected command control mode, 5-28 description, 5-7 disconnected PAD command control mode, 5-21 Show Hosts procedures, 3-13 STAT connected command control mode, 5-29 description, 5-4 disconnected PAD command control mode, 5-21 System administrator, 1-7

```
Terminology, 2-2 to 2-3 
TO 
  connected command control mode, 5-29 
  description, 5-11 
TO FILE, 5-10 
Troubleshooting, 6-1 to 6-9 
User data delivery to the CRT, 5-25 
Virtual Terminal (VT) Profile File, 2-3, 2-15 
Waiting for DCE Clear Confirmation, 5-30 
X.3 definition, 2-4 
X.25 definition, 2-4 
X.25 Hostfile Administration menu listing, 3-1 
X.25 Terminal/Host Adapter Configuration Utility 
  definition, 2-3 
  description, 3-1 
  overview, 3-3 
  tutorial instructions, 3-6 
X.25 Terminal/Host Adapter error messages, 6-1 
X.25 Terminal/Host Adapter Main menu 
  CCITT X.28 PAD Mode, 3-9 
  Hostfile administration, 3-11 
  how to display, 3-7 
  Profile administration, 3-23 
  Select an X.25 Line, 3-8 
X.28 definition, 2-4 
X.28 PAD commands, 5-3 to 5-18 
  !, 5-3
  C, 5-15CLR, 5-9 
  FROM FILE, 5-12 
  HOSTS, 5-18 
  INT, 5-14 
  PAR?, 5-6 
  PARAMETERS, 5-16 
  PROF, 5-5 
  QUIT, 5-8 
  RESET, 5-13 
  NB981, 9-1<br>CRM9-5-7
  SEI:, J /<br>CMAM 5-4
  STAT, 5-4<br>TO FILE, 5-10TO, 5-11 
X. 29 
  definition, 2-4 
  messages, 5-32 
XON/XOFF Flow Control, 4-26 to 4-27
```